# **PHILIPS**

# **Philips lcd-monitor elektronische handleiding**

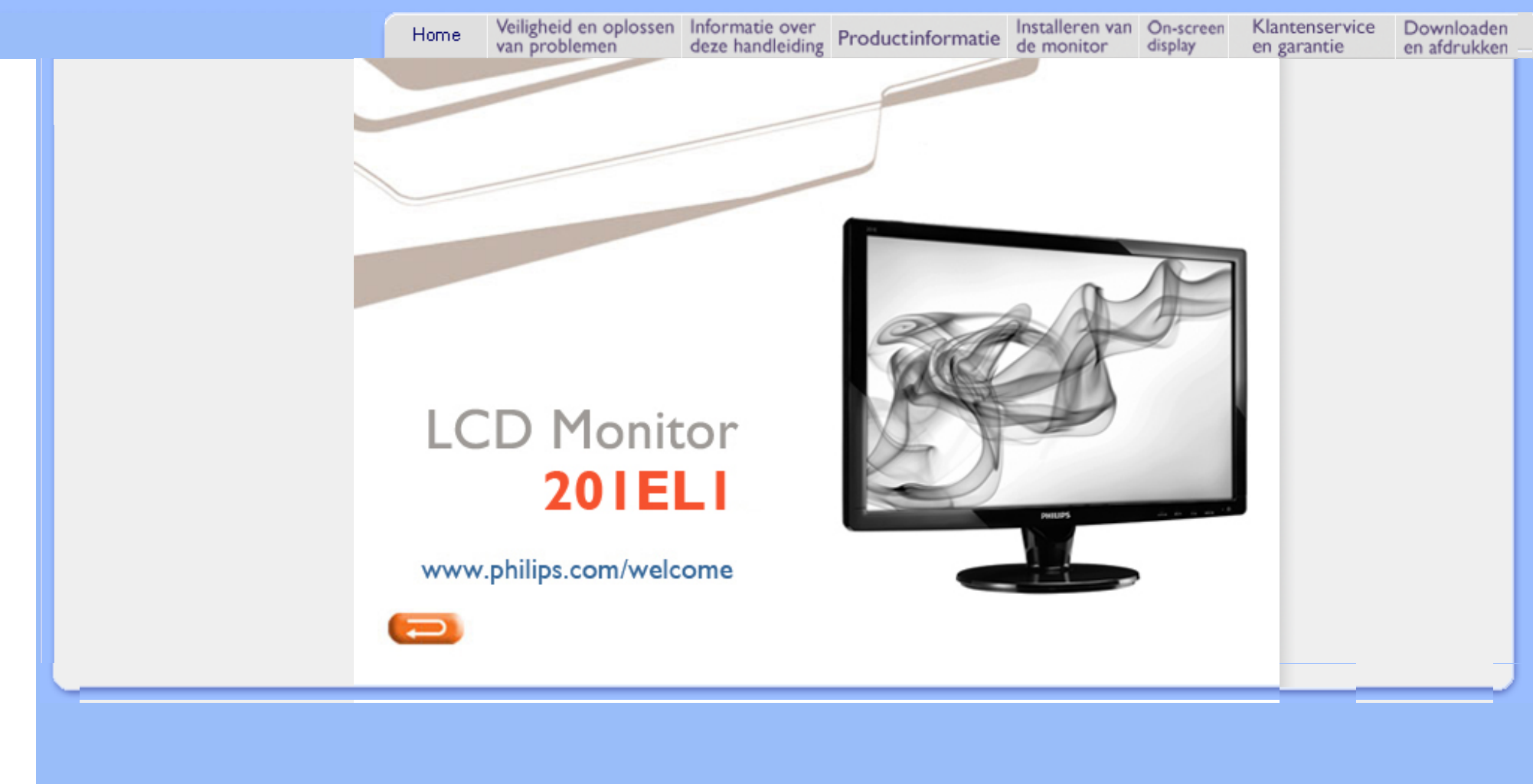

- <span id="page-1-1"></span><span id="page-1-0"></span>[•](#page-1-0) [Voorzorgsmaatregelen en onderhoud](#page-1-0)
- [•](#page-1-0) [FAQ's](#page-3-0)
- [•](#page-1-0) [Problemen opsporen en oplossen](#page-7-0)
- [•](#page-1-0) [Informatie over voorschriften](#page-10-0)

# **Veiligheid en Oplossen van Problemen**

**Voorzorgsmaatregelen en onderhoud** 

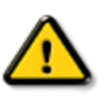

**WAARSCHUWING: Het gebruik van andere regelaars, afstellingen of procedures dan in deze documentatie uiteengezet kan blootstelling aan schokken, elektrische gevaren en/of mechanische gevaren tot gevolg hebben.** 

Lees en volg deze instructies bij het aansluiten en gebruiken van uw computermonitor.:

# **Gebruik:**

● Plaats de monitor niet in direct zonlicht of in de buurt van kachels of andere warmtebronnen.

● Verwijder eventuele voorwerpen die in ventilatieopeningen zouden kunnen vallen of een goede koeling van de elektronica van de monitor in de weg staan.

Zorg ervoor dat de ventilatieopeningen op de kast niet worden afgesloten.

Let er bij de plaatsing van de monitor op dat de stekker en het stopcontact gemakkelijk toegankelijk zijn. Als u de monitor uitschakelt door het netspanningssnoer of de gelijkspanningskabel los te nemen, dient u voor een normale werking 6 seconden te wachten alvorens het netspanningssnoer of de gelijkspanningskabel weer aan te sluiten.

Gebruik altijd de door Philips meegeleverde, goedgekeurde voedingskabel. Als uw voedingskabel ontbreekt, neem dan contact op met uw lokale servicecentrum. (Zie Customer Care Consumer Information Center) Stel de LCD-monitor tijdens het gebruik niet bloot aan ernstige trillingen of mechanische schokken. Laat de monitor tijdens gebruik of vervoer nergens tegen aan botsen en laat de monitor niet vallen.

# **Onderhoud:**

Oefen geen al te grote druk uit op het LCD-scherm om mogelijke schade te voorkomen. Pak de monitor bij de rand vast als u hem wilt verplaatsen; til de monitor niet op met uw hand of vingers op het LCD-scherm. Haal de stekker uit het stopcontact als u van plan bent de monitor gedurende langere tijd niet te gebruiken. ● Haal de stekker uit het stopcontact als u de monitor wilt reinigen met een licht vochtige doek. Het scherm mag worden afgenomen met een droge doek als de monitor is uitgeschakeld. Gebruik voor de reiniging van uw monitor geen organische oplosmiddelen, zoals alcohol of vloeistoffen op basis van ammoniak. Stel de monitor ter voorkoming van elektrische schok of permanente schade aan het apparaat niet bloot aan stof, regen, water of een uitzonderlijk vochtige omgeving. Maak de monitor, als deze toch nat is geworden, zo snel mogelijk met een droge doek droog. Als er water of een andere stof van buitenaf in de monitor terechtkomt, schakel het apparaat dan direct uit en haal de stekker uit het stopcontact. Verwijder vervolgens het water of de andere stof en stuur de monitor naar een servicecentrum.

Bewaar of gebruik de LCD-monitor niet op plaatsen die zijn blootgesteld aan hitte, direct zonlicht of extreme koude.

Om de beste prestaties uit uw monitor te halen en lange tijd plezier te hebben van uw aankoop, dient u de monitor te gebruiken op een plaats die voldoet aan de volgende voorwaarden op het gebied van temperatuur en vochtigheid.

- ❍ Temperatuur: 0-40 °C 32-95 °F
- ❍ Vochtigheid: 20-80% relatieve luchtvochtigheid

**BELANGRIJK:** activeer altijd een programma met een bewegende schermbeveiliging wanneer u de monitor onbewaakt achterlaat. Activeer altijd een toepassing voor het periodiek vernieuwen van het scherm als u uw LCDmonitor ongewijzigde statische inhoud zal weergeven. Een ononderbroken weergave van stilstaande of statische beelden gedurende een langere periode kan een "ingebrand beeld", "nabeeld" of "schaduwbeeld" veroorzaken. Dit is een bekend fenomeen in de LCD-beeldschermtechnologie. In de meeste gevallen verdwijnt dit "ingebrand beeld", "nabeeld" of "schaduwbeeld" geleidelijk enige tijd nadat de voeding werd uitgeschakeld.

**WAARSCHUWING:** *ernstige symptomen van een "ingebrand beeld", "nabeeld" of "schaduwbeeld" zullen niet verdwijnen en kunnen niet worden hersteld. De hierboven vermelde schade wordt niet gedekt door uw garantie.* 

# **Service:**

Het deksel van de behuizing dient alleen te worden geopend door gekwalificeerd servicepersoneel. Als u een document voor reparatie of integratie nodig hebt, kunt u contact opnemen met uw lokale servicecentrum. (Zie het hoofdstuk "Consumer Information Center") Voor informatie over transport, zie "Fysische specificaties". Laat uw monitor niet in een auto/kofferbak onder direct zonlicht achter.

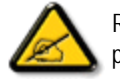

Raadpleeg een servicetechnicus als de monitor niet normaal werkt of als u er niet zeker van bent welke procedure u moet volgen als u de in deze handleiding gegeven bedieningsinstructies hebt opgevolgd.

[TERUG NAAR BOVEN](#page-1-1)

- <span id="page-3-2"></span><span id="page-3-0"></span>[•](#page-3-0) [Veiligheid, problemen oplossen](#page-1-0)
- [•](#page-3-0) [Algemene FAQs](#page-3-1)
- <span id="page-3-1"></span>[•](#page-3-0) [Compatibiliteit met andere](#page-5-0) [randapparaten](#page-5-0)
- [•](#page-3-0) [Technologie van lcd-paneel](#page-5-1)
- [•](#page-3-0) [Ergonomie, ecologie en](#page-6-0) [veiligheidsstandaarden](#page-6-0)
- [•](#page-3-0) [Problemen oplossen](#page-7-0)
- [•](#page-3-0) [Voorschriften](file:///E|/manual SPEC/813/spec/cd/20/Q70G20C1813 1A 201EL1/CD/lcd/manual/DUTCH/201EL1/safety/regs/regulat.htm)

# **FAQs (Veel gestelde vragen)**

# **Algemene FAQs**

**V1:Wat moet ik doen als de monitor na installatie toont "Deze videostand kan niet weergegeven worden'?**

- **A: De aanbevolen resolutie voor Philips 20 ": 1600x900 @60Hz.**
	- 1. Maak alle kabels los en sluit de computer aan op de monitor die u vroeger gebruikte.
	- 2. Selecteer in het startmenu van Windows: Instellingen/Configuratiescherm. Kies in het Configuratiescherm Beeldscherm. Klik in de Eigenschappen voor Beeldscherm de tab Instellingen. Zet het schuifje onder Beeldschermresolutie in de stand 1600 bij 900 pixels (20").
	- 3. Open 'Geavanceerd' en zet de Vernieuwingsfrequentie op 60Hz. Klik daarna op OK.
	- 4. Herstart de computer en herhaal stap 2 en 3 om te controleren dat de computer nu is ingesteld op 1600x900@60Hz (20").
	- 5. Sluit de computer weer af, verwijder de oude monitor en sluit de Philips lcd-monitor weer aan.
	- 6. Zet de monitor en daarna de computer weer aan.

### **V2:Wat doet de aanbevolen vernieuwingsfrequentie voor een lcd-monitor?**

**A:**De aanbevolen vernieuwingsfrequentie voor een lcd-monitors is 60Hz. Ziet u storingen op het scherm, dan kunt u er 75 Hz van maken om te zien of dat het probleem oplost.

# **V3:Waarvoor zijn de .inf- en .icm-bestanden op de cd-rom? Hoe installeer ik de stuurprogramma's (.inf en .icm)?**

A: Dit zijn de stuurprogramma's voor de monitor. Volg de instructies in de handleiding om ze te installeren. De computer kan u om stuurprogramma's vragen (.inf- en .icm-bestanden) of een schijf als u de monitor voor het eerst installeert. Volg de instructies om de meegeleverde cd-rom te gebruiken. De monitorstuurprogramma's (.inf- en .icm-bestanden) worden automatisch geïnstalleerd.

# **V4:Hoe stel ik de resolutie in?**

**A:** Uw videokaart, het grafische stuurprogramma en de monitor bepalen samen welke resoluties mogelijk zijn. U kunt de gewenste resolutie selecteren in het Configuratiescherm van Windows® met de "Eigenschappen van Beeldscherm".

**V5:Wat doe ik als ik in de war raak met de monitorinstellingen?**

**A:**Druk op de knop OK en selecteer 'Reset' om de oorspronkelijke fabrieksinstellingen te herstellen.

### **V6:Is het lcd-scherm krasbestendig?**

**A:** In het algemeen is het verstandig de oppervlakte van het paneel niet bloot te stellen aan schokken en aan contact met scherpe of botte voorwerpen. Hanteert u de monitor, zorg er dan voor dat er geen druk op de oppervlakte van het paneel wordt uitgeoefend. Het zou de garantie nadelig kunnen beïnvloeden.

# **V7:Hoe maak ik het lcd-scherm schoon?**

**A:**Voor normale schoonmaakwerkzaamheden gebruikt u een schone, zachte doek. Eventueel kunt u isopropanol gebruiken. Gebruik geen andere schoonmaakmiddelen zoals ethanol, aceton, hexaan enz.

## **V8:Kan ik de kleurinstelling van de monitor veranderen?**

**A:**Ja, u verandert de kleurinstelling met het OSD-menu als volgt.

1. Druk op "OK" om het OSD-menu (On Screen Display) te tonen 2. Druk het "pijltje omlaag" om de optie "Kleur" te selecteren en druk op "OK" om naar de kleurinstelling te gaan. Er zijn drie instellingen, zoals hieronder.

a. Kleurtemperatuur; de zes instellingen zijn 6500K, 9300K .

b. sRGB; dit is een standaardinstelling voor de juiste kleuruitwisseling tussen verschillende apparaten (zoals digitale camera's, monitoren, printers, scanners enz.)

c. Door gebruiker gedefinieerd; de gebruiker kan zijn/haar voorkeurskleur kiezen door rood, blauw en groen in te stellen.

\*Een meting van de lichtkleur die uitgestraald wordt door een gloeiend lichaam. Deze waarde wordt

uitgedrukt in de absolute temperatuurschaal (in kelvin). Een lage temperatuur, zoals 2004K is rood, een hoge temperatuur als 9300K is blauw. Neutrale temperaturen zijn wit, bij 6504K.

### **V9:Kan de Philips lcd-monitor op de muur worden gemonteerd?**

**A:**Ja. Philips lcd-monitoren hebben deze mogelijkheid. Op de achterzijde bevinden zich gestandaardiseerde VESA –montagegaten, zodat de monitor op de meeste gestandaardiseerde VESAarmen gemonteerd kan worden. Neem contact op met uw Philips-leverancier voor meer informatie.

# [RETURN TO TOP OF THE PAGE](#page-3-2)

# <span id="page-5-0"></span>**Compatibiliteit met andere randapparaten**

# **V10:Kan ik de lcd-monitor op elke computer, elk werkstation en elke Mac aansluiten?**

**A:**Ja. Alle Philips lcd-monitoren zijn volledig compatibel met standaardcomputers, Macs en werkstations. Het kannodig zijn een verloopstuk te gebruiken voor het aansluiten van de monitor op een Mac. Neem contact op met uw Philips-leverancier voor meer informatie.

# **V11:Zijn Philips lcd-monitoren Plug-and-Play?**

**A:**Ja, de monitoren zijn compatibel met Plug-and-Play van Windows® 95, 98, 2000, XP, Vista en Linux.

### [RETURN TO TOP OF THE PAGE](#page-3-2)

# <span id="page-5-1"></span>**Technologie van lcd-paneel**

# **V12:Welke soorten breedhoektechnologie zijn beschikbaar?**

**A:**Momenteel bieden de IPS-panelen de beste contrastverhouding, vergeleken met MVA en PVA. TNpanelen zijn in de loop der tijd beter geworden maar kunnen zich nog steeds niet meten met de contrastverhouding van een IPS-paneel.

### [RETURN TO TOP OF THE PAGE](#page-3-2)

# <span id="page-6-0"></span>**Ergonomie, ecologie en veiligheidsstandaarden**

# **V13: Wat is inbranden, wat is een nabeeld of geestbeeld op een lcd-paneel?**

**A:** Een stilstaand beeld dat langere tijd op het scherm staat, kan tot gevolg hebben dat het scherm "inbrandt", waadoor er een "nabeeld" of "geestbeeld" ontstaat. Het is een bekend probleem bij de technologie van lcd-panelen. Meestal verdwijnt het "geestbeeld" na enige tijd nadat het scherm is uitgeschakeld.

Gebruik altijd een bewegende schermbeveiliging als u de monitor enige tijd niet gebruikt.

Zorg ervoor dat de gegevens op het scherm geregeld veranderd worden als het lcd-scherm langere tijd hetzelfde beeld toont.

WAARSCHUWING: Ernstig "inbranden", een ernstig "nabeeld" of "geestbeeld" verdwijnt **niet** en kan **niet** gerepareerd worden. Dergelijke schade wordt niet door de garantie gedekt.

# **V14: Waarom toont het scherm geen scherpe tekst en zijn de tekens gerafeld?**

**A:** Uw lcd-scherm werkt het best bij de eigen resolutie van 1600x900@60Hz. Voor het beste resultaat gebruikt u deze resolutie.

## [TERUG NAAR BOVEN](#page-3-2)

<span id="page-7-3"></span><span id="page-7-0"></span>[•](#page-7-0)[Veiligheid, problemen](#page-1-0)  [oplossen](#page-1-0)

**Problemen oplossen**

[•](#page-7-0)[FAQs](file:///E|/manual SPEC/813/spec/cd/20/Q70G20C1813 1A 201EL1/CD/lcd/manual/DUTCH/201EL1/safety/saf_faq.htm)

[•](#page-7-0)[Voorkomende problemen](#page-7-1)

<span id="page-7-1"></span>[•](#page-7-0)[Beeldproblemen](#page-7-2)

# <span id="page-7-2"></span>[•](#page-7-0)[Informatie over voorschriften](file:///E|/manual SPEC/813/spec/cd/20/Q70G20C1813 1A 201EL1/CD/lcd/manual/DUTCH/201EL1/safety/regs/regulat.htm)

Deze pagina behandelt de problemen die u als gebruiker zelf kunt oplossen. Kunt u aan de hand hiervan uw probleem niet oplossen neem dan contact op met een servicevertegenwoordiger van Philips.

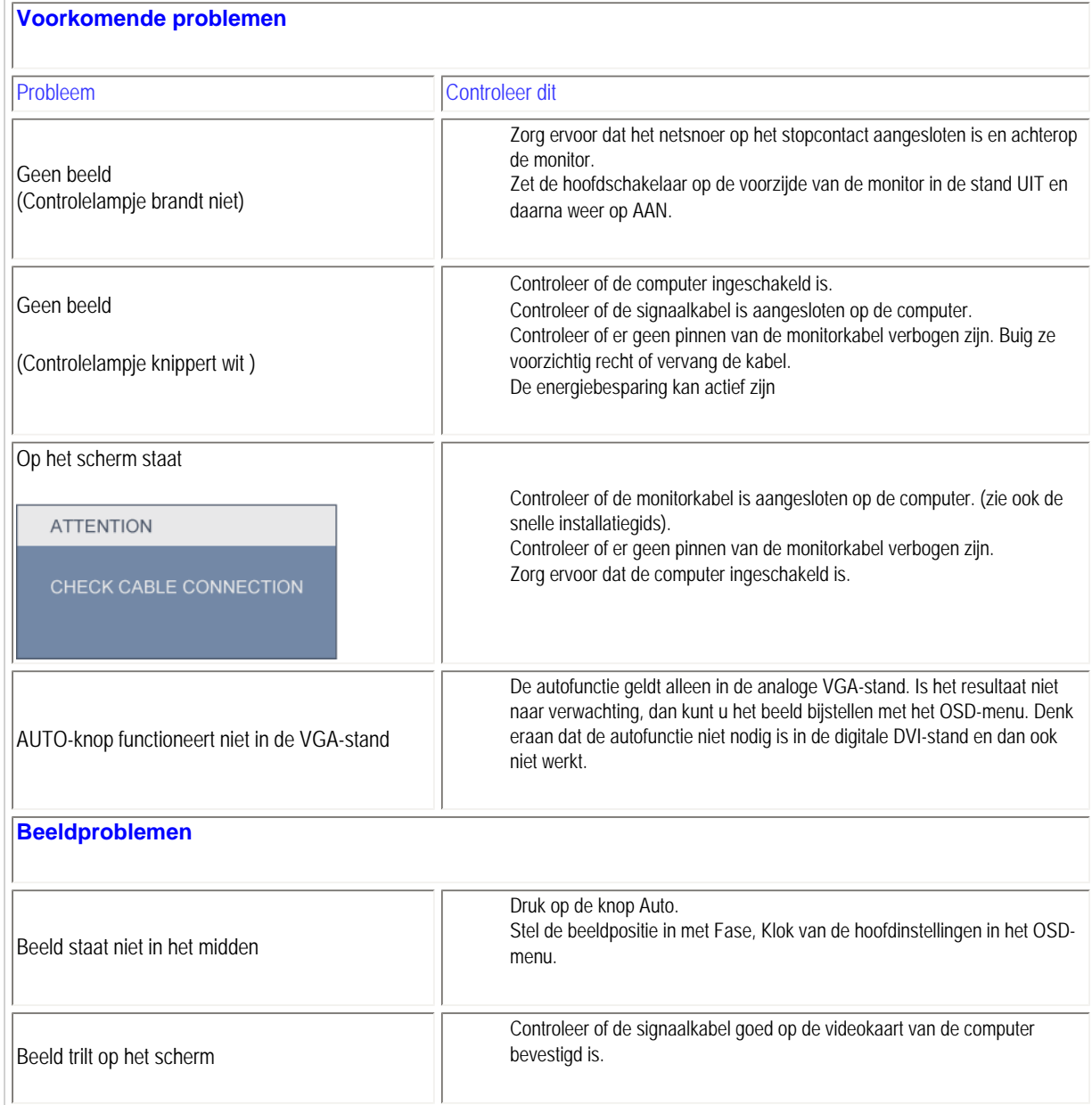

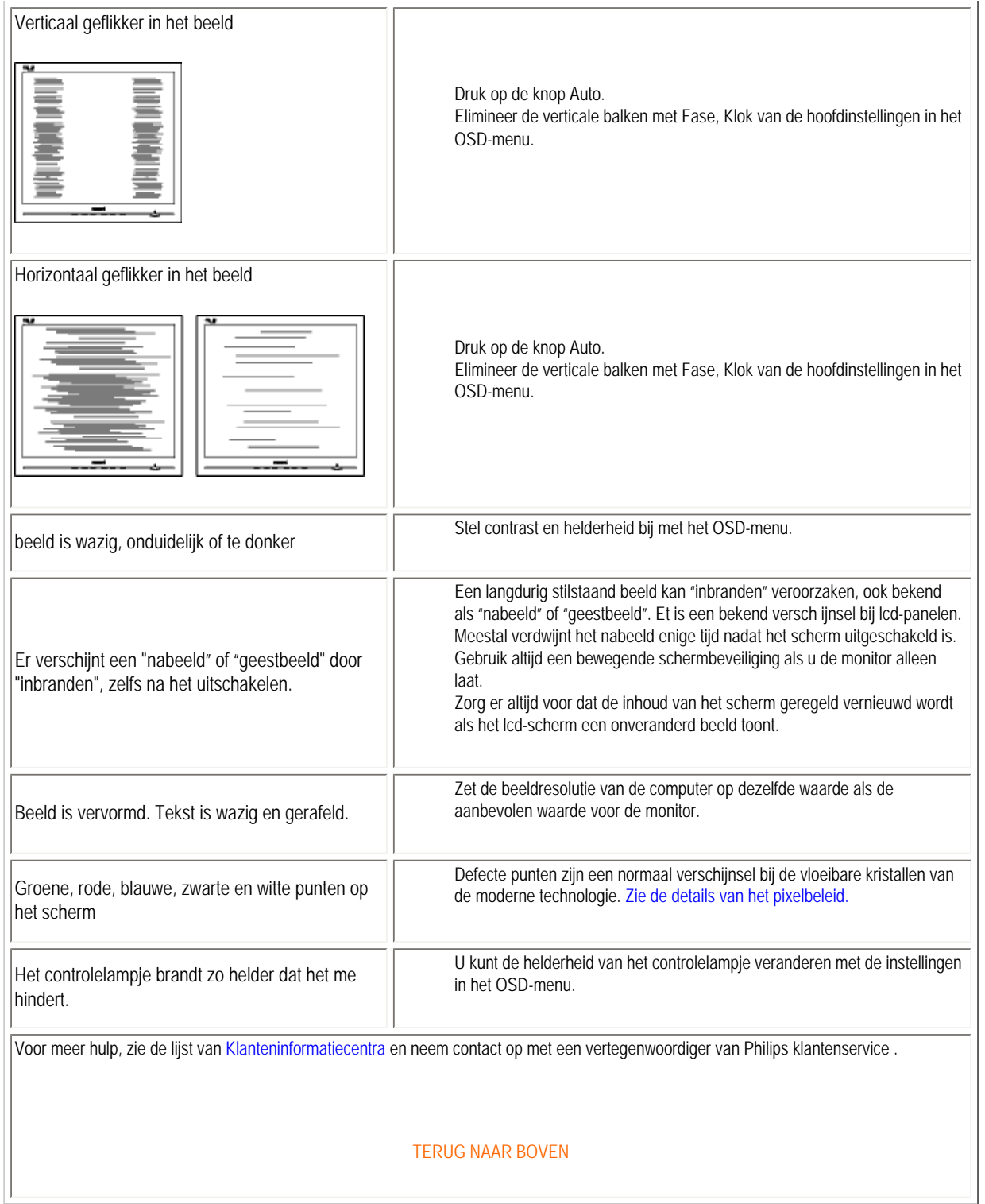

Problemen oplossen

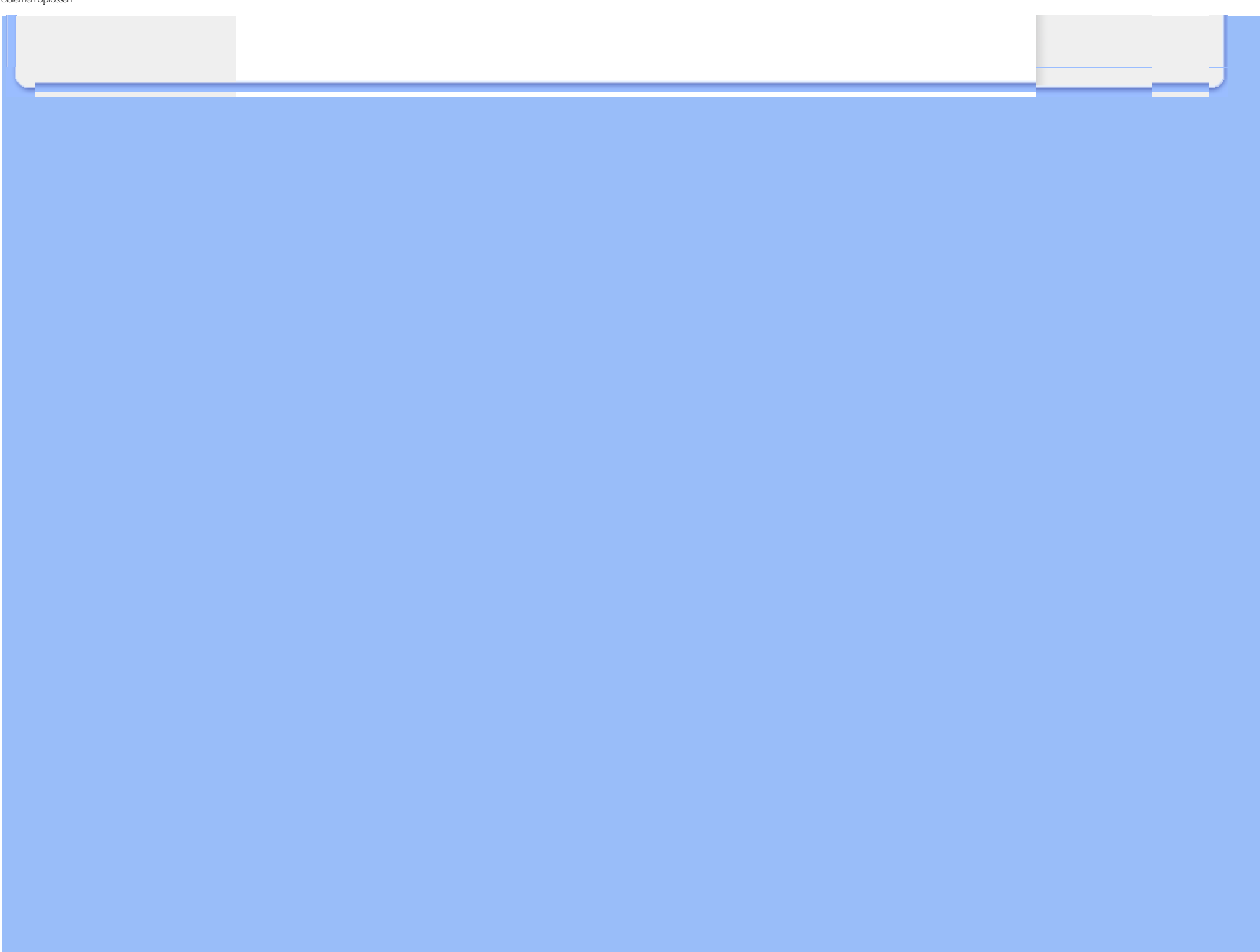

- <span id="page-10-3"></span><span id="page-10-1"></span><span id="page-10-0"></span>[•](#page-10-0) [Recycling Information for Customers](#page-10-1)
- [•](#page-10-0) [Waste Electrical and Electronic Equipment-](#page-10-2)**[WEEE](#page-10-2)**
- [•](#page-10-0) [CE Declaration of Conformity](#page-11-0)
- [•](#page-10-0) [Energy Star Declaration](#page-11-1)
- [•](#page-10-0) [Federal Communications Commission](#page-12-0)  [\(FCC\) Notice \(U.S. Only\)](#page-12-0)
- [•](#page-10-0) [FCC Declaration of Conformity](#page-10-0)
- [•](#page-10-0) [Commission Federale de la Communication](#page-13-0)  [\(FCC Declaration\)](#page-13-0)
- [•](#page-10-0) [EN 55022 Compliance \(Czech Republic](#page-14-0) [Only\)](#page-14-0)
- [•](#page-10-0) [Polish Center for Testing and Certification](#page-14-1) **[Notice](#page-14-1)**
- [•](#page-10-0) [North Europe \(Nordic Countries\) Information](#page-15-0)
- [•](#page-10-0) BSMI Notice (Taiwan Only)
- [•](#page-10-0) [Ergonomie Hinweis \(nur Deutschland\)](#page-16-0)
- [•](#page-10-0) [Philips End-of-Life Disposal](#page-16-1)
- <span id="page-10-2"></span>[•](#page-10-0) [China RoHS](#page-16-2)
- [•](#page-10-0) [Lead-free Product](#page-18-0)
- [•](#page-10-0) [Troubleshooting](#page-7-0)
- [•](#page-10-0) [Other Related Information](file:///E|/manual SPEC/813/spec/cd/20/Q70G20C1813 1A 201EL1/CD/lcd/manual/DUTCH/201EL1/safety/saf_other.htm)
- [•](#page-10-0) [Frequently Asked Questions \(FAQs\)](file:///E|/manual SPEC/813/spec/cd/20/Q70G20C1813 1A 201EL1/CD/lcd/manual/DUTCH/201EL1/safety/saf_faq.htm)

# **Regulatory Information**

### **\*available for selective models**

### **Recycling Information for Customers**

There is currently a system of recycling up and running in the European countries, such as The Netherlands, Belgium, Norway, Sweden and Denmark.

In Asia Pacific, Taiwan, the products can be taken back by Environment Protection Administration (EPA) to follow the IT product recycling management process, detail can be found in web site [www.epa.gov.tw](http://www.epa.gov.tw/)

The monitor contains parts that could cause damage to the nature environment. Therefore, it is vital that the monitor is recycled at the end of its life cycle.

For help and service, please contact [Consumers Information Center](file:///E|/manual SPEC/813/spec/cd/20/Q70G20C1813 1A 201EL1/CD/lcd/manual/DUTCH/warranty/warcic.htm) or [F1rst Choice Contact Information Center](#page-66-0) in each country.

### [RETURN TO TOP OF THE PAGE](#page-10-3)

### **Waste Electrical and Electronic Equipment-WEEE**

Attention users in European Union private households

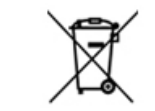

 This marking on the product or on its packaging illustrates that, under European Directive 2002/96/EC governing used electrical and electronic appliances, this product may not be disposed of with normal household waste. You are responsible for disposal of this equipment through a designated waste electrical and electronic equipment collection. To determine the locations for dropping off such waste electrical and electronic, contact your local government office, the waste disposal organization that serves your household or the store at which you purchased the product.

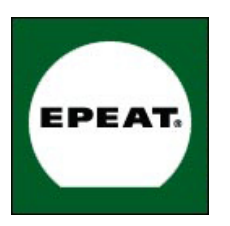

"The EPEAT (Electronic Product Environmental Assessment Tool) program evaluates computer desktops, laptops, and monitors based on 51 environmental criteria developed through an extensive stakeholder consensus process supported by US EPA.

EPEAT system helps purchasers in the public and private sectors evaluate, compare and select desktop computers, notebooks and monitors based on their environmental attributes. EPEAT also provides a clear and consistent set of performance criteria for the design of products, and provides an opportunity for manufacturers to secure market recognition for efforts to reduce the environmental impact of its products."

Benefits of EPEAT Reduce use of primary materials Reduce use of toxic materials Avoid the disposal of hazardous waste EPEAT'S requirement that all registered products meet ENERGY STAR's energy efficiency specifications, means that these products will consume less energy throughout their life.

### [RETURN TO TOP OF THE PAGE](#page-10-3)

ROHS is a European Directive aiming to control the use of certain hazardous substances in the production of new electrical and electronic equipment. Philips has completely eliminated four of six RoHS-banned substances form its products by 1998-eight full years before compliance was required and has lowered usage of the remaining substances significantly below the mandated levels.

#### [RETURN TO TOP OF THE PAGE](#page-10-3)

### <span id="page-11-0"></span>**CE Declaration of Conformity**

This product is in conformity with the following standards

- EN60950-1:2001 (Safety requirement of Information Technology Equipment)

- EN55022:2006 (Radio Disturbance requirement of Information Technology Equipment)

- EN55024:1998 (Immunity requirement of Information Technology Equipment)

- EN61000-3-2:2006 (Limits for Harmonic Current Emission)

- EN61000-3-3:1995 (Limitation of Voltage Fluctuation and Flicker)

following provisions of directives applicable

- 2006/95/EC (Low Voltage Directive)

- 2004/108/EC (EMC Directive)

and is produced by a manufacturing organization on ISO9000 level.

The product also comply with the following standards

- ISO13406-2 (Ergonomic requirement for Flat Panel Display)

- GS EK1-2000 (GS specification)

- prEN50279:1998 (Low Frequency Electric and Magnetic fields for Visual Display)

- MPR-II (MPR:1990:8/1990:10 Low Frequency Electric and Magnetic fields)

- TCO'03, TCO Displays 5.0 (Requirement for Environment Labelling of Ergonomics, Energy, Ecology and Emission, TCO:

TCO: TCO: Swedish Confederation of Professional Employees) for TCO versions

#### [RETURN TO TOP OF THE PAGE](#page-10-3)

#### <span id="page-11-1"></span>**Energy Star Declaration**

This monitor is equipped with a function for saving energy which supports the VESA DPM standard. This means that the monitor must be connected to a computer which supports VESA DPM. Time settings are adjusted from the system unit by software.

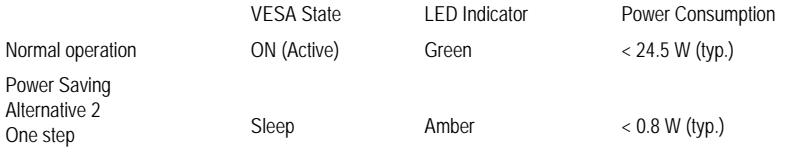

Switch Off Off  $\leq 0.5$  W (typ.)

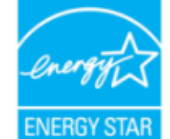

As an ENERGY STAR<sup>®</sup> Partner, we have determined that this product meets the ENERGY STAR<sup>®</sup> guidelines for energy efficiency.

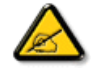

We recommend you switch off the monitor when it is not in use for a long time.

[RETURN TO TOP OF THE PAGE](#page-10-3)

### <span id="page-12-0"></span>**Federal Communications Commission (FCC) Notice (U.S. Only)**

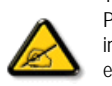

This equipment has been tested and found to comply with the limits for a Class B digital device, pursuant to Part 15 of the FCC Rules. These limits are designed to provide reasonable protection against harmful interference in a residential installation. This equipment generates, uses and can radiate radio frequency energy and, if not installed and used in accordance with the instructions, may cause harmful interference to radio communications. However, there is no guarantee that interference will not occur in a particular installation. If this equipment does cause harmful interference to radio or television reception, which can be determined by turning the equipment off and on, the user is encouraged to try to correct the interference by one or more of the following measures:

Reorient or relocate the receiving antenna. Increase the separation between the equipment and receiver. Connect the equipment into an outlet on a circuit different from that to which the receiver is connected. Consult the dealer or an experienced radio/TV technician for help.

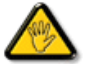

Changes or modifications not expressly approved by the party responsible for compliance could void the user's authority to operate the equipment.

Use only RF shielded cable that was supplied with the monitor when connecting this monitor to a computer device.

To prevent damage which may result in fire or shock hazard, do not expose this appliance to rain or excessive moisture.

THIS CLASS B DIGITAL APPARATUS MEETS ALL REQUIREMENTS OF THE CANADIAN INTERFERENCE-CAUSING EQUIPMENT REGULATIONS.

### **FCC Declaration of Conformity**

Declaration of Conformity for Products Marked with FCC Logo, United States Only

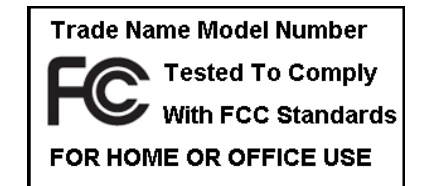

This device complies with Part 15 of the FCC Rules. Operation is subject to the following two conditions: (1) this device may not cause harmful interference, and (2) this device must accept any interference received, including interference that may cause undesired operation.

#### [RETURN TO TOP OF THE PAGE](#page-10-3)

### <span id="page-13-0"></span>**Commission Federale de la Communication (FCC Declaration)**

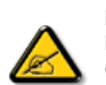

Cet équipement a été testé et déclaré conforme auxlimites des appareils numériques de class B,aux termes de l'article 15 Des règles de la FCC. Ces limites sont conçues de façon à fourir une protection raisonnable contre les interférences nuisibles dans le cadre d'une installation résidentielle. CET appareil produit, utilise et peut émettre des hyperfréquences qui, si l'appareil n'est pas installé et utilisé selon les consignes données, peuvent causer des interférences nuisibles aux communications radio. Cependant, rien ne peut garantir l'absence d'interférences dans le cadre d'une installation particulière. Si cet appareil est la cause d'interférences nuisibles pour la réception des signaux de radio ou de télévision, ce qui peut être décelé en fermant l'équipement, puis en le remettant en fonction, l'utilisateur pourrait essayer de corriger la situation en prenant les mesures suivantes:

Réorienter ou déplacer l'antenne de réception. Augmenter la distance entre l'équipement et le récepteur. Brancher l'équipement sur un autre circuit que celui utilisé par le récepteur. Demander l'aide du marchand ou d'un technicien chevronné en radio/télévision.

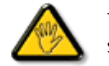

Toutes modifications n'ayant pas reçu l'approbation des services compétents en matière de conformité est susceptible d'interdire à l'utilisateur l'usage du présent équipement.

N'utiliser que des câbles RF armés pour les connections avec des ordinateurs ou périphériques.

CET APPAREIL NUMERIQUE DE LA CLASSE B RESPECTE TOUTES LES EXIGENCES DU REGLEMENT SUR LE MATERIEL BROUILLEUR DU CANADA.

### <span id="page-14-0"></span>**EN 55022 Compliance (Czech Republic Only)**

This device belongs to category B devices as described in EN 55022, unless it is specifically stated that it is a Class A device on the specification label. The following applies to devices in Class A of EN 55022 (radius of protection up to 30 meters). The user of the device is obliged to take all steps necessary to remove sources of interference to telecommunication or other devices.

Pokud není na typovém štítku počítače uvedeno, že spadá do do třídy A podle EN 55022, spadá automaticky do třídy B podle EN 55022. Pro zařízení zařazená do třídy A (chranné pásmo 30m) podle EN 55022 platí následující. Dojde-li k rušení telekomunikačních nebo jiných zařízení je uživatel povinnen provést taková opatřgní, aby rušení odstranil.

### [RETURN TO TOP OF THE PAGE](#page-10-3)

### <span id="page-14-1"></span>Polish Center for Testing and Certification Notice

The equipment should draw power from a socket with an attached protection circuit (a three-prong socket). All equipment that works together (computer, monitor, printer, and so on) should have the same power supply source.

The phasing conductor of the room's electrical installation should have a reserve short-circuit protection device in the form of a fuse with a nominal value no larger than 16 amperes (A).

To completely switch off the equipment, the power supply cable must be removed from the power supply socket, which should be located near the equipment and easily accessible.

A protection mark "B" confirms that the equipment is in compliance with the protection usage requirements of standards PN-93/ T-42107 and PN-89/E-06251.

### Wymagania Polskiego Centrum Badań i Certyfikacji

Urządzenie powinno być zasilane z gniazda z przyłączonym obwodem ochronnym (gniazdo z kołkiem). Współpracujące ze sobą urządzenia (komputer, monitor, drukarka) powinny być zasilane z tego samego zródła.

Instalacja elektryczna pomieszczenia powinna zawierać w przewodzie fazowym rezerwową ochronę<br>przed zwarciami, w postaci bezpiecznika o wartości znamionowej nie większej niż 16A (amperów).

W celu całkowitego wyłączenia urządzenia z sieci zasilania, należy wyjąć wtyczkę kabla zasilającego z gniazdka, które powinno znajdować się w pobliżu urządzenia i być łatwo dostępne. Znak bezpieczeństwa "B" potwierdza zgodność urządzenia z wymaganiami bezpieczeństwa użytkowania zawartymi w PN-93/T-42107 i PN-89/E-06251

### Pozostałe instrukcje bezpieczeństwa

- Nie należy używać wtyczek adapterowych lub usuwać kołka obwodu ochronnego z wtyczki. Jeżeli konieczne jest użycie przedłużacza to należy użyć przedłużacza 3-żyłowego z prawidłowo połączonym przewodem ochronnym.
- System komputerowy należy zahezpieczyć przed nagłymi, chwilowymi wzrostami lub spadkami napięcia, używając eliminatora przepięć, urządzenia dopasowującego lub bezzakłóceniowego źródła zasilania.
- \* Należy upewnić się, aby nic nie leżało na kablach systemu komputerowego, oraz aby kable nie były umieszczone w miejscu, gdzie można byłoby na nie nadeptywać lub potykać się o nie.
- · Nie należy rozlewać napojów ani innych płynów na system komputerowy.
- \* Nie należy wpychać żadnych przedmiotów do otworów systemu komputerowego, gdyż może to spowodować pożar lub porażenie prądem, poprzez zwarcie elementów wewnętrznych.
- $\bullet$  System komputerowy powinien znajdować się z dala od grzejników i źródeł ciepła. Ponadto, nie należy blokować otworów wentylacyjnych. Należy unkać kładzenia lużnych papierów pod<br>komputer oraz unieszczania komputera w etrza wokół niego.

### <span id="page-15-0"></span>**North Europe (Nordic Countries) Information**

Placering/Ventilation

**VARNING:** 

FÖRSÄKRA DIG OM ATT HUVUDBRYTARE OCH UTTAG ÄR LÄTÅTKOMLIGA, NÄR DU STÄLLER DIN UTRUSTNING PÅPLATS.

Placering/Ventilation

**ADVARSEL:** 

SØRG VED PLACERINGEN FOR, AT NETLEDNINGENS STIK OG STIKKONTAKT ER NEMT TILGÆNGELIGE.

Paikka/Ilmankierto

### **VAROITUS:**

SIJOITA LAITE SITEN, ETTÄ VERKKOJOHTO VOIDAAN TARVITTAESSA HELPOSTI IRROTTAA PISTORASIASTA.

Plassering/Ventilasjon

**ADVARSEL:** 

NÅR DETTE UTSTYRET PLASSERES, MÅ DU PASSE PÅ AT KONTAKTENE FOR STØMTILFØRSEL ER LETTE Å NÅ.

[RETURN TO TOP OF THE PAGE](#page-10-3)

# **BSMI Notice (Taiwan Only)**

# 符合乙類資訊產品之標準

### <span id="page-16-0"></span>**Ergonomie Hinweis (nur Deutschland)**

Der von uns gelieferte Farbmonitor entspricht den in der "Verordnung über den Schutz vor Schäden durch Röntgenstrahlen" festgelegten Vorschriften.

Auf der Rückwand des Gerätes befindet sich ein Aufkleber, der auf die Unbedenklichkeit der Inbetriebnahme hinweist, da die Vorschriften über die Bauart von Störstrahlern nach Anlage III ¤ 5 Abs. 4 der Röntgenverordnung erfüllt sind.

Damit Ihr Monitor immer den in der Zulassung geforderten Werten entspricht, ist darauf zu achten, daß

- 1. Reparaturen nur durch Fachpersonal durchgeführt werden.
- 2. nur original-Ersatzteile verwendet werden.
- 3. bei Ersatz der Bildröhre nur eine bauartgleiche eingebaut wird.

Aus ergonomischen Gründen wird empfohlen, die Grundfarben Blau und Rot nicht auf dunklem Untergrund zu verwenden (schlechte Lesbarkeit und erhöhte Augenbelastung bei zu geringem Zeichenkontrast wären die Folge).

Der arbeitsplatzbezogene Schalldruckpegel nach DIN 45 635 beträgt 70dB (A) oder weniger.

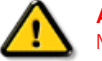

**ACHTUNG:** BEIM AUFSTELLEN DIESES GERÄTES DARAUF ACHTEN, DAß NETZSTECKER UND NETZKABELANSCHLUß LEICHT ZUGÄNGLICH SIND.

### [RETURN TO TOP OF THE PAGE](#page-10-3)

### <span id="page-16-1"></span>**End-of-Life Disposal**

Your new monitor contains materials that can be recycled and reused. Specialized companies can recycle your product to increase the amount of reusable materials and to minimize the amount to be disposed of.

Please find out about the local regulations on how to dispose of your old monitor from your sales representative.

### [RETURN TO TOP OF THE PAGE](#page-10-3)

#### <span id="page-16-2"></span>**China RoHS**

The People's Republic of China released a regulation called "Management Methods for Controlling Pollution by Electronic Information Products" or commonly referred to as China RoHS. All products including CRT and LCD monitor which are produced and sold for China market have to meet China RoHS request.

中国大陆RoHS

根据中国大陆《电子信息产品污染控制管理办法》(也称为中国大陆RoHS), 以下部分列出了本产品中可能包含的有毒有害物质或元素的名称和含量

本表适用之产品

显示器(液晶及CRT)

## 有毒有害物质或元素

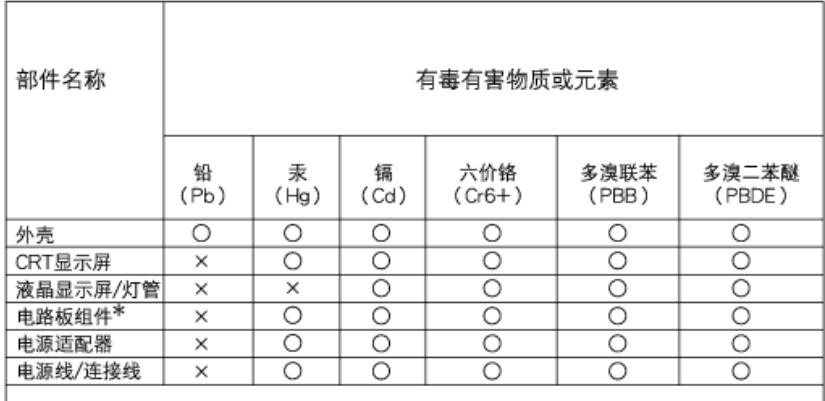

\*: 电路板组件包括印刷电路板及其构成的零部件,如电阻、电容、集成电路、连接器等

○:表示该有毒有害物质在该部件所有均质材料中的含量均在 《电子信息产品中有毒有害物质的限量要求标准》规定的限量要求以下

×: 表示该有毒有害物质至少在该部件的某一均质材料中的含量超出

《电子信息产品中有毒有害物质的限量要求标准》规定的限量要求;但是上表中打"×"的部件, 符合欧盟RoHS法规要求(属于豁免的部分)

(c), example,  $\frac{1}{\sqrt{2\pi}}$ 或突变, 电子信息产品用户使用该电子信息产品不会对环境造成严重污染或对其人身 财产造成严

# 中国能源效率标识

根据中国大陆《能源效率标识管理办法》本显示器符合以下要求:

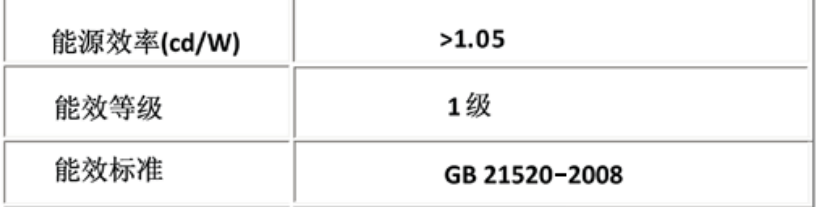

### <span id="page-18-0"></span>**Lead-free Product**

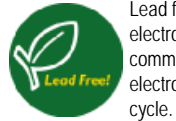

Lead free display promotes environmentally sound recovery and disposal of waste from electrical and electronic equipment. Toxic substances like Lead has been eliminated and compliance with European community's stringent RoHs directive mandating restrictions on hazardous substances in electrical and electronic equipment have been adhered to in order to make Philips monitors safe to use throughout its life

<span id="page-19-0"></span>[•](#page-19-0) Over deze handleiding

[•](#page-19-0) Beschrijving van notaties

# **Over Deze Handleiding**

# **Over deze handleiding**

Deze elektronische handleiding is bestemd voor iedere gebruiker van de Philips LCD monitor. Zij beschrijft de kenmerken, systeemstructuur, bediening en verdere relevante gegevens van deze LCD monitor. De inhoud van deze handleiding is identiek aan de informatie die de gedrukte versie bevat.

De handleiding bevat de volgende hoofdstukken:

[Informatie over veiligheid en probleemoplossing](file:///E|/manual SPEC/813/spec/cd/20/Q70G20C1813 1A 201EL1/CD/lcd/manual/DUTCH/201EL1/SAFETY/SAFETY.HTM) verschaft adviezen en oplossingen voor veel voorkomende problemen en andere daarmee samenhangende informatie die u van pas kan komen. Over deze elektronische handleiding geeft een overzicht van de informatie die deze handleiding bevat, evenals beschrijvingen van notatiepictogrammen en andere naslagdocumentatie. ● [Productinformatie](file:///E|/manual SPEC/813/spec/cd/20/Q70G20C1813 1A 201EL1/CD/lcd/manual/DUTCH/201EL1/PRODUCT/PRODUCT.HTM) verstrekt een overzicht van de kenmerken en de technische specificaties van deze monitor. [Uw monitor installeren](file:///E|/manual SPEC/813/spec/cd/20/Q70G20C1813 1A 201EL1/CD/lcd/manual/DUTCH/201EL1/INSTALL/INSTALL.HTM) beschrijft de eerste installatieprocedures en verschaft een samenvatting van de gebruiksmogelijkheden van de monitor. [Schermweergave](file:///E|/manual SPEC/813/spec/cd/20/Q70G20C1813 1A 201EL1/CD/lcd/manual/DUTCH/201EL1/OSD/OSDDESC.HTM) levert informatie over het wijzigen van de instellingen van uw monitor. [Klantenservice en garantie](#page-63-0) bevat een lijst van alle Philips Consumer Information Centers wereldwijd, alsmede telefoonnummers van helpdesks en informatie over de garantie die op uw product van toepassing is. [Optie Downloaden en Afdrukken](#page-84-0) kopieert deze handleiding in haar geheel naar uw harde schijf om het raadplegen te vergemakkelijken.

# TERUG NAAR BOVEN

# **Beschrijving van notaties**

In de volgende paragrafen worden de notatiemethodieken beschreven die in dit document worden gebruikt.

# **Opmerkingen, voorzorgsmaatregelen en waarschuwingen**

In deze handleiding kunt u tekstblokken aantreffen die zijn voorzien van een pictogram en waarin de tekst vet of cursief is weergegeven. Deze alinea's bevatten opmerkingen, voorzorgsmaatregelen of waarschuwingen. Zij worden als volgt gebruikt:

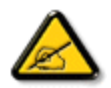

**OPMERKING: Dit pictogram vestigt de aandacht op belangrijke gegevens en adviezen die u kunnen helpen uw computersysteem effectiever te gebruiken.**

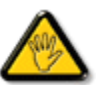

**VOORZICHTIG: Dit pictogram wijst u op informatie waarin u wordt verteld hoe u mogelijke hardwarebeschadiging of dataverlies kunt vermijden.**

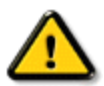

**WAARSCHUWING: Dit pictogram attendeert op risico's van lichamelijk letsel en op informatie over het voorkomen van zulke problemen.**

Sommige waarschuwingen zijn in een andere lay-out weergegeven en niet van een pictogram voorzien. In zulke gevallen betreft het waarschuwingen die worden vermeld omdat dit door een regulerende instantie is voorgeschreven.

# TERUG NAAR BOVEN

- <span id="page-21-0"></span>[•](#page-21-0) Uw lcd-monitor
- [•](#page-21-0) [Smartimage](#page-21-0)
- [•](#page-21-0) SmartContrast
- [•](#page-21-0) [SmartSaturate](#page-21-0)
- [•](#page-21-0) [SmartSharpness](#page-21-0)
- [•](#page-21-0) Technische specificaties
- [•](#page-21-0) Resolutie & vooringestelde standen
- [•](#page-21-0) [Philipsbeleid voor defecte pixels](#page-27-0)
- [•](#page-21-0) Automatische energiebesparing
- [•](#page-21-0) Productweergave
- [•](#page-21-0) Fysieke functie
- [•](#page-21-0) [SmartControl II](#page-31-0)

### **Productgegevens**

## **Uw lcd-monitor**

We feliciteren u met de aankoop en heet u welkom bij Philips. Om volledig voordeel te kunnen hebben van de ondersteuning die Philips biedt, registreert u uw product bij [www.philips.com/welcome](http://www.philips.com/welcome)

### TERUG NAAR BOVEN

# **SmartContrast**

# **Wat is het?**

Unieke technologie die de getoonde gegevens dynamisch analyseert en automatisch de contrastverhouding van een lcd-scherm optimaliseert voor maximale helderheid en genot, met een hogere verlichting voor heldere, scherpere en duidelijke beelden of juist minder verlichting voor beelden op een donkere achtergrond.

### **Waarom heb ik het nodig?**

U wilt de beste visuele heldergheid en het beste zichtcomfort, ongeacht welke gegevens u toont. SmartContrast stelt het contrast en de achtergrondverlichting dynamisch bij voor een helder, duidelijk en scherp spel of videobeeld en een duidelijk leesbare tekst voor het kantoor. Door het energieverbruik te verminderen, bespaart u energie en verlengt u de levensduur van de monitor.

### **Hoe werkt het?**

SmartContrast analyseert de gegevens die u toont in real-time en stelt dan de kleuren en de verlichting bij. Deze functie geeft een duidelijke dynamische contrastverbetering voor meer ontspanningsplezier bij het kijken naar video's of het spelen van een spel.

### TERUG NAAR BOVEN

# **Technische specificatie\***

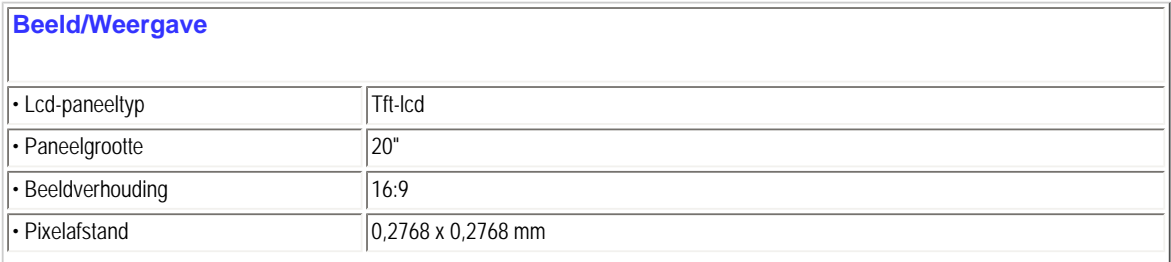

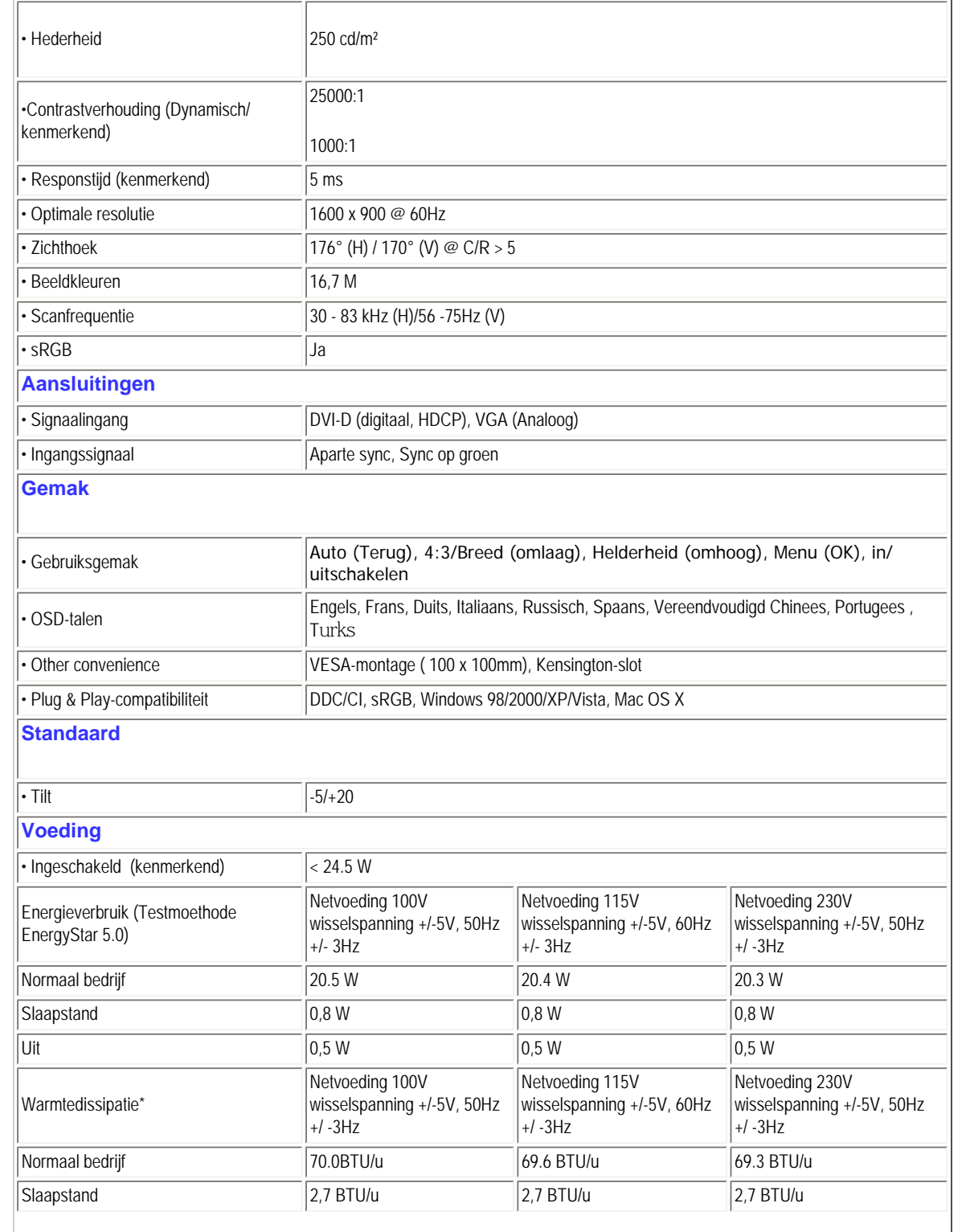

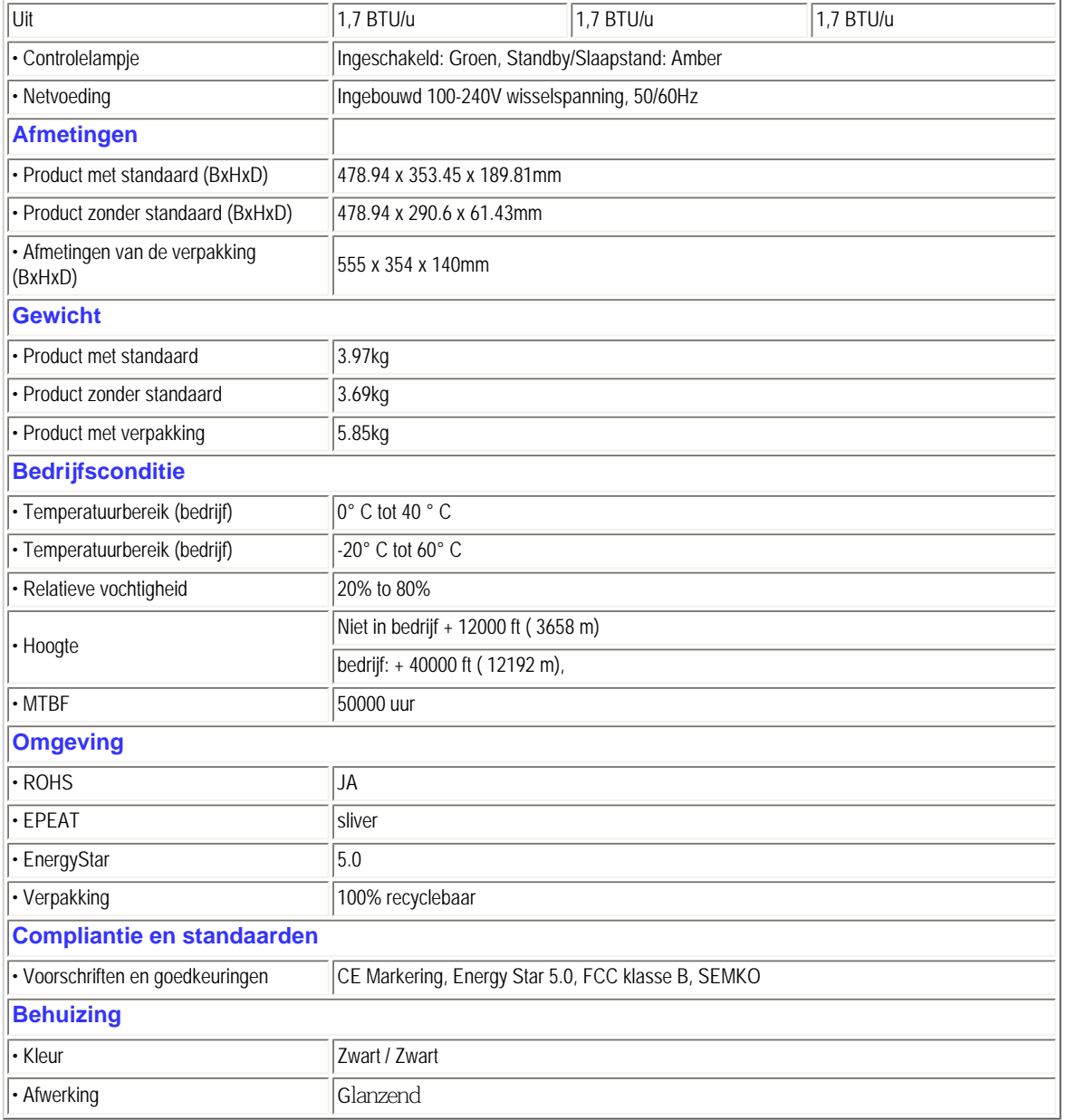

*\* Deze gegevens kunnen veranderen zonder kennisgeving.*

### TERUG NAAR BOVEN

# **Resolutie & vooringestelde standen**

- A. Maximale resolutie
- For 201EL1

1600 x 900 bij 75 Hz (analoge ingang)

1600 x 900 bij 75 Hz (digitale ingang)

- B. Aanbevolen Resolutie
- Voor 201EL1

1600 x 900 bij 60 Hz (digitale ingang)

1600 x 900 bij 60 Hz (analoge ingang)

**12 door de fabriek ingestelde standen:**

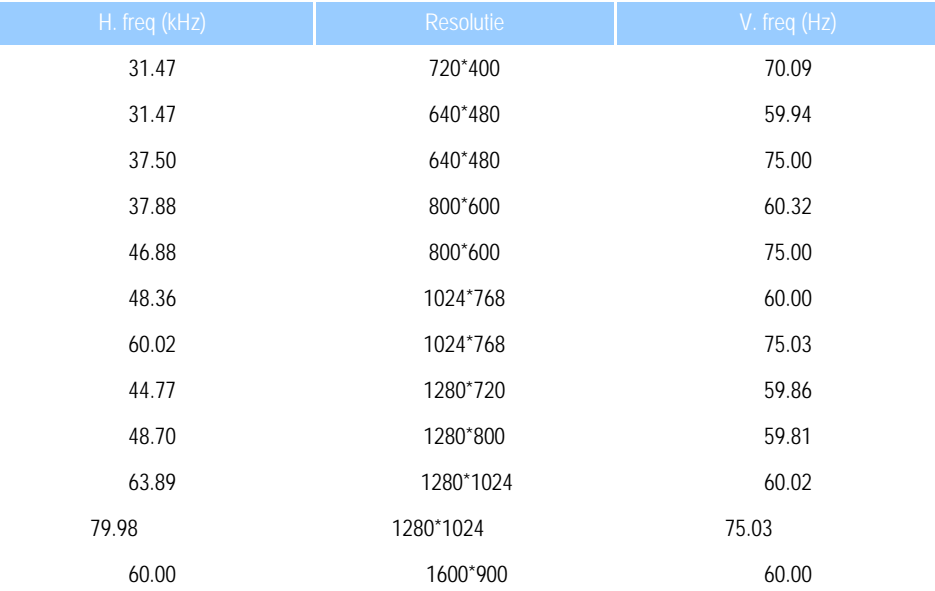

### TERUG NAAR BOVEN

# **Automatische energiebesparing**

Hebt u een videokaart die voldoet aan VESA DPM of de daarbij behorende software in de computer, dan kan de monitor automatisch het energieverbruik verminderen als hij niet in gebruik is. Komt er dan invoer van een toetsenbord, muis of ander invoerapparaat, dan 'wordt de monitor wakker'. Onderstaande tabel toont het energieverbruik en de wijze waarop de energiebesparing gesignaleerd wordt:

Definitie van energieverbruik

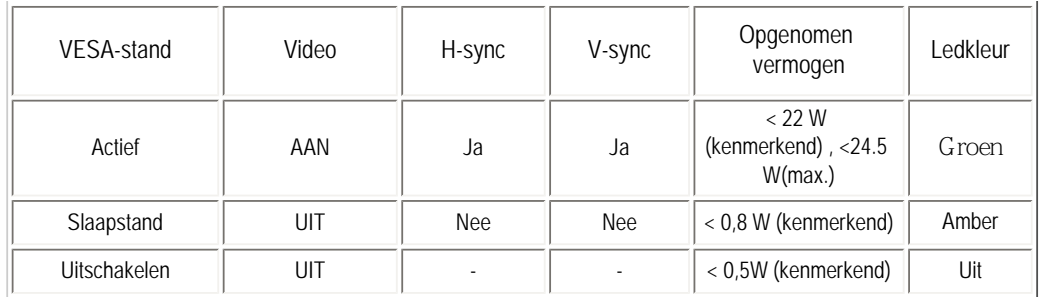

This monitor is ENERGY STAR® compliant. As an ENERGY STAR® Partner, we have determined that this product meets the ENERGY STAR® guidelines for energy efficiency.

# *\* Deze gegevens kunnen worden veranderd zonder kennisgeving.*

*De eigen resoutie van de monitor is 1600 x 900. De standaard is dat de 100% (max.) 50% contrast heeft, en een kleurtempertuur van 6500K, met volledig witpatroon, zonder audio/usb.*

TERUG NAAR BOVEN

# **Productweergave**

Volg de links om de monitor en zijn onderdelen van diverse kanten te zien.

Voorzijde productomschrijving

TERUG NAAR BOVEN

**Fysieke functie**

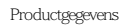

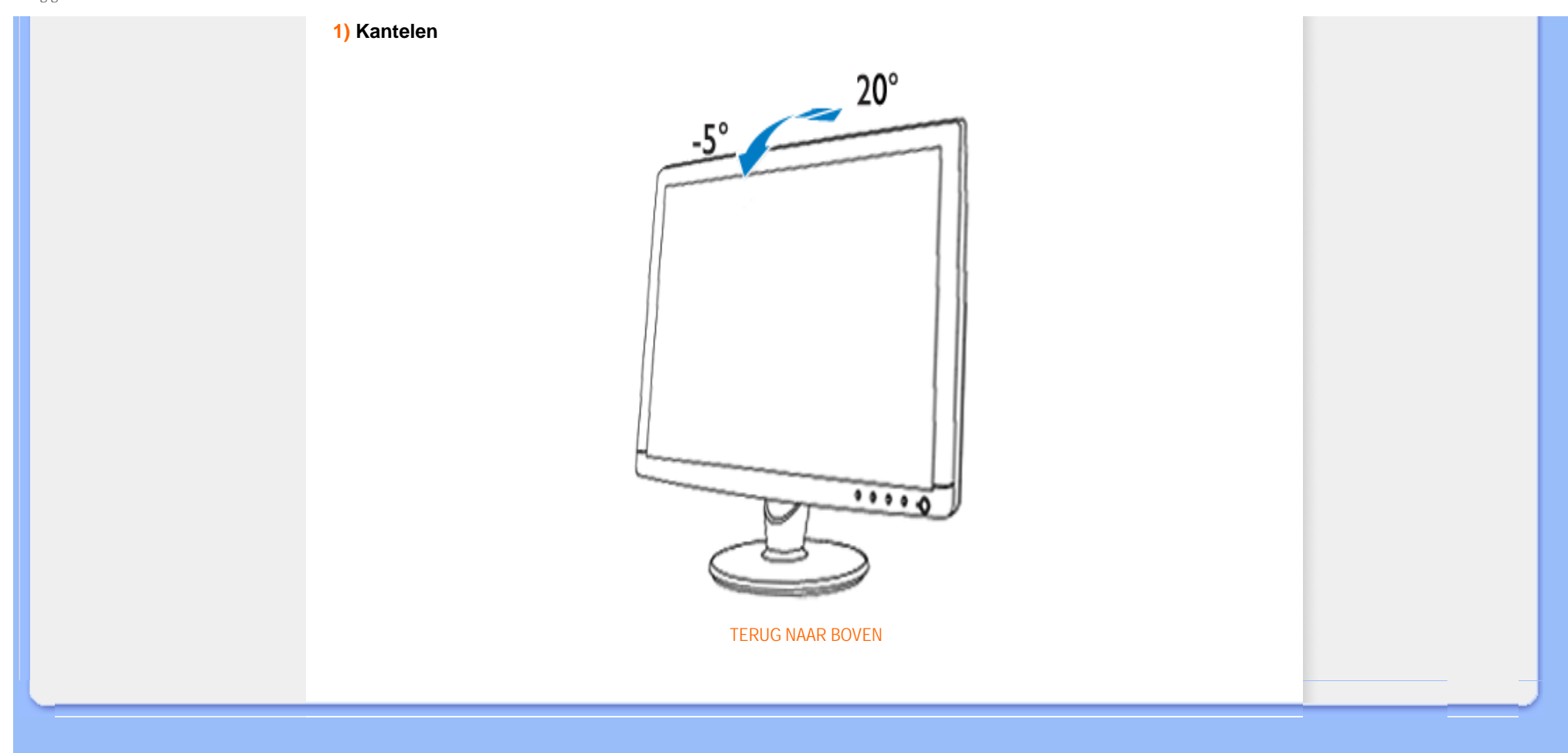

- <span id="page-27-0"></span>[•](#page-27-0) [Productkenmerken](file:///E|/manual SPEC/813/spec/cd/20/Q70G20C1813 1A 201EL1/CD/lcd/manual/DUTCH/201EL1/product/PRODUCT.HTM#Features)
- [•](#page-27-0) [Technische gegevens](file:///E|/manual SPEC/813/spec/cd/20/Q70G20C1813 1A 201EL1/CD/lcd/manual/DUTCH/201EL1/product/PRODUCT.HTM#Technical)
- [•](#page-27-0) [Resolutie & vooraf ingestelde modi](file:///E|/manual SPEC/813/spec/cd/20/Q70G20C1813 1A 201EL1/CD/lcd/manual/DUTCH/201EL1/product/PRODUCT.HTM#Resolution)
- [•](#page-27-0) [Automatische stroombesparing](file:///E|/manual SPEC/813/spec/cd/20/Q70G20C1813 1A 201EL1/CD/lcd/manual/DUTCH/201EL1/product/PRODUCT.HTM#Automatic)
- [•](#page-27-0) [Fysieke specificatie](file:///E|/manual SPEC/813/spec/cd/20/Q70G20C1813 1A 201EL1/CD/lcd/manual/DUTCH/201EL1/product/PRODUCT.HTM#Physical)
- [•](#page-27-0) [Pentoewijzing](file:///E|/manual SPEC/813/spec/cd/20/Q70G20C1813 1A 201EL1/CD/lcd/manual/DUTCH/201EL1/product/PRODUCT.HTM#Pin)
- [•](#page-27-0) [Productaanzichten](file:///E|/manual SPEC/813/spec/cd/20/Q70G20C1813 1A 201EL1/CD/lcd/manual/DUTCH/201EL1/product/PRODUCT.HTM#Views)

# **Het beleid van Philips m.b.t. Pixeldefecten**

### **Het beleid van Philips m.b.t. pixeldefecten in platte beeldschermen**

Philips streeft ernaar producten van de hoogste kwaliteit te leveren. Wij gebruiken een aantal van de meest geavanceerde productieprocessen in de branche en oefenen strikte kwaliteitscontrole uit. Pixel- of subpixeldefecten in de TFT LCD-panelen die gebruikt worden voor platte beeldschermmonitoren kunnen soms echter niet worden vermeden. Geen enkele fabrikant kan garanderen dat alle panelen vrij van pixeldefecten zijn, maar Philips garandeert dat elke monitor die een onaanvaardbaar aantal defecten heeft onder garantie zal worden gerepareerd of vervangen. Deze mededeling geeft een uitleg van de verschillende soorten pixeldefecten en definieert het aanvaardbare defectenniveau voor elk soort. Om voor reparatie of vervanging onder garantie in aanmerking te komen, moet het aantal pixeldefecten in een TFT LCD-paneel deze aanvaardbare niveaus overschrijden. Niet meer dan 0,0004 % van de subpixels in een interlaced 19" XGA monitor bijvoorbeeld mag defect zijn. Omdat sommige soorten of combinaties van pixeldefecten eerder opgemerkt worden dan anderen, stelt Philips bovendien de kwaliteitsnormen daarvoor zelfs hoger. Deze garantie is wereldwijd geldig.

### Pixels en subpixels

Een pixel, of beeldelement, is samengesteld uit drie subpixels in de hoofdkleuren rood, groen en blauw. Een groot aantal pixels tezamen vormen een beeld. Wanneer alle subpixels van een pixel verlicht zijn, verschijnen de drie gekleurde subpixels samen als een enkele witte pixel. Wanneer ze allemaal donker zijn, verschijnen de drie gekleurde subpixels samen als een enkele zwarte pixel. Andere combinaties van verlichte en donkere subpixels verschijnen als enkele pixels van andere kleuren..

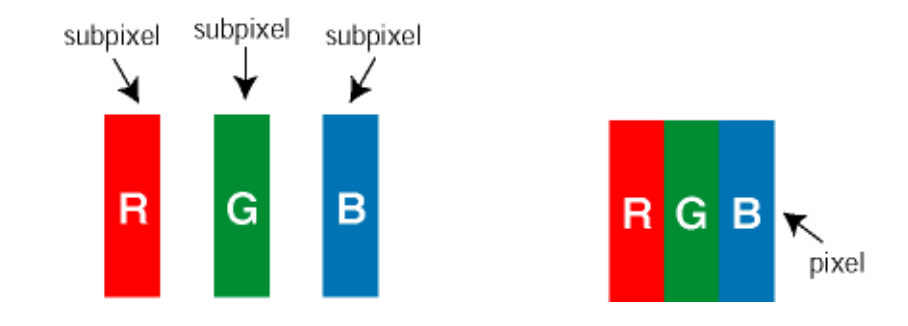

# Soorten pixeldefecten

Pixel- en subpixeldefecten verschijnen op verschillende manieren op het scherm. Er zijn twee categorieën pixeldefecten en een aantal verschillende soorten subpixeldefecten in elke categorie.

Bright Dot-defecten Bright dot-defecten doen zich voor als pixels of subpixels die altijd verlicht of 'aan' zijn. Dat wil zeggen, een *bright dot* is een subpixel die duidelijk afsteekt op het scherm als de monitor een donker patroon weergeeft. Dit zijn de mogelijke soorten bright dot-defecten:

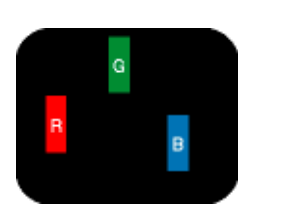

Eén verlichte rode, groene of blauwe

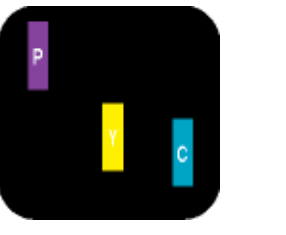

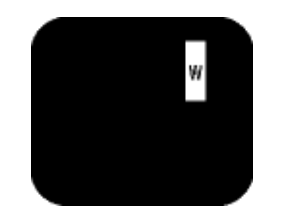

Twee naast elkaar gelegen verlichte subpixels: - rood + blauw = paars - rood + groen = geel - groen + blauw = cyaan (lichtblauw)

Drie naast elkaar gelegen verlichte subpixels (één witte pixel)

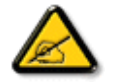

subpixel

Een rode of blauwe *bright dot* moet meer dan 50 procent helderder zijn dan aangrenzende punten, terwijl een groene *bright dot* 30 procent helderder is dan aangrenzende punten.

Black Dot-defecten Black dot-defecten doen zich voor als pixels of subpixels die altijd donker of 'uit' zijn. Dat wil zeggen, een *black dot* is een subpixel die duidelijk afsteekt op het scherm als de monitor een licht patroon weergeeft. Dit zijn de mogelijke soorten black dot-defecten:

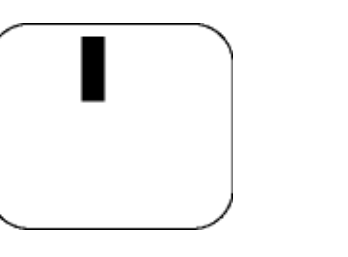

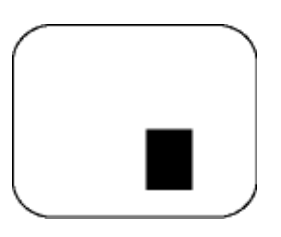

Eén donkere subpixel van twee of drie naast elkaar gelegen donkere subpixels

# Nabijheid van pixeldefecten

Omdat pixel- en subpixeldefecten van hetzelfde soort die dicht bij elkaar in de buurt zijn eerder opgemerkt kunnen worden, specificeert Philips ook de toleranties voor de nabijheid van pixeldefecten.

# Pixeldefecttoleranties

Om voor reparatie of vervanging vanwege pixeldefecten tijdens de garantieperiode in aanmerking te komen, moet een TFT LCDpaneel in een platte beeldschermmonitor van Philips pixel- of subpixeldefecten hebben die de in de onderstaande tabellen vermelde toleranties overschrijden.

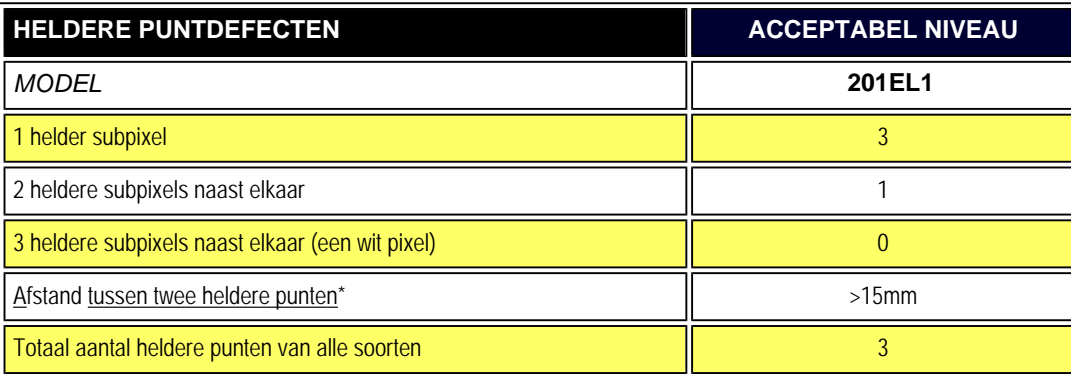

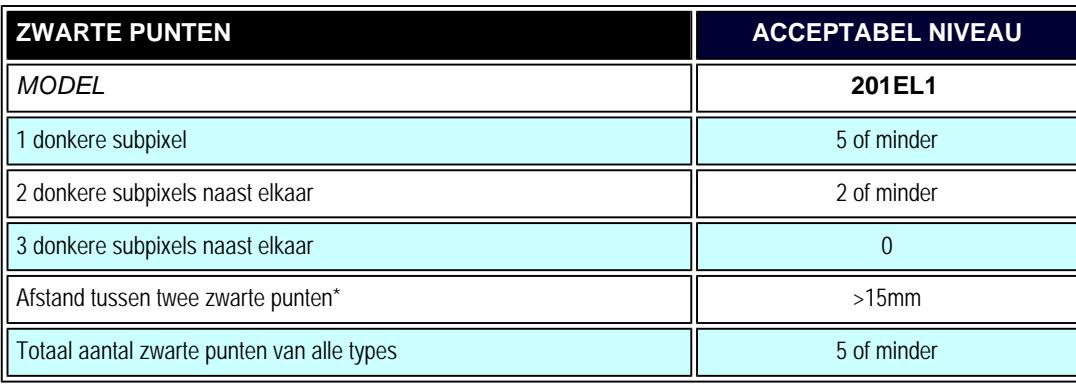

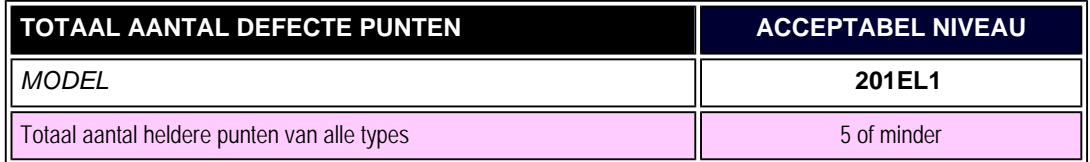

*Opmerking:* 

*\* 1 of 2 defecte subpixels naat elkaar komen overeen met 1 defect punt*

# TERUG NAAR BOVEN

<span id="page-31-0"></span>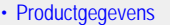

- [•](#page-31-0) [Philips-beleid voor defecte pixels](#page-27-0)
- [•](#page-31-0) Philips SmartControl ll
- [•](#page-31-0) Systeemondersteuning en vereisten
- [•](#page-31-0) Installatie
- [•](#page-31-0) Eerste gebruik
- [•](#page-31-0) Vragen en antwoorden

# **SmartControl II (Sommige modellen)**

### **Philips SmartControl II**

SmartControl II is software voor de monitor met een gemakkelijk bruikbare grafische interface die u leidt door fijnafstemming, resolutie, kleurkalibratie en andere beeldinstellingen zoals helderheid, contrast, klok & fase, positie, RGB, witpunt en – op modellen met ingebouwde luidsprekers geluidssterkte.

# *Systeemondersteuning en vereisten:*

- 1. Ondersteunde systemen: 2000, XP, NT 4.0, XP 64 Edition, Vista 32/64. IE Support 6.0/7.0.
- 2. Ondersteunde talen: Engels, Vereenvoudigd Chinees, Duits, Spaans, Frans, Italiaans, Russisch, Portugees.
- 3. Philips-monitor ondersteunt de DDC/CI-interface.

# *Installatie:*

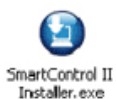

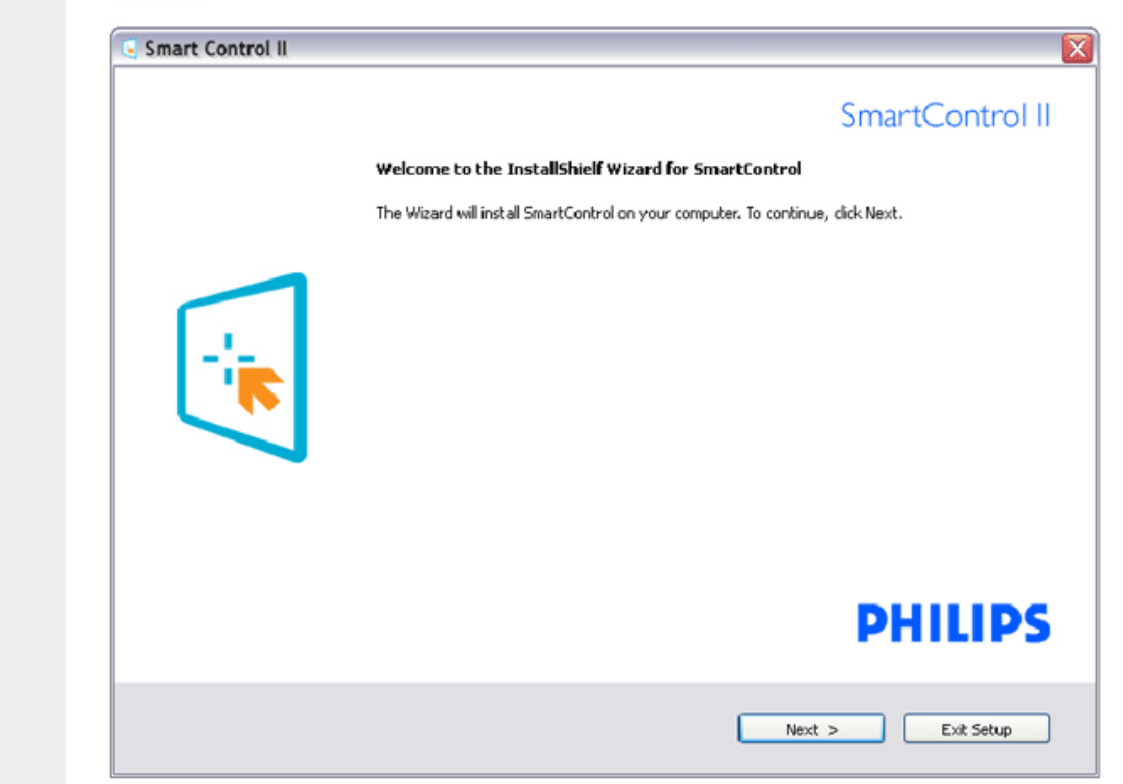

Volg de instructies en voltooi de installatie. U kunt het programma starten als de installatie voltooid is. Wilt u het later starten, dan kan dat door te klikken op de snelkoppeling op het bureaublad of de werkbalk.

# *Eerste gebruik:*

### **1. Eerste start –Wizard**

De eesrte keer na de installatie van SmartControl II wordt automatisch de Wizard gestart. De wizard leidt u stap voor stap doo de instellingen voor de monitorprestaties. U kunt naar het menu van de invoegtoepassing gaan om de wizard later te starten. ● U kunt, zonder wizard, meer opties instellen met het standaardvenster.

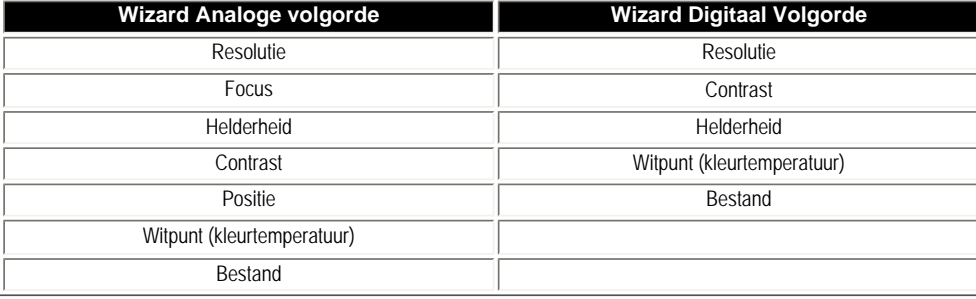

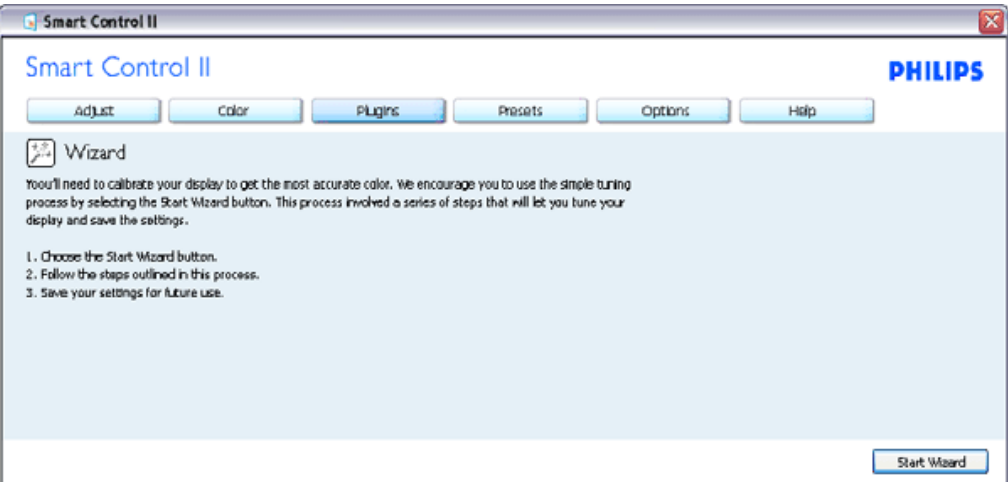

### **2. Start met standaardvenster:**

**Instelmenu:**

Met het instelmenu verandert u Helderheid, Contrast, Focus, Positie en Resolutie. U kunt de instructies opvolgen om de instellingen te veranderen. Annuleert u, dan krijgt u een vraag of u de installatie inderdaad wilt annuleren.

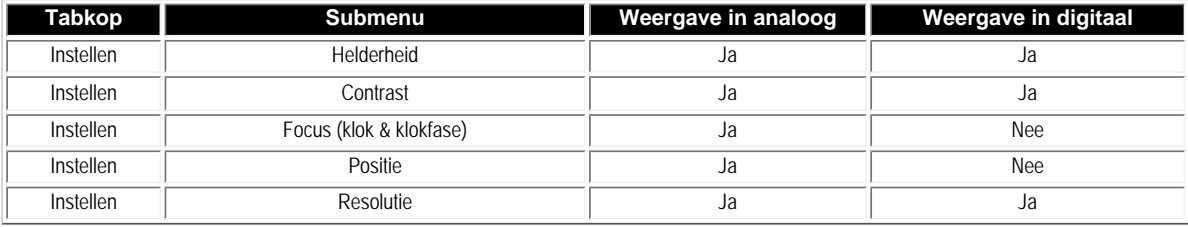

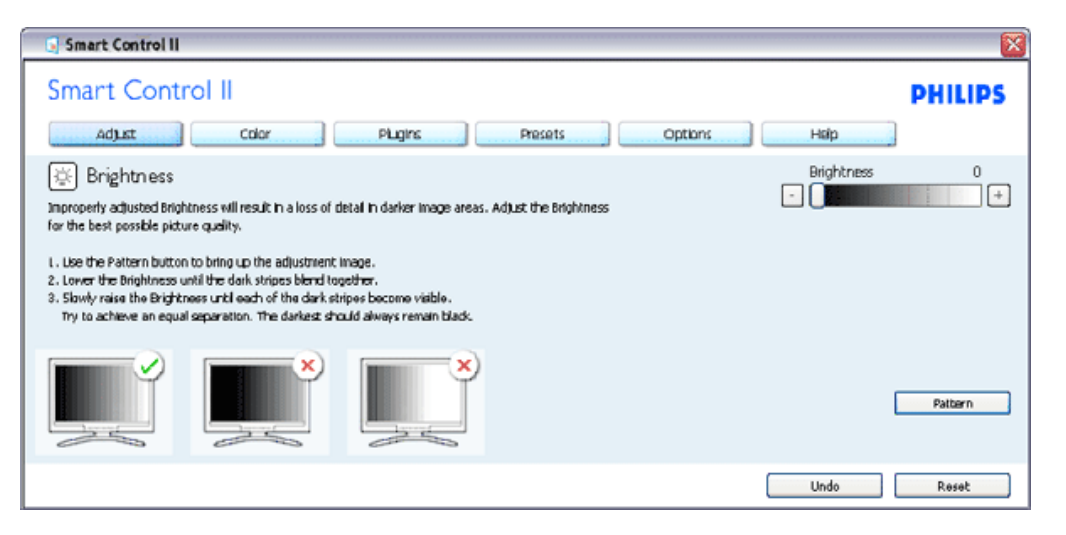

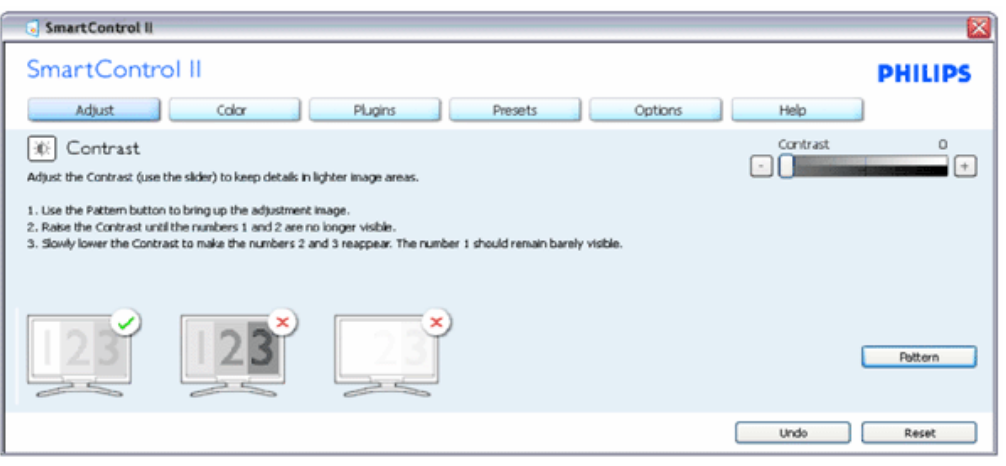

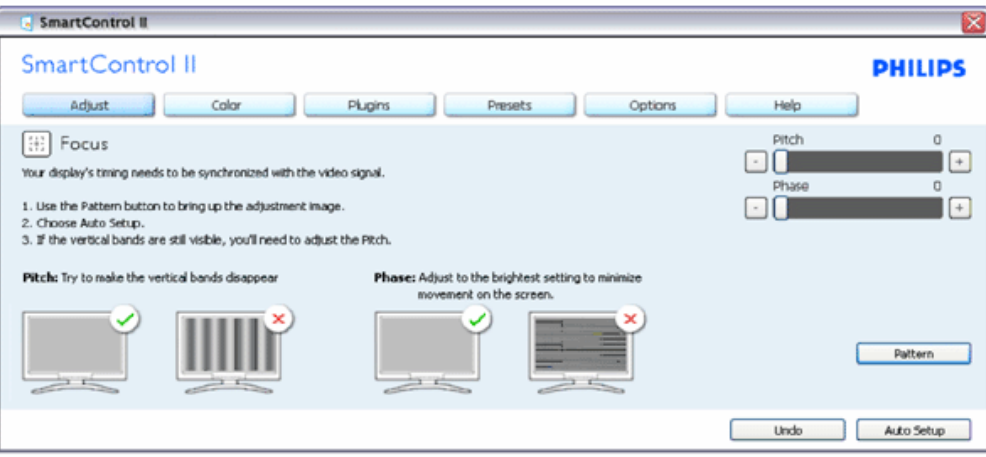

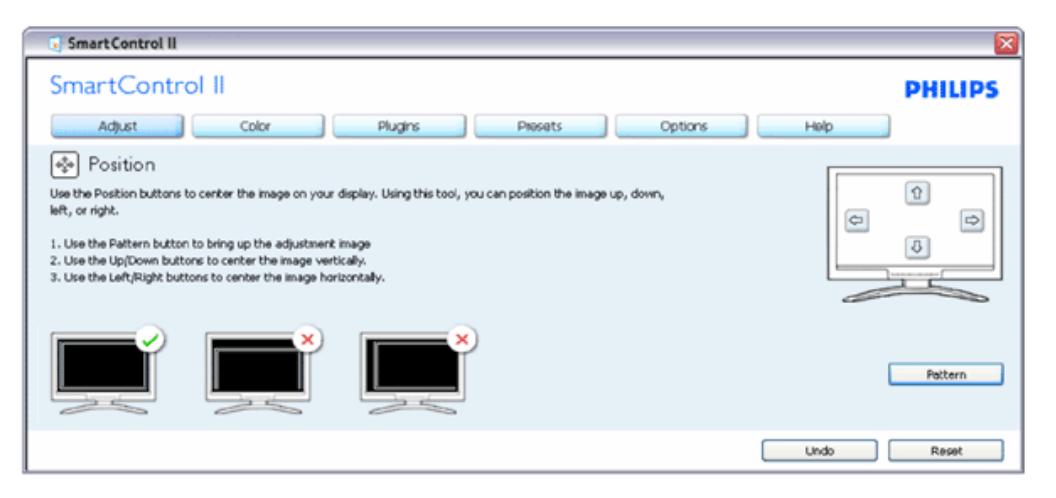

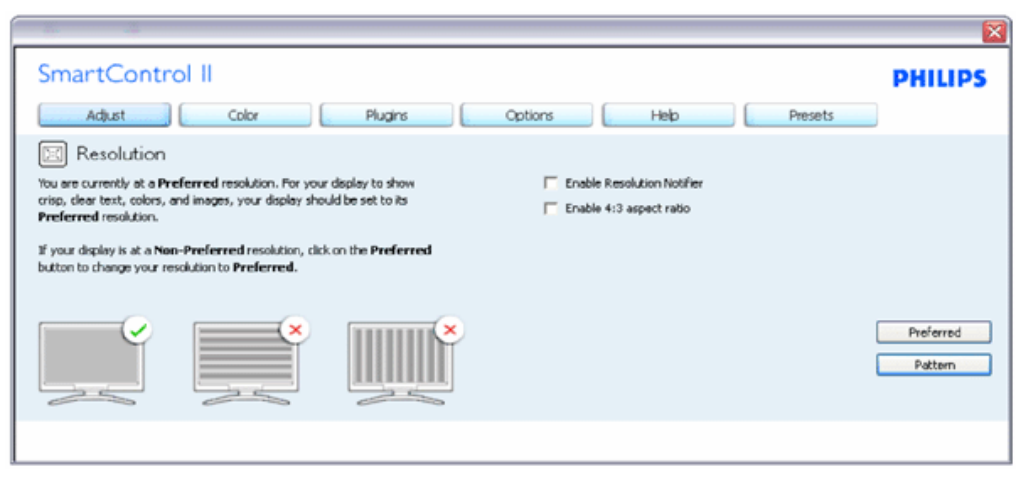

**Kleurmenu:**

SmartControl

Met het kleurmenu stelt u RGB, Zwartniveau, Witpunt, Kleurkalibratie en SmartImage in (Zie de paragraaf over SmartImage).

U kunt de instructies opvolgen en de instellingen veranderen.

Zie onderstaande tabel voor de regel van het submenu, gebaseerd op uw invoer.

Voorbeeld voor kleurkalibratie

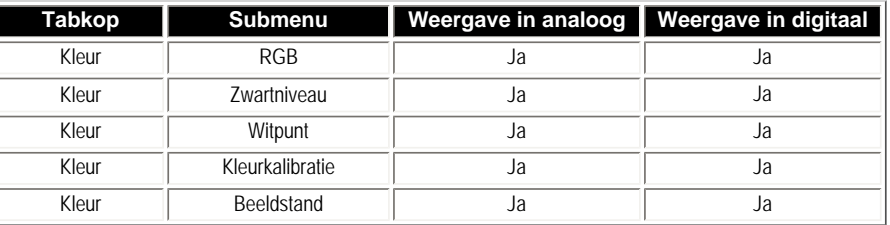

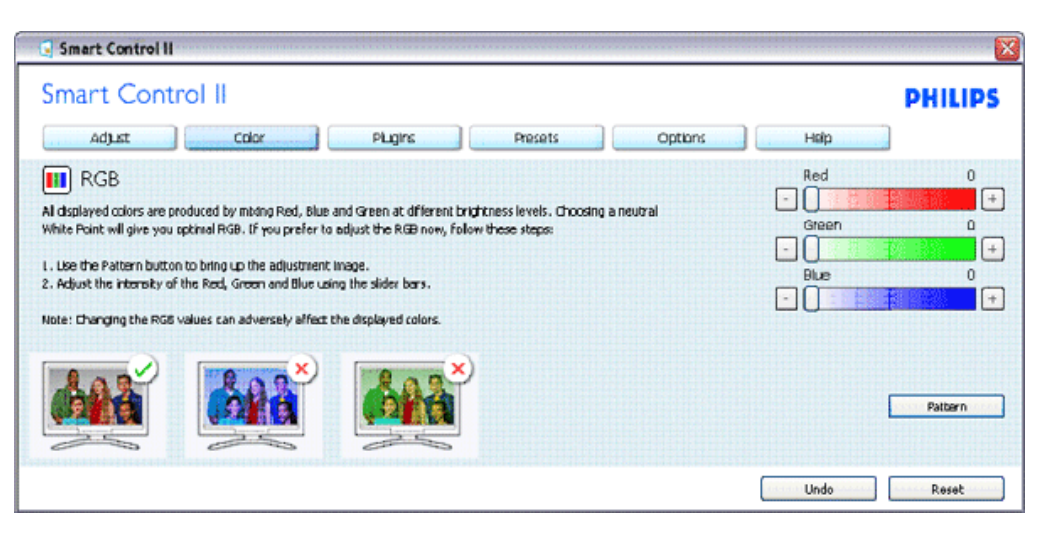

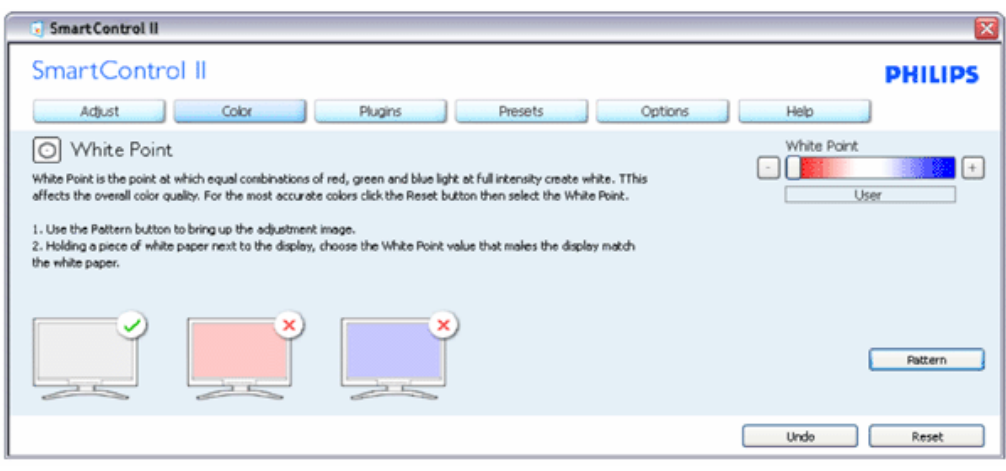
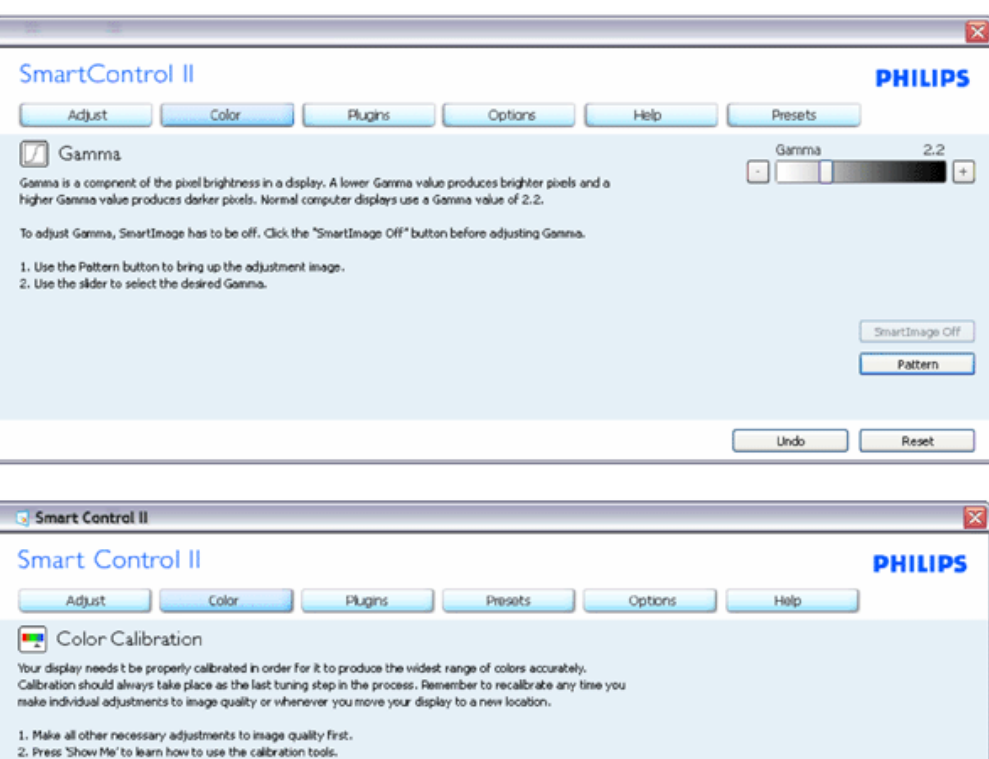

- 1. "Toon mij" start de handleiding voor kleurkalibratie.
- 2. Start start de kleurkalibratie in zes stappen.
- 3. Snel bekijken laadt de beelden voor en na.
- 4. Om terug te gaan naar het kleurvenster, klikt u op de knop Annuleren.
- 5. Kleurkalibratie activeren dit is standaard ingeschakeld. Is het niet geactiveerd, dan is kleurkalibratie niet mogelijk en gaat het systeem naar de knoppen voor start en snel bekijken.

Show Me

Quick View

Start

6. Must have patent info in calibration screen.

#### **Eerste scherm voor kleurkalibratie:**

3. Finally, press 'Start' to begin the calibration process.

Color software designed in collaboration with Joseph Holmes.<br>Protected by U.S. Patent No. 6,686,953

 $\overline{\mathbf{w}}$  Enable Color Calibration

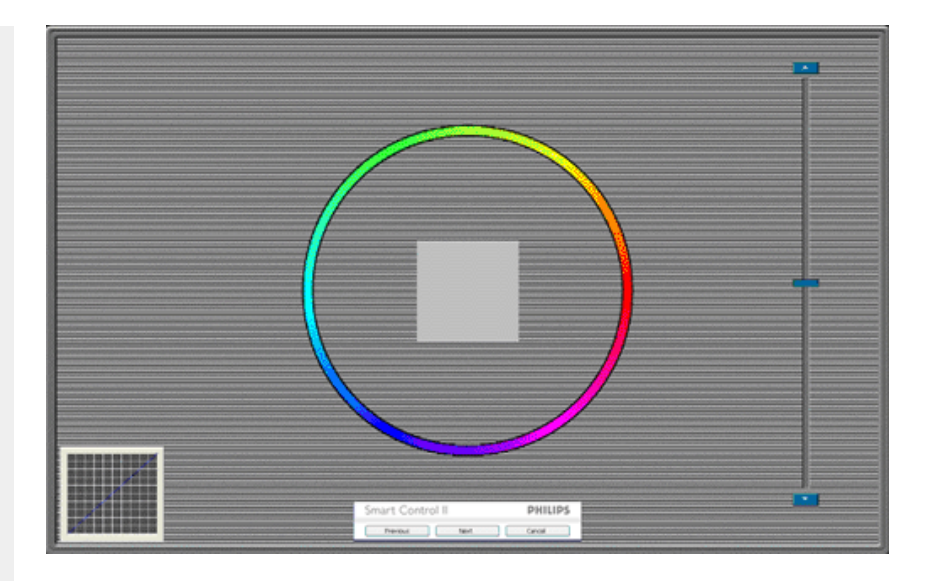

- 1. De knop Vorige werkt pas op het tweede kleurscherm.
- 2. Met Volgende gaat u naar het volgende doel (van zes doelen).
- 3. Met de laatste knop Volgende gaat u naar het venster Bestand>Voorinstellingen.
- 4. Met Annuleren sluit u de gebruikersinterface en gaat u terug naar de pagina van de invoegtoepassing.

**SmartImage** - Hiermee verandert u de instelling voor een betere weergave, afhankelijk van de getoonde gegevens.

Is Entertainment ingesteld, dan zijn SmartContrast en SmartResponse actief.

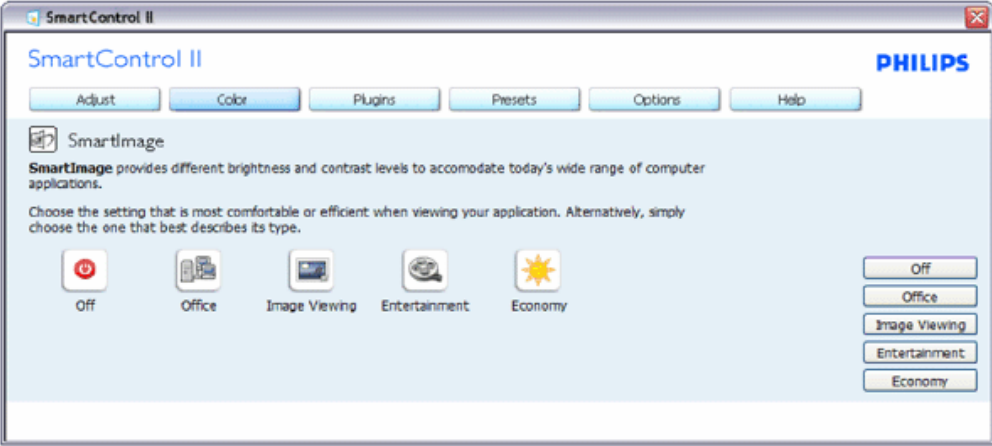

**Invoegtoepassingen – Het venster Assetbeheer is alleen actief als u Assetbeheer kiest uit het uitrolmenu Invoegtoepassingen.**

SmartControl

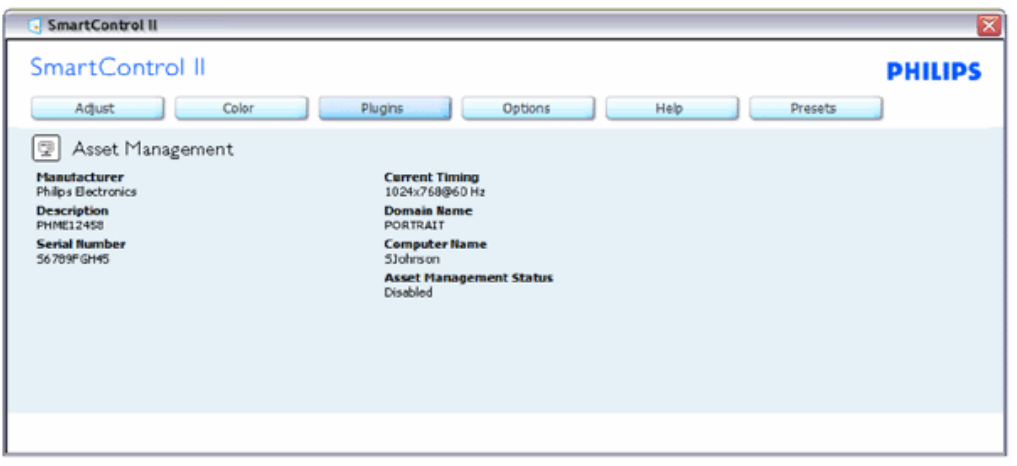

Toont gegevens van Assetbeheer, te weten Beheer, Omschrijving, Serienummer, Huidige tijd, Domeinnaam en Toestand van assetbeheer.

Om terug te gaan naar de hoofdpagina van de invoegtoepassing kiest u de tab Invoegtoepassing.

**Invoegtoepassingen – Het venster voor Diefstalpreventie is alleen actief als u Diefstal selecteert uit het uitrolmenu Invoegtoepassingen.**

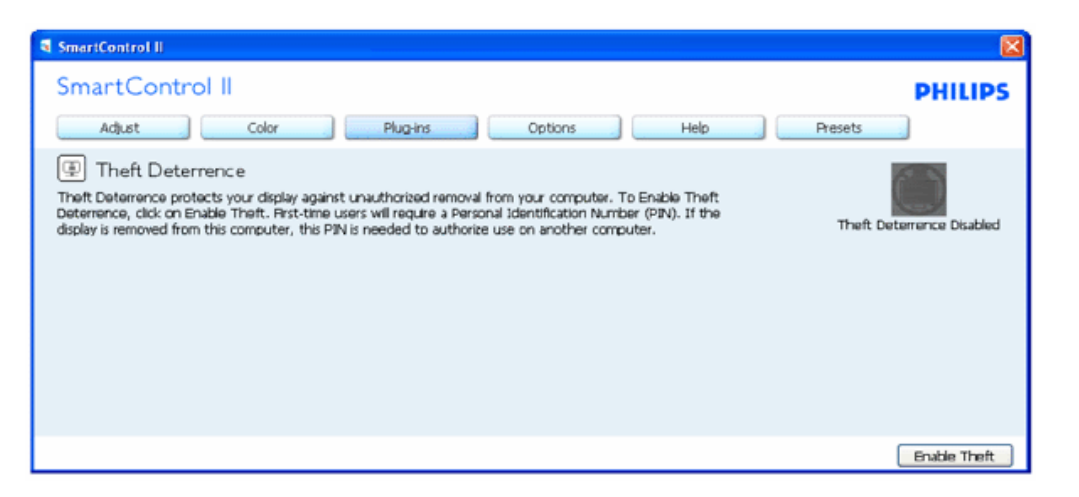

**Om Diefstalpreventie te activeren, klikt u op Diefstalpreventie activeren, waarna het volgende scherm verschijnt:**

SmartControl

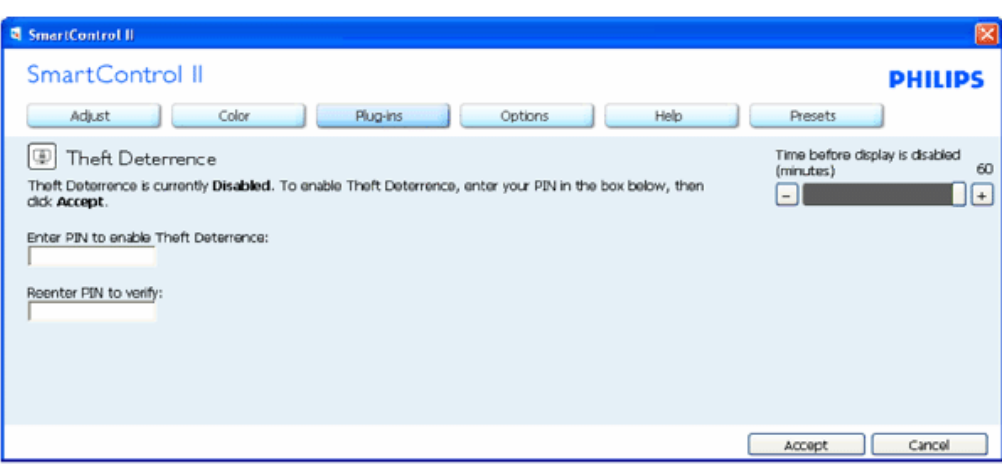

- 1. U kunt hier alleen een PIN-code van minimaal 4 en hoogstens 9 cijfers opgeven.
- 2. Na het invoer van de PIN-code klikt u op Accepteren. U ziet dan het dialoogvenster op de volgende pagina.
- 3. De minimumtijd is 5 minuten, het schuifje staat standaard op 5.
- 4. Het is niet nodig dat het scherm aan een andere host wordt gekoppeld om naar de diefstalstand te gaan.

**Is er een PIN-code ingevoerd en geaccepteerd, dan verschijnt het volgende dialoogvenster:**

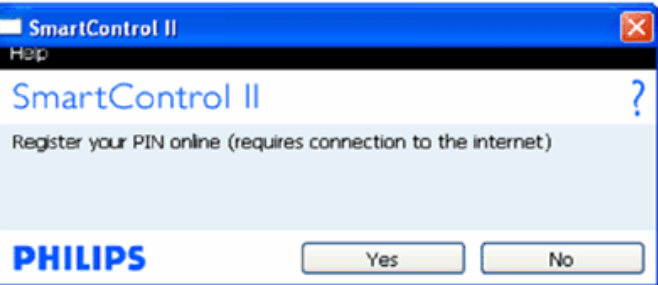

Klikt u op Nee, dan verschijnt het volgende scherm.

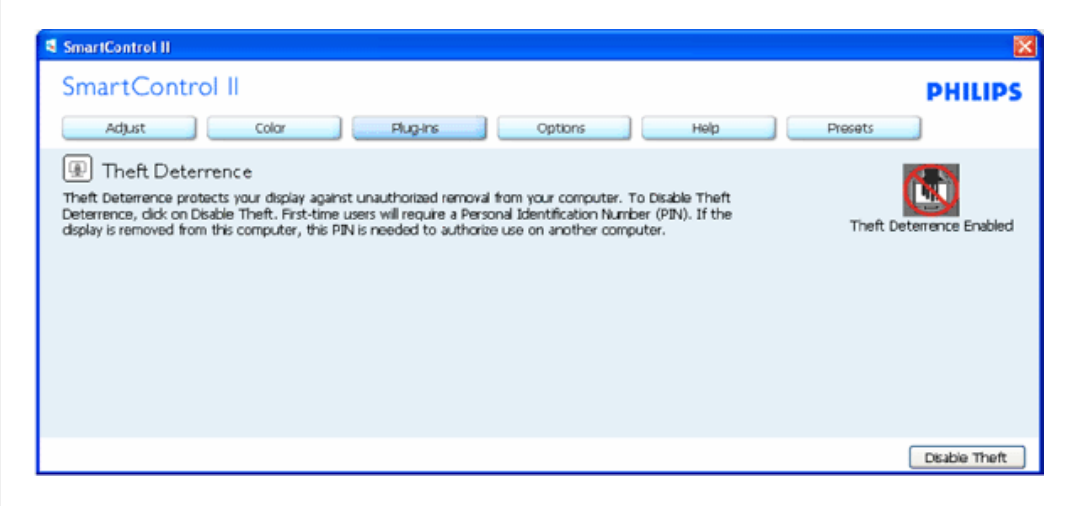

Klikt u op Ja, dan gaat u naar de veilige landingspagina van de website.

**Nadat de PIN-cide gemaakt is, geeft het venster Diefstalpreventie aan dat Diefstalpreventie geactiveerd is. De knop met PINopties wordt getoond:**

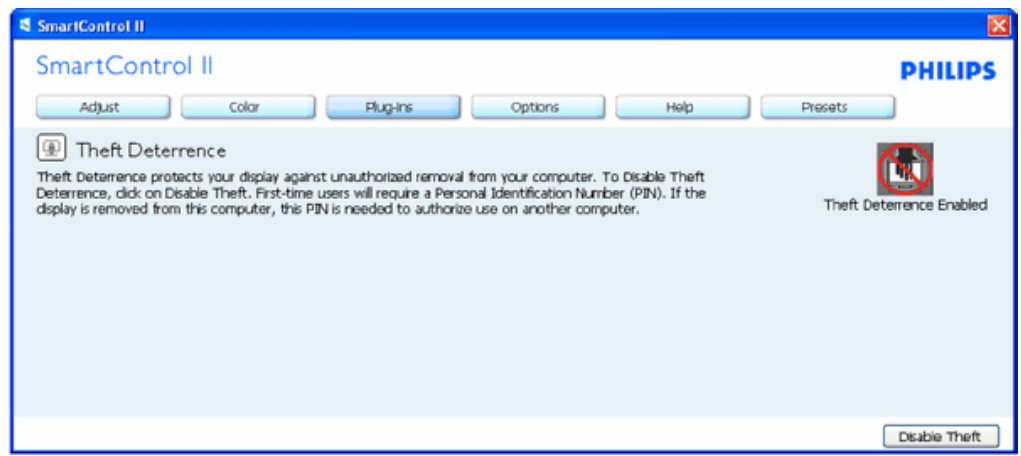

- 1. U ziet dat Diefstalpreventie actief is.
- 2. Inactiveert u diefstal, dan verschijnt het venster op de volgende pagina.
- 3. De knop PIN-opties is alleen beschikbaar als de gebruiker een PIN-code maakt. De knop brengt u naar de veilige PIN-website.

**De knop Diefstal inactiveren brengt u naar het volgende venster:**

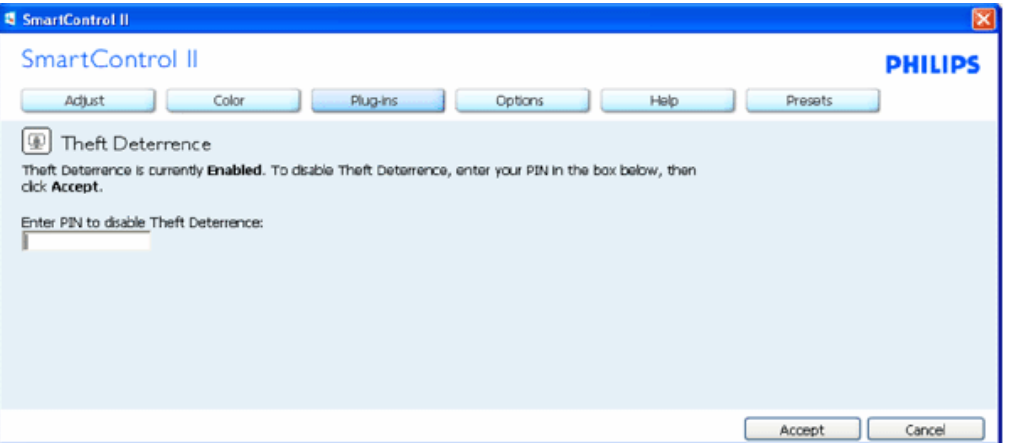

- 1. Na het invoeren van de PIN-code, klikt u op Accepteren om de PIN te inactiveren.
- 2. De knop Annuleren opent het venster Diefstalpreventie. Er staat Diefstalpreventie inactief en u ziet de knoppen voor PIN-opties.
- 3. Geeft u de verkeerde PIN-code op dan ziet u het volgende dialoogvenster:

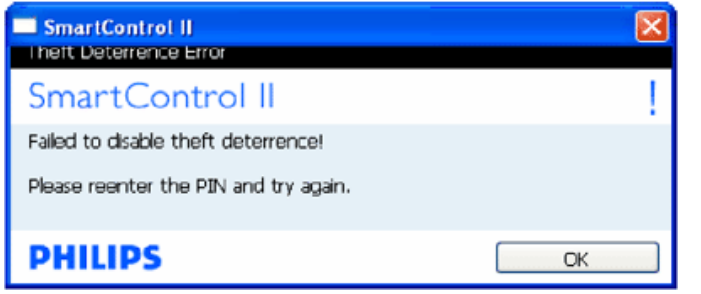

**Opties>Voorkeuren – Is alleen actief als u Voorkeuren kiest uit het uitrolmenu Opties. Op een scherm dat niet ondersteund wordt en geschikt is voor DDC/CI, ziet u alleen de tabs Help en Opties.**

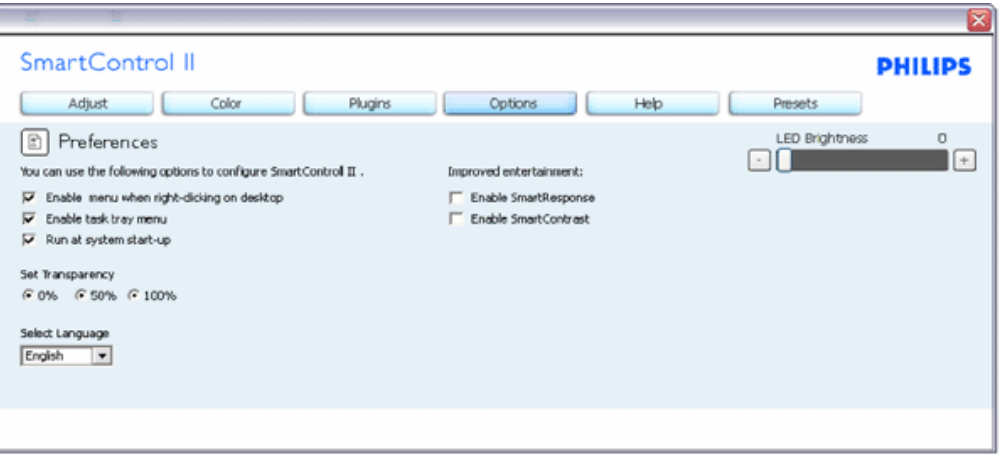

- 1. Toont de huidige voorkeursinstellingen.
- 2. Door dit vakje te markeren wordt de eigenschap geactiveerd. Door opnieuw te klikken wordt hij weer geïnactiveerd.
- 3. Het snelmenu op het bureaublad is standaard geactiveerd (aan). Door het snelmenu te activeren worden de selecties voor SmartControl II getoond voor Voorkeuze selecteren en Afstemweergave als u met de rechterknop op het bureaublad klikt. Is het snelmenu niet actief dan wordt SmartControl II verwijderd uit het snelmenu dat verschijnt bij rechtsklikken.
- 4. Het pictogram in het systeemvak is standaard geactiveerd (aan). Door het snelmenu te activeren wordt het menu van het systeemvak voor SmartControl II getoond. Door rechts te klikken op het pictogram in het systeemvak worden de menuopties voor Help en Technische ondersteuning getoond. Klik op Opwaarderen, Info en Afsluiten. Is het menu in het systeemvak voor Activeren niet geactiveerd, dan toont het pictogram in het systeemvak alleen AFSLUITEN.
- 5. Starten bij systeemstart is standaard geactiveerd (aan). Is het niet geactiveerd, dan wordt SmartControl II niet gestart bij de systeemstart en vindt u het niet in het systeemvak. De enige manier om SmartControll II te starten is met de snelkoppeling op het bureaublad of met het programmabestand. Een voorinstelling die is ingesteld om bij het opstarten te staten wordt niet geladen als dit vakje niet gemakreed is (Inactief).
- 6. Doorzichtig activeren (Alleen Vista, XP en 2k). Standaard is 0%, niet doorzichtig.

**Opties>Invoer – Is alleen actief als er Invoer wordt geselecteerd in het uitrolmenu Opties. Op een scherm dat niet ondersteund wordt en geschikt is voor DDC/CI, ziet u alleen de tabs Help en Opties. Alle andere tabs van SmartControl II zijn niet beschikbaar.**

SmartControl

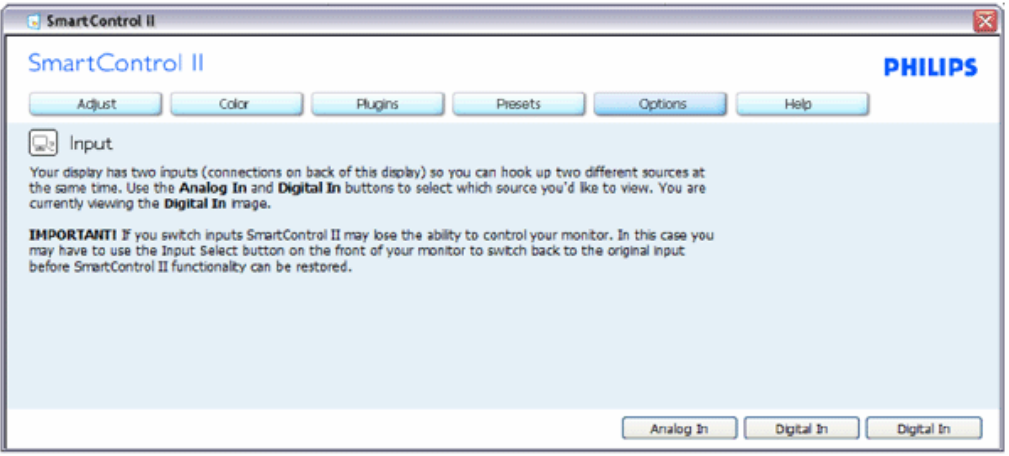

- 1. Toont het venster Broninstructie en de instellingen van de huidige ingangsbron.
- 2. Is er maar een ingang, dan is dit venster niet zichtbaar.

**Opties>Audio – Is alleen actief als Geluidssterkte is geselecteerd in het uitrolmenu Opties. Op een scherm dat niet ondersteund wordt en geschikt is voor DDC/CI, ziet u alleen de tabs Help en Opties.**

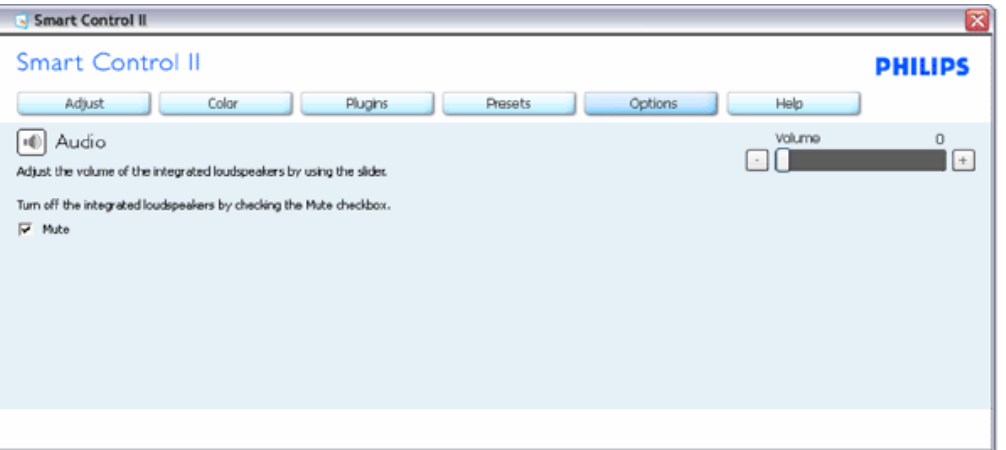

**Optie>Audiopivot**

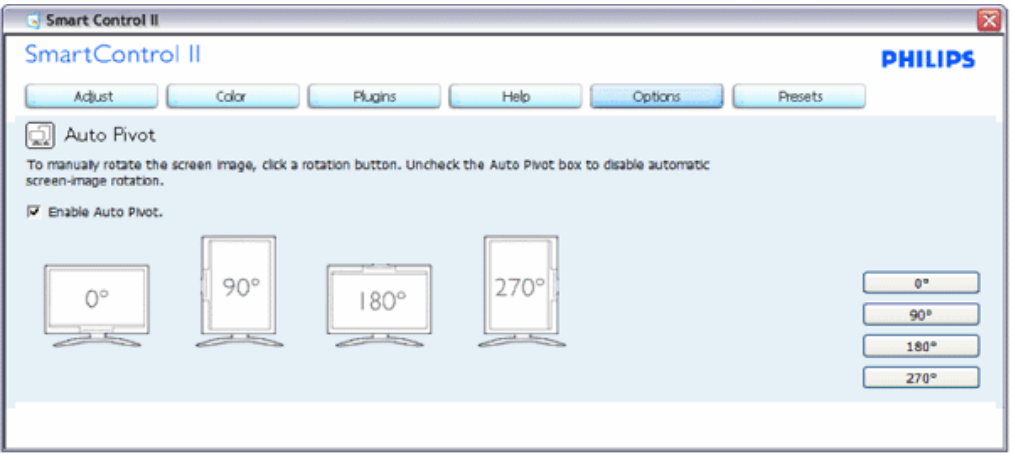

**Help>Handleiding – Is alleen actief als u Handleiding kiest in het uitrolmenu Help. Op een scherm dat niet ondersteund wordt en geschikt is voor DDC/CI, ziet u alleen de tabs Help en Opties.**

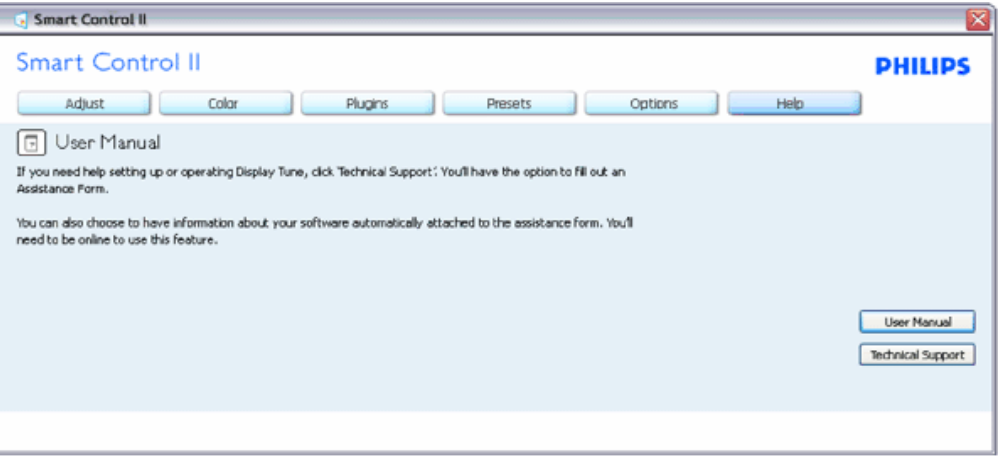

**Help>Versie - Is alleen actief als u Versie kiest in het uitrolmenu Help. Op een scherm dat niet ondersteund wordt en geschikt is voor DDC/CI, ziet u alleen de tabs Help en Opties.**

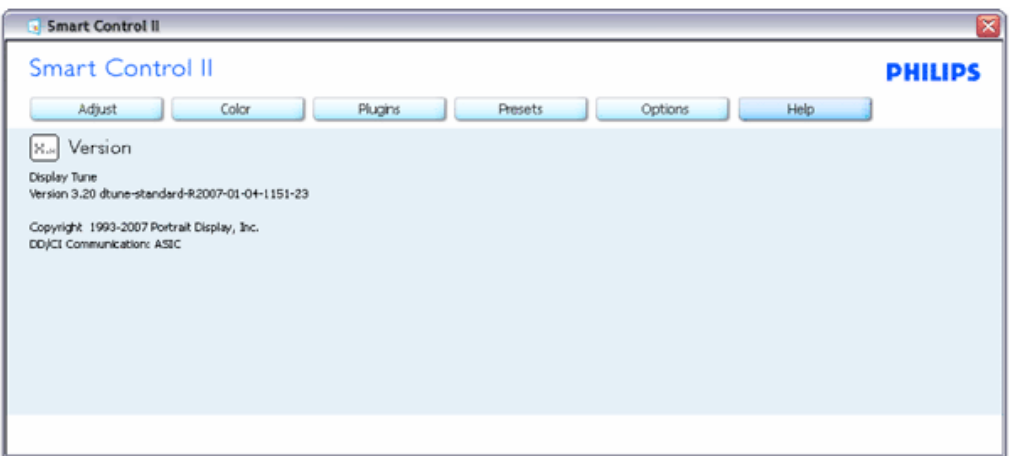

#### **Contextgevoelig menu**

Het Contextgevoelige menu is standaard actief. Is Snelmenu geactiveerd in het venster Opties>Voorkeuren, dan is het menu zichtbaar.

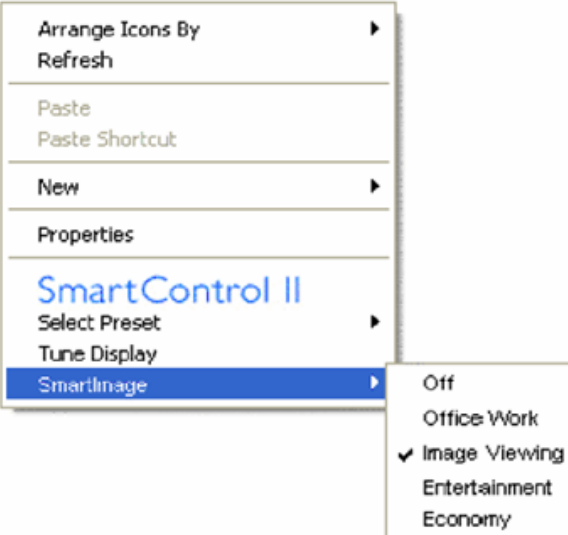

Het Snelmenu heeft vier regels:

- 1. SmartControll II Wordt dit geselecteerd dan verschijnt het scherm Info.
- 2. Preset selecteren Toont een hiërarchisch menu met opgeslagen voorinstellingen om direct te kunnen gebruiken. Een vinkje geeft aan welke momenteel geselecteerd is. De fabrieksinstelling is ook beschikbaar in het uitrolmenu.
- 3. Afstemscherm Opent het bedieningspaneel van SmartControl II.
- 4. Wegvliegen met SmartImage Controleer de huidige instellingen, Uit, Kantoorwerk, Beelden bekijken, Ontspanning, Economie.

#### **Menu in systeemvak actief**

Het menu in het systeemvak kan getoond worden door met de rechterknop te klikken op het pictogram SmartControl II in het systeemvak. Klikt u links dan wordt

SmartControl

de toepassing gestart.

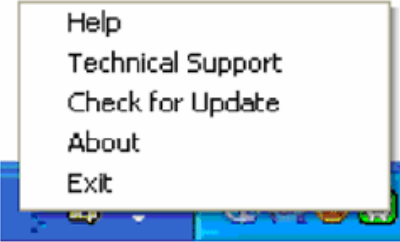

Het systeemvak heeft vijf regels:

- 1. Help Toegang tot de handleiding: opent het bestand met de handleiding in de standaardbrowser.
- 2. Technische ondersteuning toont de pagina voor technische ondersteuning.
- 3. Controleren op nieuwe versies brengt de gebruiker naar PDI Landing en vergelijkt de versie van de gebruiker met de meest recente versie.
- 4. Info Toont gedetailleerde referentiegegevens: productversie, releasegegevens en productnaam.
- 5. Afsluiten Sluit SmartControll II. Om SmartControll II weer te starten selecteert u SmartControll II in het menu Programma, dubbelklikt u op het pictogram op het bureaublad of herstart u het systeem.

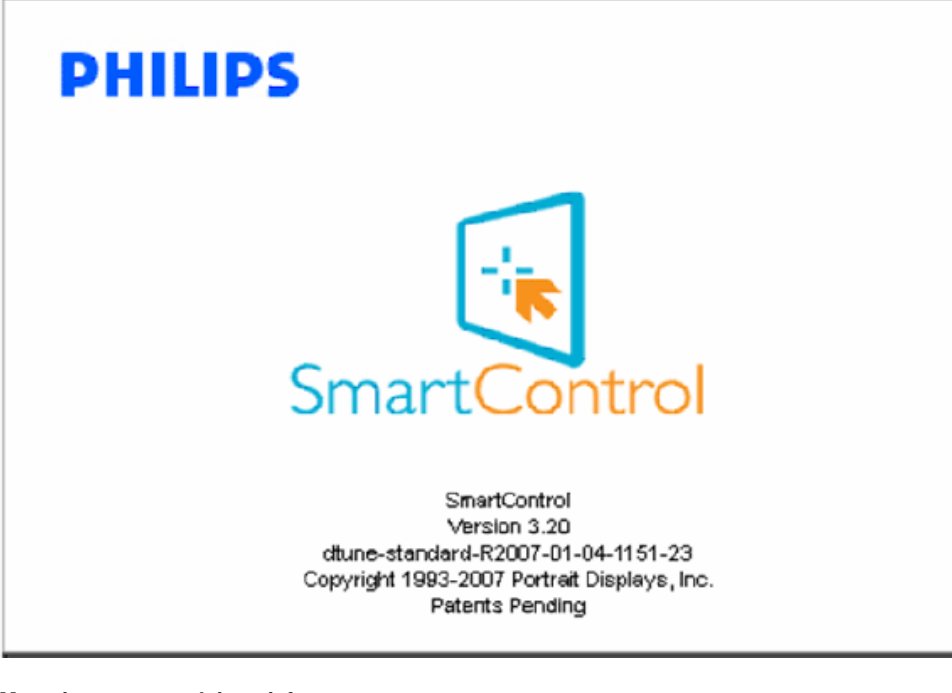

#### **Menu in systeemvak inactief**

Is het systeemvak inactief in de voorkeurenmap, dan is alleen de keuze AFSLUITEN beschikbaar. Om SmartControll II volledig uit het systeemvak te verwijderen, inactiveert u Starten bij systeemstart in Opties>Voorkeuren.

**Vragen en antwoorden**

**V1.**Ik verplaats de monitor naar een andere computer en nu werkt SmartControl niet mee. Wat kan ik doen?

**A.** Herstart de computer en kijk of SmartControl weer werkt. Anders kan het nodig zijn SmartControl te verwijderen en opnieuw te installeren om zeker te weten dat het juiste stuurprogamma geïnstalleerd is.

**V2.**SmartControl deed het aanvankelijk goed, maar is nu niet meer bruikbaar. Wat kan ik doen? **A.**Hebt u de volgende handelingen uitgevoerd, dan kan het nodig zijn het stuurprogramma van de monitor opnieuw te installeren.

Videokaart vervangen door een andere Videostuurprogramma bijwerken Werkzaamheden aan het besturingssysteem, zoals een service pack of patch Windows bijwerken en een bijgewerkte monitor en/of videostuurprogramma gebruiken Windows werd gestart terwijl de monitor uitgeschakeld was of niet aangesloten.

Om dit te onderzoeken, klikt u met de rechterknop op Deze computer en kiest u Eigenschappen ->Hardware-> Apparaatbeheer. Staar er "Plug and Play Monitor" onder Monitor, dan is een herinstallatie nodig. Verwijder SmartControlen installeer het opnieuw.

**V3.**Na installatie van SmartControl klik ik op de tab SmartControl. Er verschijnt na een tijdje niets of er komt een foutmelding. Wat is er gebeurd?

**A.**Misschien is de videokaart niet compatibel met SmartControl. Is de videokaart van een van de hierboven genoemde merken, probeer dan het nieuwste stuurprogramma te downloaden van de website van de fabrikant. Installeer het stuurprogramma. Verwijder SmartControl en installeer het opnieuw.

Werkt het dan nog steeds niet, dan is uw videokaart helaas niet ondersteund. Let op de website van Philips om te zien of er een stuurprogramma voor SmartControl is.

**V4.**Klik ik op Productinformatie, dan zie ik maar een deel van de gegevens. Wat is er gebeurd?

**A.**het kan zijn dat het stuurprogramma van uw videokaart niet de laatste versie is met volledige ondersteuning van DDC/CI-interface. Probeer de nieuwste versie van het stuurprogramma te downloaden van de website van de fabrikant. Installeer het stuurprogramma. Verwijder SmartControl en installeer het opnieuw.

**ATTENTION** Theft Deference enabled

**V5.**Ik ben de PIN-code voor de Diefstalpreventie vergeten. Wat kan ik nog doen?

**A.** Neem contact op met de IT-beheerder of een servicecentrum van Philips.

**V6.** In een monitor met Smartlmage komt er geen antwoord op het sRGB-schema van de kleurtemperatuurfunctie in SmartControl. Hoe komt dat?

A. Is Smartlmage actief, dan is het sRGB-schema automatisch inactief. Om sRGB te kunnen gebruiken, moet u eerst Smartlmage inactiveren met de knop op de voorkant van de monitor.

[TERUG NAAR BOVEN](#page-31-0)

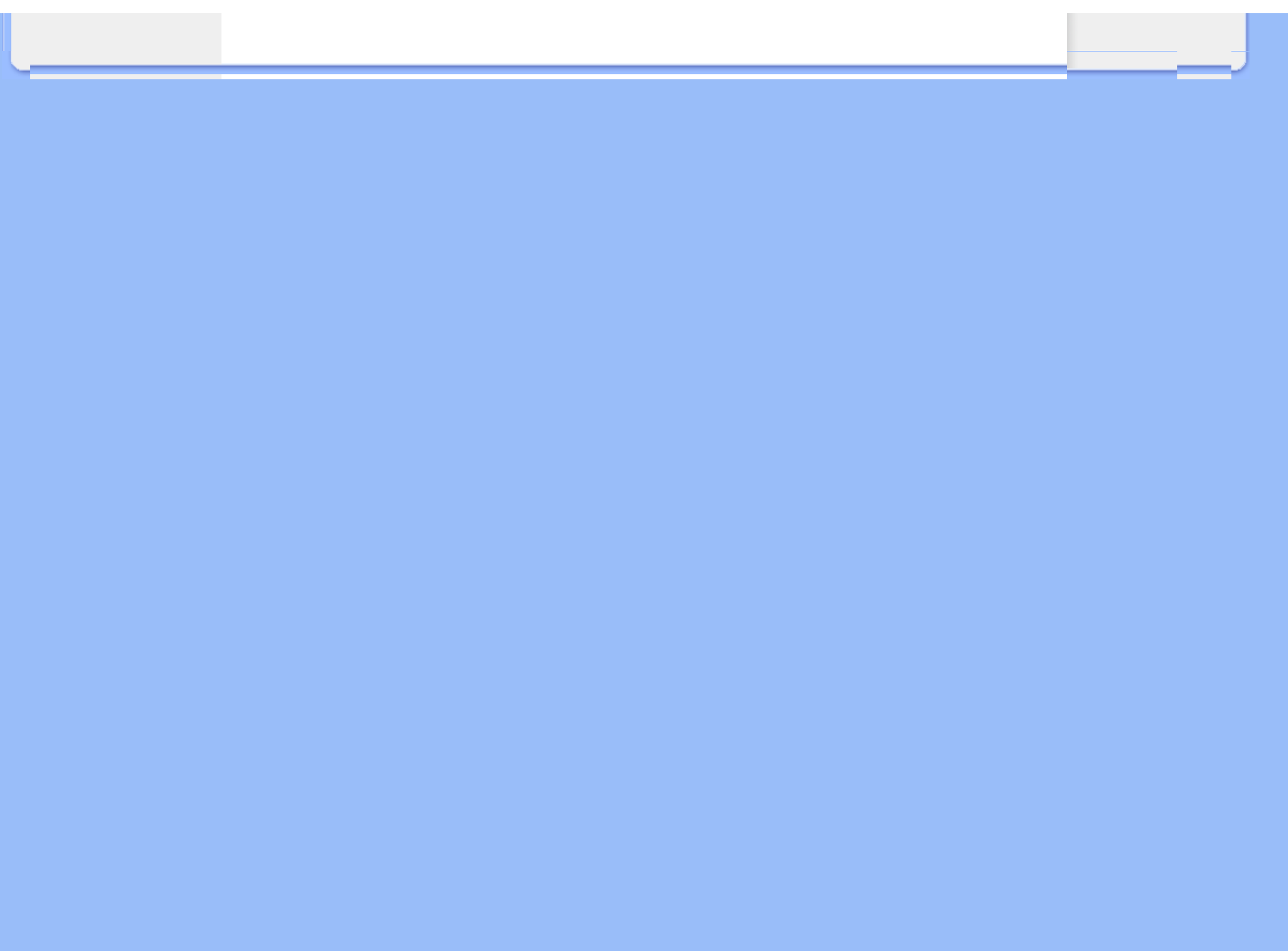

<span id="page-48-0"></span>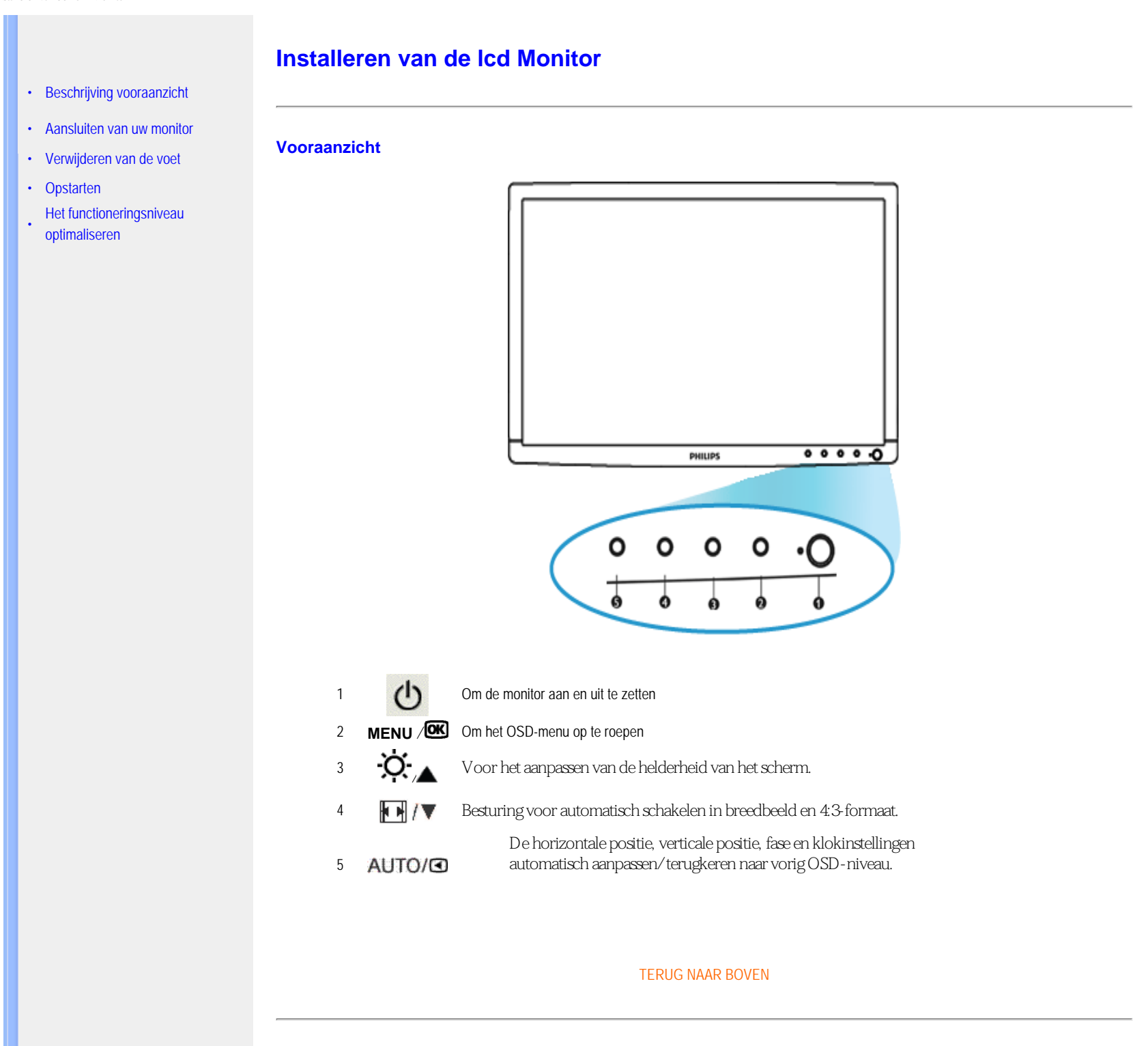

Installeren van de LCD Monitor

#### **Achteraanzicht**

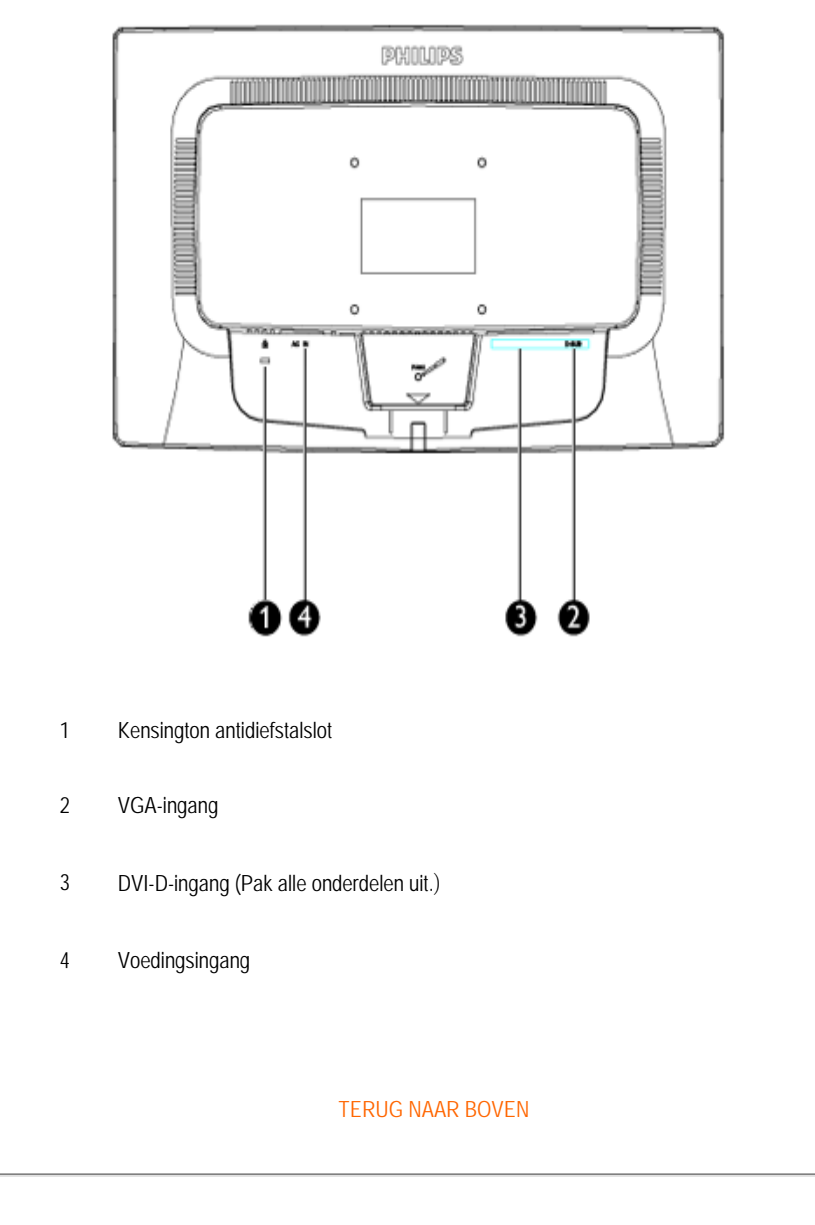

#### **Het functioneringsniveau optimaliseren**

● Voor het best mogelijke functioneren van de monitor dient u zich ervan te verzekeren dat de schermresolutie is ingesteld op 1600x900 bij 60Hz.

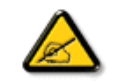

*Opm.: U kunt de huidige scherminstellingen controleren door één keer op de knop 'OK' te drukken. De huidige weergavemodus wordt getoond in het OSD onder Belangrijkste functies – RESOLUTIE.*

Installeren van de LCD Monitor

TERUG NAAR BOVEN

<span id="page-51-3"></span><span id="page-51-2"></span><span id="page-51-1"></span><span id="page-51-0"></span>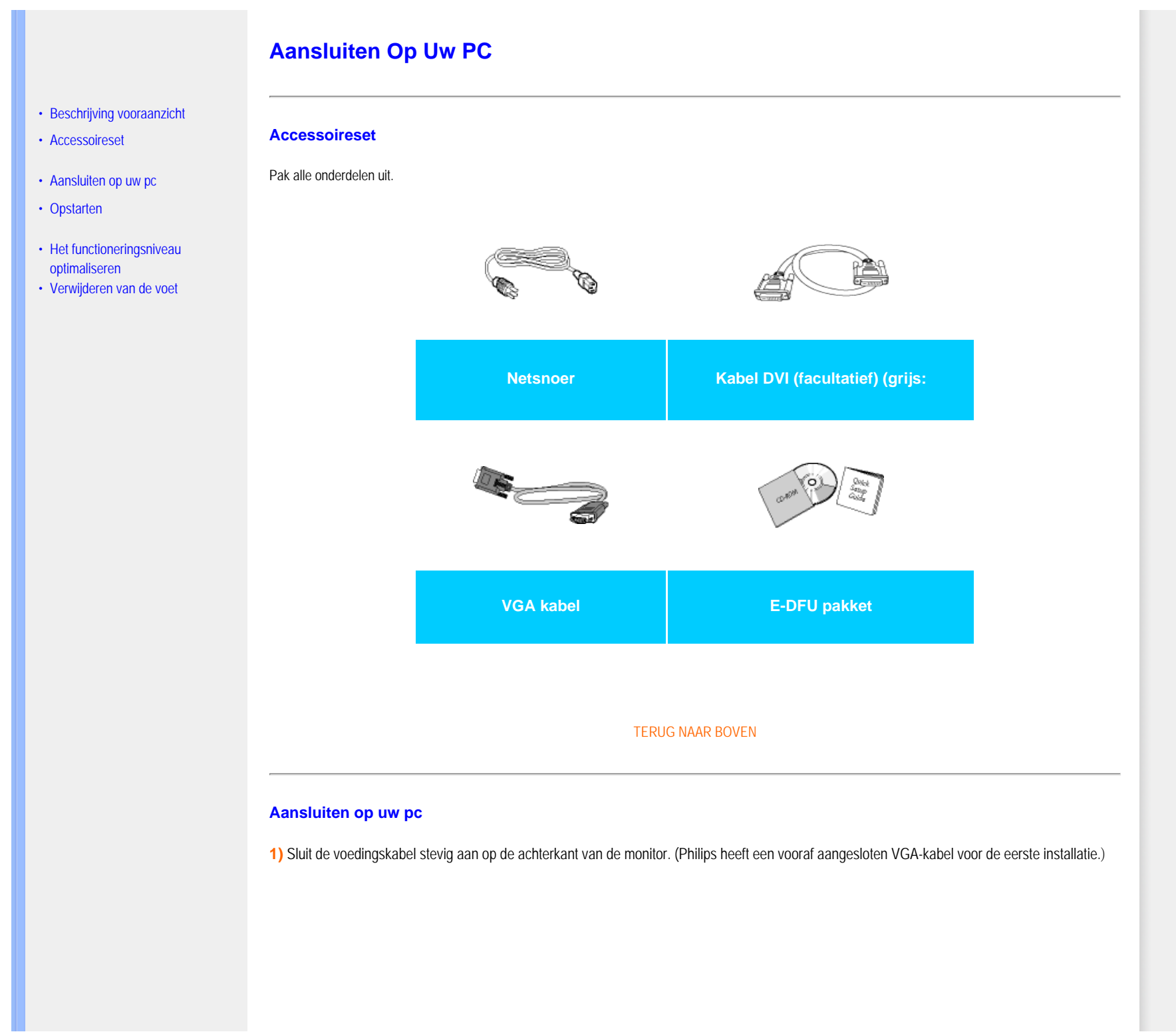

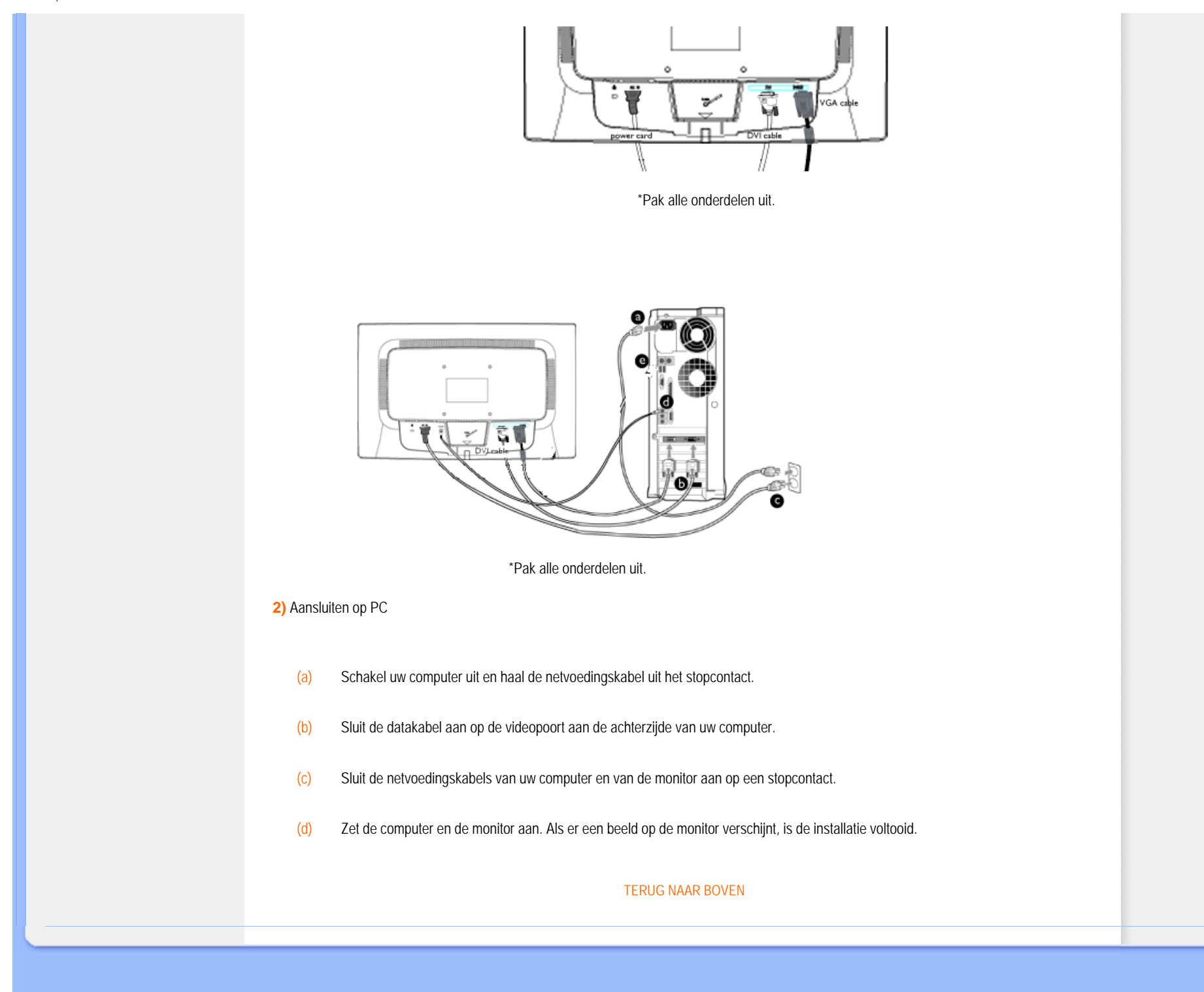

# **De voet**

- <span id="page-53-0"></span>[•](#page-53-0) Voorzijde, productomschrijving
- [•](#page-53-0) [Toebehoren](#page-51-2)
- [•](#page-53-0) [De monitor opstellen en aansluiten](#page-51-3)
- <span id="page-53-1"></span>[•](#page-53-0) [Eerste werkzaamheden](file:///E|/manual SPEC/813/spec/cd/20/Q70G20C1813 1A 201EL1/CD/lcd/manual/DUTCH/201EL1/install/gt_start.htm)
- [•](#page-53-0) De prestaties optimaliseren
- [•](#page-53-0) [De voet monteren](#page-53-1)
- [•](#page-53-0) [Maak de basisstandaard los](#page-54-0)
- [•](#page-53-0) [De voet verwijderen](#page-54-1)

# **De voet monteren en verwijderen**

#### **De voet monteren**

1) Pak de monitor stevig met beide handen vast. Monteer de voet aan de monitor tot de tabs vastklikken. Laat daarna de in hoogte verstelbare zuil los.

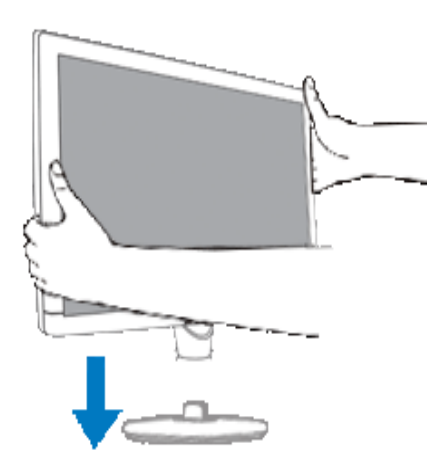

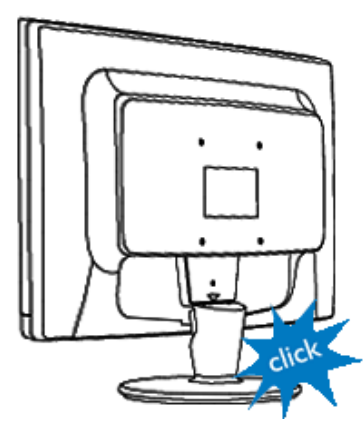

[TERUG NAAR BOVEN](#page-53-0)

#### <span id="page-54-0"></span>**De voet losmaken**

U kunt de monitor van de voet losmaken en hem op de wand bevestigen, met de commercieel verkrijgbare arm met gestandaardiseerde VESA-montage (100x100mm) of de apart leverbare optional Super Ergo Base van Philips (voor sommige modellen).

# <span id="page-54-1"></span>**De voet verwijderen**

Leg de monitor met het scherm omlaag op een veilige ondergrond, druk op de blokkeerknop en trek de voet van de behuizing van de monitor af.

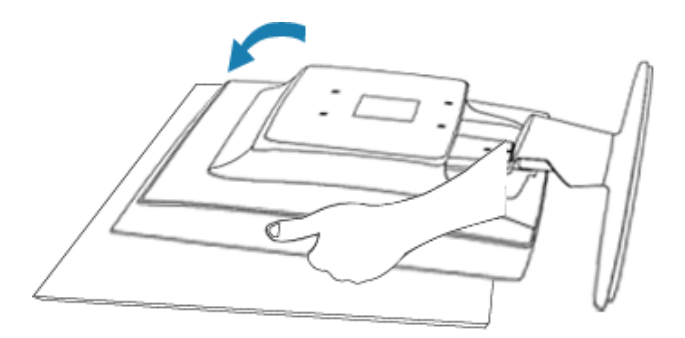

**2)**Verwijder de voet van de LCD-monitor.

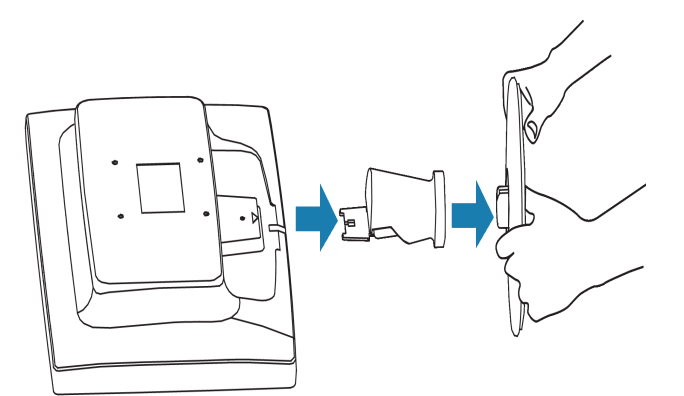

# **3)** VESA-montagegaten(100x100mm)

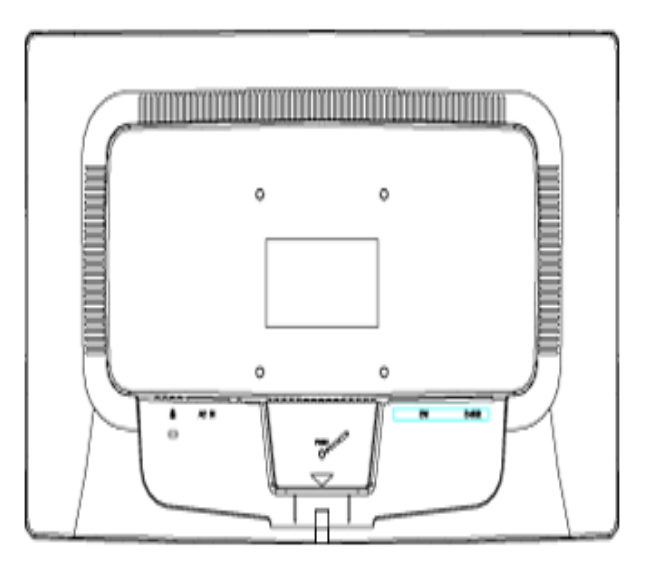

# [TERUG NAAR BOVEN](#page-53-0)

#### <span id="page-56-2"></span><span id="page-56-0"></span>**Uw LCD monitor** :

- <span id="page-56-1"></span>[•](#page-56-0) [Beschrijving vooraanzicht](file:///E|/manual SPEC/813/spec/cd/20/Q70G20C1813 1A 201EL1/CD/lcd/manual/DUTCH/201EL1/install/INSTALL.HTM#Front)
- [•](#page-56-0) [Aansluiten van uw monitor](file:///E|/manual SPEC/813/spec/cd/20/Q70G20C1813 1A 201EL1/CD/lcd/manual/DUTCH/201EL1/install/CONNECT.HTM#Connect)
- [•](#page-56-0) [Opstarten](#page-56-1)
- [•](#page-56-0) [Het functioneringsniveau](file:///E|/manual SPEC/813/spec/cd/20/Q70G20C1813 1A 201EL1/CD/lcd/manual/DUTCH/201EL1/install/INSTALL.HTM#Optimize) [optimaliseren](file:///E|/manual SPEC/813/spec/cd/20/Q70G20C1813 1A 201EL1/CD/lcd/manual/DUTCH/201EL1/install/INSTALL.HTM#Optimize)
- [•](#page-56-0) [VESA Standaardmontage](#page-53-0)

# **Opstarten**

# **Opstarten**

### **Gebruik de informatiefile ( .inf)onder Windows® 2000/XP/**

### **Vista of later**

Philips monitoren die gebouwd zijn met VESA DDC2B om te voldoen aan Plug & Play van Windows® 2000/XP/Vista. Om de monitor in het dialoogvenster van Windows® 2000/XP/Vista in te stellen en de Plug & Play-toepassing te activeren moet u deze informatiefile (.inf) installeren. De installatieprocedure, gebaseerd op Windows® 2000, XP en Vista, is als volgt,

#### **Onder Windows® 2000**

- 1. Start Windows® 2000.
- 2. Klik op 'Start', wijs naar 'Settings', en klik op 'Control Panel'.
- 3. Klik twee keer op het pictogram 'Display'.
- 4. Kies de tab 'Settings' en klik op 'Advanced...'.
- 5. Kies 'Monitor'

- Is de knop 'Properties' niet actief, dan is uw monitor goed geconfigureerd. U kunt de installatie beëindigen. - Is de knop 'Properties' actief, klik dan op de knop 'Properties' en volg de volgende stappen.

- 6. Klik op 'Driver', daarna op 'Update Driver...' en dan op de knop 'Next'.
- 7. Kies "Display a list of the known drivers for this device so that I can choose a specific driver", klik op 'Next' en op 'Have disk...'.
- 8. Klik op de knop 'Browse...' en kies het cd-station.
- 9. Klik op de knop 'Open' en op de knop 'OK'.
- 10. Kies het model van de monitor, klik op de knop 'Next' en nogmaals op 'Next'.
- 11. Klik op de knop 'Finish' en daarna op de knop 'Close'. Ziet u het venster "Digital Signature Not Found", klik dan op de knop 'Yes'.

#### **Onder Windows® XP**

- 1. Start Windows® XP.
- 2. Klik op 'Start' en daarna op 'Control panel'.
- 3. Klik op de categorie 'Printers and Other Hardware'.
- 4. Klik op 'Display'.
- 5. Kies het tabblad 'Settings' en klik op de knop 'Advanced'.
- 6. Kies het tabblad 'Monitor'.
- Als de knop 'Properties' inactief is, betekent dit dat uw monitor goed geconfigureerd is. De installatie dient dan te worden gestopt.
- Als de knop 'Properties' actief is, klikt u op de knop 'Properties' en dient u de onderstaande stappen uit te
- 7. Klik op het tabblad 'Driver' en vervolgens op 'Update Driver...'.
- 8. Kies de drukknop 'Install from a list or specific location [advanced]' en klik daarna op 'Next'.
- 9. Kies de drukknop 'Don't Search. I will choose the driver to install' en klik daarna op 'Next'.
- 10. Klik op 'Have disk...' en daarna op 'Browse...'. Kies vervolgens de correcte drive (F: als dit de CD-ROM drive is).
- 11. Klik op 'Open', daarna op 'OK'.
- 12. Kies uw monitormodel en klik op 'Next'.

- Indien u de melding 'has not passed Windows® Logo testing to verify its compatibility with Windows® XP' te zien krijgt, klikt u op 'Continue Anyway'.

- 13. Klik op 'Finish', daarna op 'Close'.
- 14. Klik op 'OK', en daarna nogmaals op 'OK' om het dialoogvenster Display\_Properties te sluiten.

### **Voor Windows® Vista**

- 1. Start Windows® Vista
- 2. Klik op de knop Start; selecteer en klik op 'Configuratiescherm'.
- 3. Selecteer en klik op 'Hardware en geluid
- 4. Selecteer 'Apparaatbeheer' en klik op 'Apparaatstuurprogramma's bijwerken'.
- 5. Selecteer 'Monitor' en klik vervolgens met de rechtermuisknop op 'Generic PnP Monitor'.
- 6. Klik op 'Apparaatstuurprogramma bijwerken'.
- 7. Selecteer 'Op mijn computer zoeken naar apparaatstuurprogramma's'.
- 8. Klik op de knop 'Bladeren' en kies het station waar u de schijf hebt geplaatst. Bijvoorbeeld :(cd-romstation:\ \Lcd\PC\drivers\).
- 9. Klik op de knop 'Volgende'.
- 10. Wacht enkele minuten tot het stuurprogramma is geïnstalleerd en klik vervolgens op de knop 'Sluiten'.

Hebt u een andere versie van Windows® 2000/XP/Vista, of hebt u meer gegevens nodig over de installatie, lees dan de gebruikershandleiding van Windows® 2000/XP/

Vista.

#### [TERUG NAAR BOVEN](#page-56-2)

# **On-Screen Display (Instellingen op het scherm)**

<span id="page-58-0"></span>[•](#page-58-0) Beschrijving van On-Screen Display

[•](#page-58-0) De OSD-boom

# **Beschrijving van On-Screen Display**

#### *Wat is On-Screen Display?*

Dit is een functie op alle Philips LCD-monitors, die het voor de eindgebruiker mogelijk maakt om de schermprestatie van monitors rechtstreeks bij te stellen via een instructievenster op het scherm. De gebruikersinterface biedt gebruikersvriendelijkheid en maakt het gebruik van de monitor gemakkelijker.

#### *Fundamentele en eenvoudige instructie voor de besturingstoetsen.*

Nadat u de **MENU/OK** knop aan de voorkant van uw monitor hebt ingedrukt, verschijnt het Hoofdbedieningen-venster van On Screen Display (OSD) en u kunt nu bijstellingen beginnen te maken voor de verschillende functies van uw monitor. Gebruik de  $\blacktriangle\blacktriangledown$  -toetsen om uw bijstellingen in het venster te maken.

# **Dubbel model**

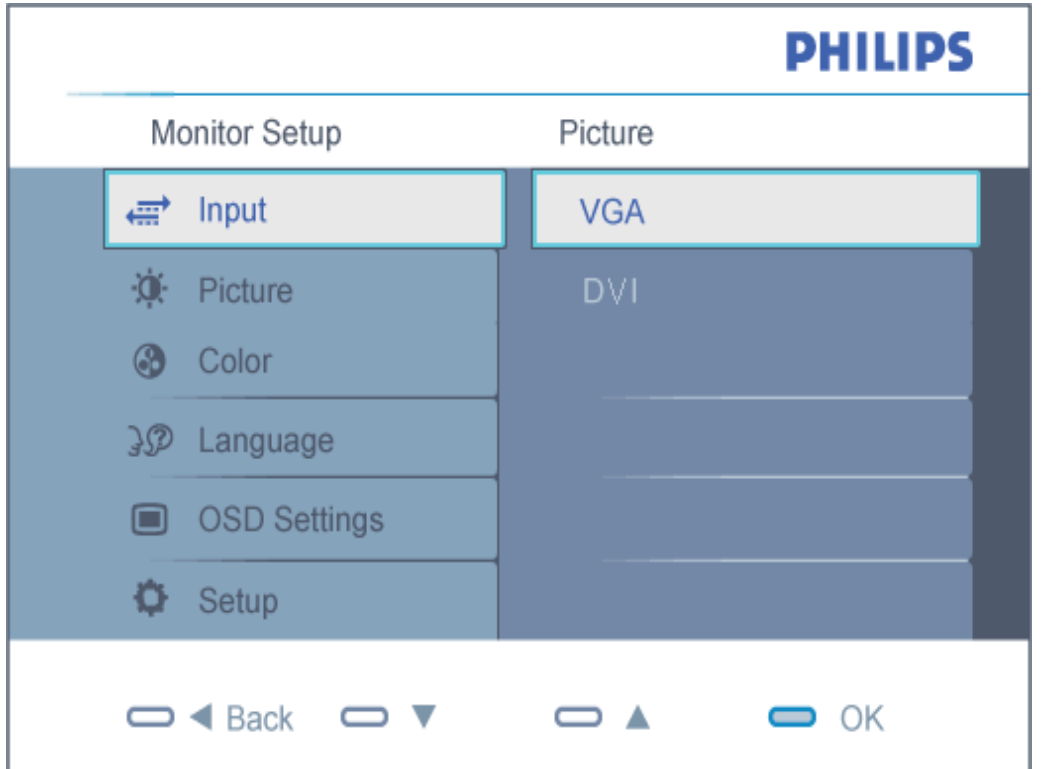

# **Analoog model**

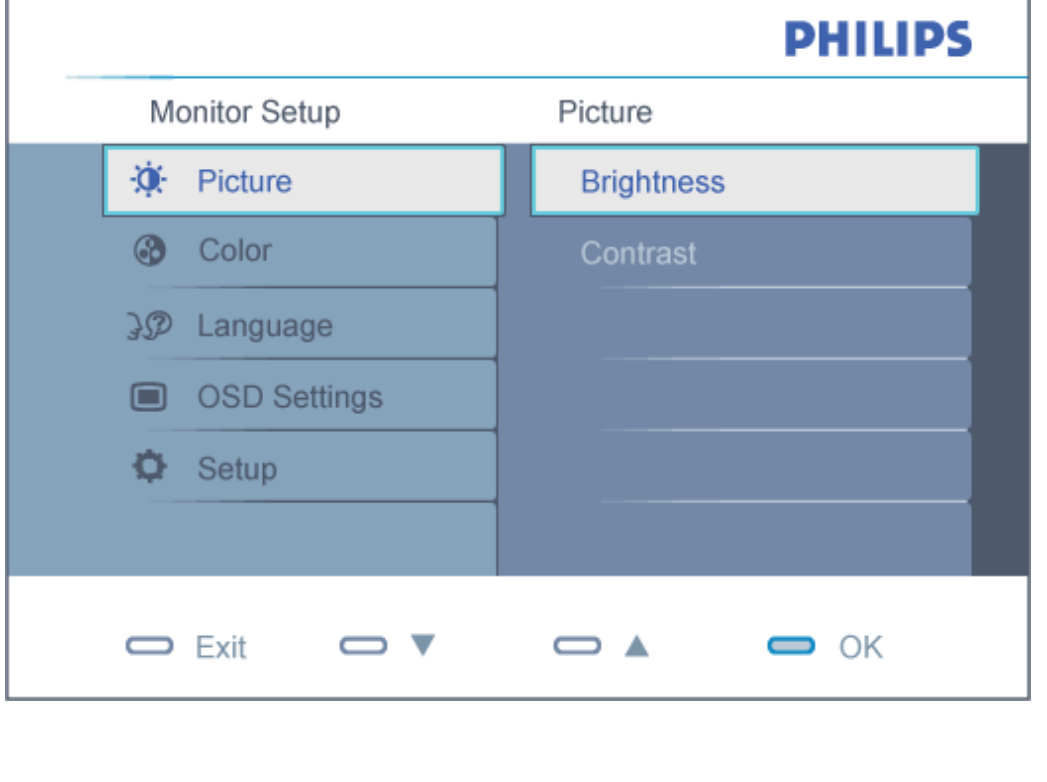

# TERUG NAAR BOVEN

# **De OSD-boom**

Hieronder staat een algemeen overzicht van de structuur van On-Screen Display. U kunt dit als verwijzing gebruiken als u later met de verschillende bijstellingen bezig bent.

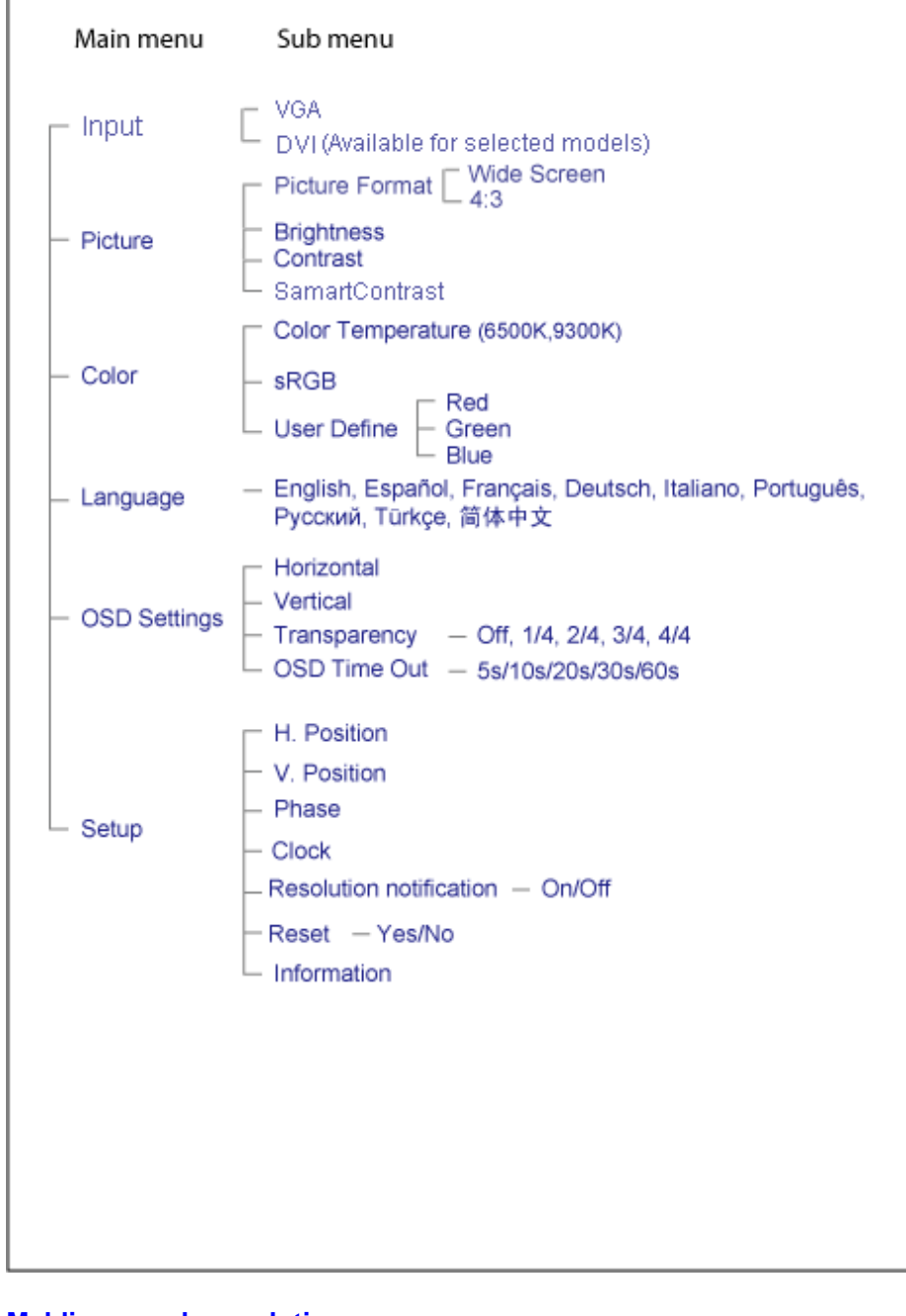

## **Melding van de resolutie**

Deze monitor geeft de beste prestaties bij zijn eigen resolutie, 1600X900 bij 60Hz. Wordt de monitor ingeschakeld met een andere resolutie, dan verschijnt er een melding op het scherm: Een resolutie van 1600x900 bij 60Hz geeft het beste beeld.

De genoemde melding kan worden uitgeschakeld onder Setup in het osd-menu (On Screen Display).

TERUG NAAR BOVEN

# **Klantenzorg En Garantie**

# KIES A.U.B. UW LAND / REGIO OM DE GARANTIEDEKKING TE LEZEN:

WEST-EUROPA: [Oostenrijk](#page-64-0) • [België](#page-64-0) • [Denemarken](#page-64-0) • [Frankrijk](#page-64-0) • [Duitsland](#page-64-0) • [Griekenland](#page-64-0) • [Finland](#page-64-0) • [Ierland](#page-64-0) • [Italië](#page-64-0) • [Luxemburg](#page-64-0) • [Nederland](#page-64-0) • [Noorwegen](#page-64-0) • [Portugal](#page-64-0) • [Zweden](#page-64-0) • [Zwitserland](#page-64-0) • [Spanje](#page-64-0) [• Engeland](#page-64-0) • [Polen](#page-64-0)

OOST-EUROPA: [Tsjechië](#page-67-0) • [Hongarije](#page-67-0)• [Rusland](#page-67-0) • [Slowakije](#page-67-0) • [Slovenië](#page-67-0) • [Turkije](#page-67-0)

LATIJNS-AMERIKA: [Argentinië](#page-78-0) • [Brazilië](#page-78-0)

NOORD-AMERIKA: [Canada](#page-80-0) • [Verenigde Staten](#page-80-0)

DE PACIFIC: [Australië](#page-78-0) • [Nieuw-Zeeland](#page-78-0)

AZIË: [China](#page-78-0) • [Hongkong](#page-78-0) • [India](#page-78-0) • [Indonesië](#page-78-0) • [Korea](#page-78-0) • [Maleisië](#page-78-0) • [Pakistan](#page-78-0) • [Filipijnen](#page-78-0) • [Singapore](#page-78-0) • [Taiwan](#page-78-0) • [Thailand](#page-78-0) • [Vietnam](#page-78-0)

AFRIKA: [Zuid-Afrika](#page-78-0)

MIDDEN-OOSTEN: [Verenigde Arabische Emiraten](#page-78-0)

# <span id="page-64-0"></span>**Uw Philips F1rst Choice Garantie**

#### **Hartelijk dank voor het aanschaffen van deze Philips-monitor.**

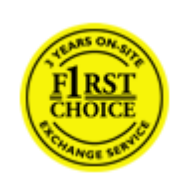

Alle monitoren van Philips worden volgens strenge normen ontworpen en gemaakt. Het zijn gebruiksvriendelijke en gemakkelijk te installeren kwaliteitsproducten. Mocht u bij de installatie of het gebruik van dit product problemen ondervinden, neem dan contact op met de helpdesk van Philips zodat u kunt profiteren van uw Philips F1rst Choice Garantie. Deze drie jaar durende servicegarantie geeft u het recht uw monitor om te ruilen als blijkt dat het apparaat defect is. Philips streeft ernaar de monitor binnen 48 uur na ontvangst van de telefonische melding op het door u opgegeven adres om te ruilen.

#### **Wat valt onder de garantie?**

De Philips F1rst Choice Garantie geldt in Andorra, Oostenrijk, België, Cyprus, Denemarken, Frankrijk, Duitsland, Griekenland, Finland, Ierland, Italië, Liechtenstein, Luxemburg, Monaco, Nederland, Noorwegen, Polen, Portugal, Zweden, Zwitserland, Spanje en het Verenigd Koninkrijk en de garantie is uitsluitend van toepassing op monitoren die oorspronkelijk ontworpen, gemaakt, goedgekeurd en/of geautoriseerd zijn om in genoemde landen te worden gebruikt.

De garantie gaat in op de dag van aankoop. In de drie jaren daarna wordt uw monitor omgeruild voor minimaal een gelijkwaardige monitor wanneer sprake is van een defect waarop de garantiebepalingen van toepassing zijn.

De omgeruilde monitor blijft van u en Philips houdt de defectgeraakte/oorspronkelijke monitor. De omgeruilde monitor heeft dezelfde garantieperiode als uw oorspronkelijke monitor, namelijk 36 maanden vanaf de aankoopdatum van uw oorspronkelijke monitor.

# **Wat valt niet onder de garantie?**

De Philips F1rst Choice Garantie is van toepassing mits het product op de juiste wijze gebruikt is overeenkomstig het doel waartoe het bestemd is, met inachtneming van de gebruiksaanwijzing en na overlegging van de originele factuur of aankoopbon met daarop de datum van aankoop, de naam van de leverancier en het model-- en productienummer.

De Philips F1rst Choice Garantie kan vervallen indien:

De documenten op enigerlei wijze gewijzigd of onleesbaar gemaakt zijn;

Het model- of productienummer gewijzigd, uitgewist, verwijderd of onleesbaar gemaakt is;

Reparaties of wijzigingen zijn uitgevoerd door daartoe niet-bevoegde serviceorganisaties of personen;

Schade is ontstaan door een ongeluk, inclusief maar niet beperkt tot blikseminslag, water of vuur, onjuist gebruik of verwaarlozing;

● Sprake is van ontvangstproblemen vanwege signaalcondities of een kabel- of antennesysteem dat zich buiten het apparaat bevindt;

Sprake is van een defect als gevolg van misbruik of onjuist gebruik van de monitor;

Wijzigingen of aanpassingen nodig zijn om ervoor te zorgen dat het product voldoet aan lokale of nationale technische normen die gelden in landen waarvoor het product oorspronkelijk niet ontworpen, gemaakt, goedgekeurd en/of geautoriseerd is. Controleer daarom altijd of een product in een bepaald land kan worden

#### gebruikt.

Bedenk dat de Philips F1rst Choice Garantie niet van toepassing is op producten die oorspronkelijk niet ontworpen, gemaakt, goedgekeurd en/of geautoriseerd zijn om in de Philips F1rst Choice-landen te worden gebruikt.

#### **Even klikken is voldoende**

Mocht u problemen ondervinden, raden wij u aan de gebruiksaanwijzing goed te lezen of naar de website [www.philips.](http://www.philips.com/support) [com/support](http://www.philips.com/support) te gaan voor aanvullende ondersteuning.

#### **Even bellen is voldoende**

Om onnodig ongemak te voorkomen, raden wij u aan voordat u contact opneemt met de Philips-helpdesk de gebruiksaanwijzing goed te lezen of naar de website [www.philips.com/support](http://www.philips.com/support) te gaan voor aanvullende ondersteuning.

Om u snel van dienst te kunnen zijn, wordt u verzocht de volgende gegevens bij de hand te hebben als u de helpdesk belt:

- Philips-typenummer Philips-serienummer Aankoopdatum (kopie van de aankoopbon kan nodig zijn) PC-omgeving Processor:
	- ❍ CUP , naam van videokaart en versie van stuurprogramma
	- ❍ Besturingssysteem
	- ❍ Toepassing is in gebruikt
- Overige geïnstalleerde kaarten

Zorg dat u ook de volgende informatie bij de hand hebt:

Uw aankoopbewijs met daarop: aankoopdatum, naam van de leverancier, modelnummer en serienummer van het product.

Het volledige adres waar de defecte monitor opgehaald en het vervangende apparaat bezorgd dient te worden.

Philips heeft over de hele wereld helpdesks. Klik voor verdere informatie op [F1rst Choice Contact Information.](#page-66-0)

U kunt ons ook bereiken op onze website: *<http://www.philips.com/support>*

# <span id="page-66-0"></span>**F1rst Choice Contact Information**

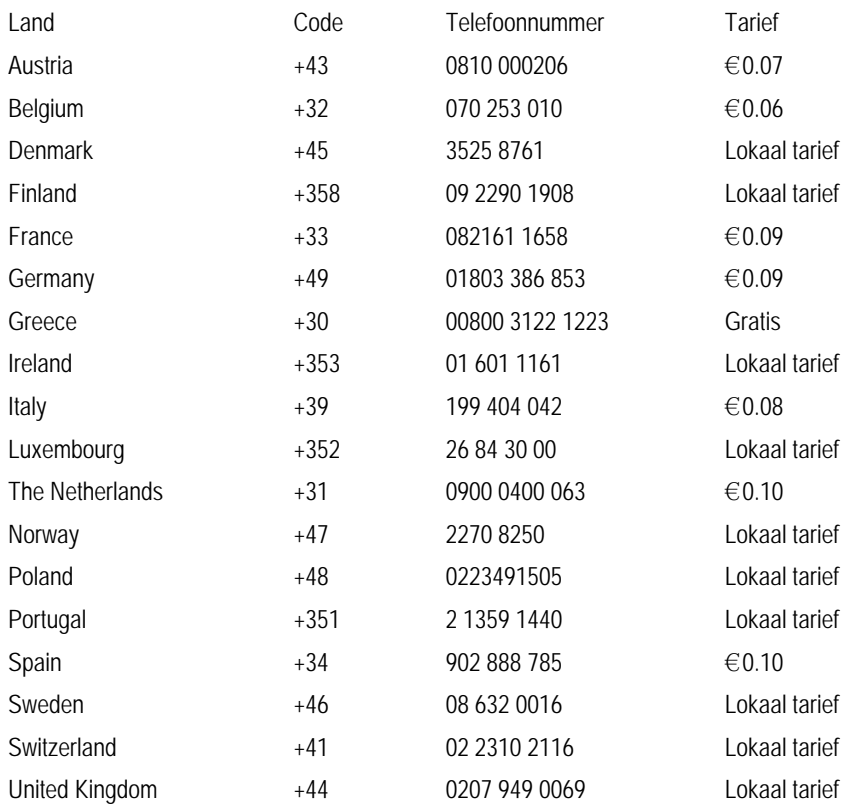

# <span id="page-67-0"></span>**Uw garantie in Midden- en Oost-Europa**

#### Geachte klant,

Wij danken u voor de aankoop van dit Philips-product, dat volgens de strengste kwaliteitsnormen is ontworpen en gefabriceerd. Voor het geval er onverhoopt iets mis mocht gaan met dit product garandeert Philips kosteloze reparatie, inclusief eventueel te vervangen onderdelen, gedurende een periode van 36 maanden na aankoopdatum.

#### **Wat valt er onder de garantie?**

Deze Philips-garantie voor Midden- en Oost-Europa geldt binnen de Tsjechische Republiek, Hongarije, Slowakije, Slovenië, Rusland en Turkije, en alleen voor monitors die oorspronkelijk zijn ontworpen, gefabriceerd, goedgekeurd en/of geautoriseerd voor gebruik binnen deze landen.

De garantie geldt vanaf de dag waarop u uw monitor hebt gekocht. *Gedurende drie jaar na deze datum* zal uw monitor worden gerepareerd in geval van defecten die onder de garantie vallen.

#### **Wat valt er niet onder de garantie?**

De Philips-garantie geldt op voorwaarde dat het product zorgvuldig wordt gebruikt voor het beoogde doel, in overeenstemming met de gebruiksaanwijzing en op vertoon van de originele factuur of aankoopbon met vermelding van de aankoopdatum, naam van de handelaar, alsmede model en productienummer van het product.

De Philips-garantie is mogelijk niet geldig als:

de documenten op enigerlei wijze veranderd zijn of onleesbaar zijn gemaakt;

het model- of productienummer op het product veranderd, doorgehaald, verwijderd of onleesbaar gemaakt werd; reparaties of productwijzigingen en —veranderingen uitgevoerd werden door ongeautoriseerde servicebedrijven of —personen;

schade veroorzaakt werd door ongevallen, inclusief maar niet beperkt tot weerlicht, water of brand, dan wel misbruik of verwaarlozing.

Ontvangstproblemen veroorzaakt door signaalcondities of kabel- of antennesystemen buiten het apparaat; Defecten veroorzaakt door onvoorzichtig of verkeerd gebruik van de monitor;

Het product dient te worden gewijzigd of aangepast om te kunnen voldoen aan lokale of nationale technische normen die gelden in landen waarvoor het product niet oorspronkelijk is ontworpen, gefabriceerd, goedgekeurd en/of geautoriseerd. U dient daarom altijd te controleren of een product in een bepaald land kan worden gebruikt.

Wij wijzen u erop dat het product onder deze garantie niet als defect kan worden beschouwd indien het dient te worden gewijzigd om te kunnen voldoen aan lokale of nationale technische normen die gelden in landen waarvoor het product niet oorspronkelijk is ontworpen en/of gefabriceerd. U dient daarom altijd te controleren of een product in een bepaald land kan worden gebruikt.

#### **Maar één muisklik van u verwijderd**

Uw internationale garantie

In geval van problemen adviseren wij u de gebruiksaanwijzing zorgvuldig door te lezen of naar website [www.philips.com/](http://www.philips.com/support) [support](http://www.philips.com/support) te gaan voor aanvullende ondersteuning.

# **Maar één telefoontje van u verwijderd**

Om onnodig ongemak te voorkomen adviseren wij u de gebruiksaanwijzing zorgvuldig door te lezen alvorens contact op te nemen met onze dealers of informatiecentra.

Indien uw Philips-product niet goed functioneert of defect is, gelieve u contact op te nemen met uw Philips-dealer of rechtstreeks met een van de [service- en consumenteninformatiecentra van Philips.](#page-69-0)

Philips and the Philips Shield Emblem are registered trademarks of Koninklijke Philips Electronics N.V. and are used under license from Koninklijke Philips Electronics N.V.

Website: *<http://www.philips.com/support>*

# <span id="page-69-0"></span>**Centra voor consumenteninformatie**

- • [Argentinië](#page-73-0) [Australië](#page-69-0) [Brazilië](#page-73-1) Canada Nieuw Zeeland [Wit-Rusland](#page-69-1)  [Bulgarije](#page-69-2)
- [Kroatië](#page-70-0)  [Tsjechië](#page-70-1) [Estland](#page-70-2) [Dubai](#page-69-0) • [Hong Kong](#page-74-0)
- [Hongarije](#page-70-3) [India](#page-74-1) [Indonesië](#page-74-2) [Israel](#page-77-0) [Letland](#page-71-0) [Litouwen](#page-71-1) Maleisië
- • [Midden-Oosten + Noord-Afrika](#page-77-1) [Nieuw Zeeland](#page-69-0) • [Pakistan](#page-75-1) [Roemenië](#page-71-2) [Rusland](#page-72-0)
- · [Servië & Montenegro](#page-71-3) · [Singapore](#page-69-0) · [Slowakije](#page-71-4) · [Slovenië](#page-71-5) · [Zuid-Afrika](#page-77-2)
- [Zuid- Korea](#page-74-3) [Taiwan](#page-75-2)  [Philippines](#page-69-0) • [Thailand](#page-76-0) [Turkije](#page-72-1) • [Uruguay](#page-69-0) [Vietnam](#page-76-1)

# Oost-Europa

#### <span id="page-69-1"></span>WITRUSLAND

Technic al Center of JV IBA M. Bogdanovich str. 155 BY - 220040 Minsk Tel: +375 17 217 33 86

#### WITRUSLAND

Service.BY Petrus Brovky st. 19 – 101-B 220072, Minsk Belarus

### <span id="page-69-2"></span>BULGARIJE

LAN Service 140, Mimi Balkanska Str. Office center Translog 1540 Sofia, Bulgaria Tel: +359 2 960 2360 www.lan-service.bg

#### TSJECHIË

<span id="page-70-1"></span>General Consumer Information Center 800 142100

Xpectrum Lu.ná 591/4 CZ - 160 00 Praha 6 Tel: 800 100 697 or 220 121 435 Email:info@xpectrum.cz www.xpectrum.cz

#### KROATIË

<span id="page-70-0"></span>Renoprom d.o.o. Ljubljanska 4, Sv. Nedjelja,10431 Croatia Tel: +385 1 333 0974

#### <span id="page-70-2"></span>ESTLAND

FUJITSU SERVICES OU Akadeemia tee 21G EE-12618 Tallinn Tel: +372 6519900 www.ee.invia.fujitsu.com

#### <span id="page-70-3"></span>HONGARIJE

Serware Szerviz Vizimolnár u. 2-4 HU - 1031 Budapest Tel: +36 1 2426331 Email: inbox@serware.hu www.serware.hu

### HONGARIJE

Profi Service Center Ltd. 123 Kulso-Vaci Street, H-1044 Budapest ( Europe Center ) Hungary

Tel: +36 1 814 8080 m.andras@psc.hu

#### <span id="page-71-0"></span>LETLAND

ServiceNet LV Jelgavas iela 36 LV - 1055 Riga, Tel: +371 7460399 Email: serviss@servicenet.lv

### <span id="page-71-1"></span>**LITOUWEN**

ServiceNet LT Gaiziunu G. 3 LT - 3009 KAUNAS Tel: +370 7400088 Email: servisas@servicenet.lt www.servicenet.lt

#### <span id="page-71-2"></span>ROEMENIË

Blue Ridge Int'l Computers SRL 115, Mihai Eminescu St., Sector 2 RO - 020074 Bucharest Tel: +40 21 2101969

#### <span id="page-71-3"></span>SERVIË & MONTENEGRO

Kim Tec d.o.o. Viline vode bb, Slobodna zona Beograd L12/3 11000 Belgrade Serbia Tel. +381 11 20 70 684

#### <span id="page-71-4"></span>SLOWAKIJE

General Consumer Information Center 0800004551

Datalan Servisne Stredisko Puchovska 8 SK - 831 06 Bratislava Tel: +421 2 49207155 Email: servis@datalan.sk

# <span id="page-71-5"></span>SLOVENIË

PC HAND Brezovce 10 SI - 1236 Trzin Tel: +386 1 530 08 24 Email: servis@pchand.si
# RUSLAND

# CPS

18, Shelepihinskaya nab. 123290 Moscow Russia Tel. +7(495)797 3434

Profservice: 14A -3, 2Karacharovskaya str, 109202, Moscow , Russia Tel. +7(095)170-5401

# TURKIJE

Türk Philips Ticaret A.S. Yukari Dudullu Org.San.Bolgesi 2.Cadde No:22 34776-Umraniye/Istanbul Tel: (0800)-261 33 02

## **OEKRAINE**

Comel Shevchenko street 32 UA - 49030 Dnepropetrovsk Tel: +380 562320045 www.csp-comel.com

LLC Topaz Company Topaz-Service Company, Mishina str. 3, Kiev Ukraine-03151

Tel: +38 044 245 73 31

Latijns-Amerika

#### ARGENTINIË

Azopardo 1480. (C1107ADZ) Cdad. de Buenos Aires Tel: 0800 3330 856 Email: [CIC.monitores@Philips.com](mailto:CIC.monitores@Philips.com)

# BRAZILIË

Alameda Raja Gabaglia, 188 - 10°Andar - V. Olímpia - S. Paulo/SP - CEP 04551-090 - Brasil Tel: 0800-7254101 Email: lourdes.rezende@aoc.com.br

# **Pacific**

### AUSTRALIË

 Company: AGOS NETWORK PTY LTD Address: 4/5 Dursley Road, Yenorra, NSW 2161, Australia Tel: 1300 360 386 Fax: +61-2-80808147 Email: philips@agos.com.au Service hours: Mon.~Fri. 8:00am-7:30pm

### NIEUW ZEELAND

Company: Visual Group Ltd. Address: 28 Walls Rd Penrose Auckland Phone: 0800 657447 Fax: 09 5809607 E-mail: vai.ravindran@visualgroup.co.nz Service Hours: Mon.~Fri. 8:30am~5:30pm

# Azië

#### HONG KONG/Macau

Company Name: PHK Service Limited Address: Flat A, 10/F., Pak Sun Building, 103 - 107 Wo Yi Hop Road, Kwai Chung, New Territories, Hong Kong Tel.: (852) 2610-6908 / (852) 2610-6929 for Hong Kong and (853) 2856-2277 for Macau Fax: (852) 2485 3574 for Hong Kong and (853) 2856 1498 for Macau E-mail: enquiry@phkservice.com.hk Service Hours: Mon.~Sat. 09:00am~06:00pm

#### India

Company: REDINGTON INDIA LTD Address: SPL Guindy House, 95 Mount Road, Chennai 600032, India Tel: +9144-42243352/353 E-mail: aftersales@in.aocmonitor.com Service hours: Mon.~Fri. 9:00AM~5:30PM; Sat. 9:00AM~1:00PM

#### Indonesië

Company Name: PT. Gadingsari elektronika Prima Address: Kompleks Pinang 8, Jl. Ciputat raya No. 8F, Pondok Pinang. Jakarta Tel: 021-750909053, 021-750909056 Fax: 021-7510982 E-mail: gepta@cbn.net.id Service hours: Mon.~Fri. 8:30am~4:30pm; Sat. 8:30am~2:00pm

Additional service points: 1. Philips Building Jl. Buncit Raya Kav 99. Jakarta Selatan. Phone: 021-7940040, ext 1722/1724, 98249295, 70980942

2. Jl. Tanah Abang 1 no 12S. Jakarta Pusat. Phone: 021-3455150, 34835453

3. Rukan City Home no H31, Gading Square. Jl. Bulevar Barat. Kelapa Gading. Jakarta Utara. Phone: 021- 45870601, 98131424

### Zuid- Korea

Company: PCS One Korea Ltd. Address: 112-2, Banpo-dong, Seocho-ku, Seoul, 137-040, Korea Call Center Tel: 080-600-6600 Tel: 82 2 591 1528 Fax: 82 2 595 9688 E-mail: cic\_korea@philips.com Service hours: Mon.~Fri. 9:00AM~ 6:00PM; Sat. 9:00AM~1:00PM

#### Maleisië

Company: After Market Solutions (CE) Sdn Bhd Address: Lot 6. Jalan 225/51A, 46100 Petaling Jaya, Selangor DE, Malaysia. Phone: 603 7953 3370 Philips Info Line: 1-800-880-180 Fax: 603 7953 3338 E-mail: pceinfo.my@philips.com Service Hours: Mon.~Fri. 8:15am~5:15pm; Sat. 9:00am~1:00pm

## Pakistan

Philips Consumer Service Address: Mubarak manzil, 39, Garden Road, Saddar, Karachi-74400 Tel: (9221) 2737411-16 Fax: (9221) 2721167 E-mail: care@philips.com Website: [www.philips.com.p](http://www.philips.com.p/)

# **Singapore**

Company: Philips Electronics Singapore Pte Ltd (Philips Consumer Care Center) Address: 620A Lorong 1 Toa Payoh, TP4 Building Level 1, Singapore 319762 Tel: (65) 6882 3999 Fax: (65) 62508037 E-mail: consumer.care.sg@philips.com Service hours: Mon.~Fri. 9:00am~6:00pm; Sat. 9:00am~1:00pm

#### **Taiwan**

Company: FETEC.CO Address: 3F, No.6, Lane 205, Sec. 1, Chang Hsing Rd, Lu Chu Hs, Taoyuan, Taiwan R.O.C 33800 Consumer Care: 0800-231-099 Tel: (03)2120336 Fax: (03)3129184 E-mail: knlin08@xuite.net Service hours: Mon.~Fri. 8:30am~7:00pm

#### **Thailand**

Company: Axis Computer System Co., Ltd. Address: 1421 Soi Lardprao 94, Srivara Town In Town Soi 3 Road, Wangthonglang, Bangkok 10310 Thailand Tel: (662) 934-5498 Fax: (662) 934-5499 E-mail: axis5@axiscomputer.co.th Service Hours: Mon.~Fri. 08:30am~05:30pm

## Vietnam

Company: Digiworld Corp Address: 211-213 Vo Van Tan St, Ward 5, Dist.3 , Ho Chi Minh city, Vietnam Tel: 848-38266065 Fax: 848-38267307 E-mail: Digicare@dgw.com.vn Service hours: 8:00 to 12:00 AM and 13:30 to 17:30 PM (from Monday to Friday)

### **Philippines**

Glee Electronics Inc Contact nos. (632) 636-3636 / 7064028 to 29 Fax no. (632) 7064026

Receiving Centers

NEO CARE - Megamall 4th Level Cyberzone, Building B, SM Megamall, Mandaluyong City

NEO CARE - SM North EDSA 4th Level Cyberzone, Annex Bldg. SM City North EDSA, Quezon City 441-1610

MDR Microware Sales Inc. Cebu Branch N. Escario corner Clavano St., Cebu City Phils. # 255-4415/ 255-3242/253-9361/4124864 to 67 Sun # 0922-8210045 to 46

Davao Office: C. Arellano St., Davao City 8000 082- 225-3021/225-3022 Sun# 0922-8210015

CDO Office: 1445 Corrales Ext.,CDO City 088-856-8540/856-8541 Sun # 0922-8210080

Iloilo Office: C. Lim Comp., Gomez St., Iloilo City # 033 338-4159/ 033 508-3741 Sun # 0922-8808850

# Afrika

ZUID-AFRIKA

Company name: Sylvara Technologies Pty Ltd Address: Ho Address Palm Springs Centre Christoffel Road Van Riebeeck Park Kempton Park, South Africa Tel: +27878084456 Fax: +2711 391 1060 E-mail: customercare@philipssupport.co.za Service hours: Mon.~ Fri. 08:00am~05:00pm

# Middle East

#### Midden-Oosten + Noord-Afrika

Company: AL SHAHD COMPUTER L.L.C Address: P.O.BOX: 29024, DUBAI, UNITED ARAB EMIRATES TEL: 00971 4 2276525 FAX: 00971 4 2276242 E-mail: shahd52@eim.ae Service hours: Sat.~Thur. 9:00am~1:00pm & 4:00pm- 8:00pm

## Israel

Company: Eastronics LTD Address: 13 Rozanis St. P.O.B. 39300, Tel Aviv 61392 Israel Tel: 1-800-567000 call free in Israel; (972-50-8353722 after service hours until 20:00) Fax: 972-3-6458759 E-mail: eastronics@eastronics.co.il Service hours: Sun.~Thurs. 08:00 - 18:00

# **Uw internationale garantie**

Geachte klant,

Hartelijk dank voor uw aankoop van dit Philips-product, dat ontworpen en vervaardigd werd volgens de hoogste kwaliteitsnormen.

Als er jammer genoeg echter iets mis zou gaan met dit product garandeert Philips kosteloze arbeid en vervangingsonderdelen, ongeacht het land waar het product gerepareerd wordt, gedurende een periode van 12 maanden vanaf de aankoopdatum. Deze internationale garantie van Philips vult de bestaande nationale garantieverplichtingen aan u aan door de dealers en door Philips in het land van aankoop, en is niet van invloed op uw wettelijke rechten als klant.

Deze Philips-garantie is van toepassing, op voorwaarde dat het product op de juiste wijze gebruikt werd, in overeenstemming met de bedieningsinstructies en na overhandiging van de oorspronkelijke factuur of het reçu dat de datum van aankoop, de naam van de dealer en het productienummer van het product aangeeft.

De Philips-garantie is mogelijk niet geldig als:

de documenten op enigerlei wijze veranderd zijn of onleesbaar zijn gemaakt;

het model- of productienummer op het product veranderd, doorgehaald, verwijderd of onleesbaar gemaakt werd; reparaties of productwijzigingen en —veranderingen uitgevoerd werden door ongeautoriseerde servicebedrijven of —personen;

schade veroorzaakt werd door ongevallen, inclusief maar niet beperkt tot weerlicht, water of brand, dan wel misbruik of verwaarlozing.

Wij willen u erop wijzen dat het product niet als defect wordt beschouwd onder deze garantie voor het geval wijzigingen noodzakelijk zijn zodat het product voldoet aan plaatselijke of nationale technische normen, die van toepassing zijn in landen waarvoor het product oorspronkelijk niet werd ontworpen en/of vervaardigd. Er moet daarom altijd worden gecontroleerd of een product in een bepaald land kan worden gebruikt.

Als uw Philips-product niet goed werkt of defect is, neem dan a.u.b. contact op met uw Philips-dealer. Als u service nodig mocht hebben terwijl u zich in een ander land bevindt, kan de Klantenhulp van Philips u een dealeradres, verstrekken in dat land; het telefoon- en faxnummer daarvan kunnen in het desbetreffende gedeelte van dit boekje worden gevonden.

Om onnodig ongemak te voorkomen raden wij u aan de bedieningsinstructies zorgvuldig te lezen, alvorens contact op te nemen met uw dealer. Als u vragen hebt die uw dealer niet kan beantwoorden, of andere relevante vragen neem dan a.u. b. contact op met de [Philips klanteninformatiecentra](file:///E|/manual SPEC/813/spec/cd/20/Q70G20C1813 1A 201EL1/CD/lcd/manual/DUTCH/warranty/warcic.htm), of met de web-site:

#### Website: *[http://www.philips.com](http://www.philips.com/)*

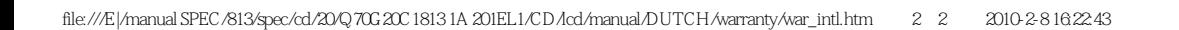

# **Philips F1rst Choice-garantie(Verenigde Staten)**

U hebt een monitor van Philips gekocht, hartelijk dank daarvoor.

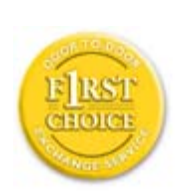

Alle Philips-monitoren worden volgens strenge normen ontworpen en gemaakt met het oog op optimale prestaties, gebruiksvriendelijkheid en installatiegemak. Mochten zich bij de installatie of het gebruik van dit product problemen voordoen, neemt u dan direct contact op met Philips om aanspraak te maken op uw F1rst Choice-garantie. Deze servicegarantie geldt drie jaar en geeft u recht op een ander product op de locatie waar u zich bevindt, dat wil zeggen binnen 48 uur na ontvangst van uw telefonische melding en in het eerste jaar na de aankoop. Als u binnen twee of drie jaar na aankoop problemen ondervindt met uw monitor, zullen wij het apparaat repareren wanneer u het voor eigen rekening naar het servicecentrum stuurt. De monitor zal dan kosteloos binnen vijf werkdagen gerepareerd en aan u geretourneerd worden.

# **BEPERKTE GARANTIE (Computer monitor)**

**Klik hier voor de [Warranty Registration Card.](file:///E|/manual SPEC/813/spec/cd/20/Q70G20C1813 1A 201EL1/CD/lcd/manual/DUTCH/download/card.pdf)**

# **DRIE JAAR GRATIS ARBEIDSLOON / DRIE JAAR GRATIS SERVICE OP ONDERDELEN / EEN JAAR VOOR RUILEN\***

*\* Het product wordt geruild voor een nieuw of vernieuwd product volgens de oorspronkelijke specificaties, binnen twee werkdagen gedurende het eerste jaar. Dit product moet op uw kosten worden opgestuurd voor service tijdens het tweede en derde jaar.*

## **WIE IS GEDEKT?**

U moet een aankoopbewijs hebben om de service onder de garantie te ontvangen. Een aankoopbon of ander document dat aantoont dat u het product gekocht hebt wordt beschouwd als aankoopbewijs. Bevestig-dit aan de handleiding voor de eigenaar en houd beide gereed.

## **WAT IS GEDEKT?**

De garantiedekking begint op de dag dat u uw product koopt. *Drie jaar na die datum* zullen alle onderdelen worden gerepareerd of vervangen, en het arbeidsloon is gratis. *Na drie jaar na aankoopdatum* betaalt u voor de vervanging of reparatie van alle onderdelen en voor alle arbeidsloon.

Alle onderdelen, inclusief gerepareerde en vervangen onderdelen zijn uitsluitend gedekttijdens de oorspronkelijke garantieperiode. Als de garantie op het oorspronkelijke product verstreken is, verstrijkt ook de garantie op alle vervangen

#### **WAT IS UITGEZONDERD?**

#### Uw garantie dekt niet:

arbeidsloon voor het installeren of opzetten van het product, de bijstelling van klantenbedieningen op het product, en installatie of reparatie van antennesystemen voor het product.

productreparatie en/of vervanging van onderdelen vanwege misbruik, ongeluk, ongeautoriseerde reparatie of andere oorzaken die buiten de controle van Philips Consumer Electronics vallen.

● ontvangstproblemen die worden veroorzaakt door signaalcondities of kabel- of antennesystemen die buiten het product aangebracht zijn.

een product dat wijziging of aanpassing moet ondergaan om het in staat te stellen in elk willekeurig land te werken, als dat niet een land is waarvoor het product werd ontworpen, vervaardigd, goedgekeurd en/of geautoriseerd, of reparatie van producten die door deze wijzigingen werden beschadigd.

● incidentele of indirecte schade die uit het product voortvloeit. (Sommige staten staan de uitsluiting van incidentele of indirecte schade niet toe; derhalve kan bovenstaande uitsluiting niet op u van toepassing zijn. Dit omvat, maar is niet beperkt tot, vooraf opgenomen materiaal dat al dan niet beschermd is door copyright.) het model- of productienummer op het product veranderd, doorgehaald, verwijderd of onleesbaar gemaakt werd;

#### **WAAR KAN IK SERVICE KRIJGEN?**

Service onder garantie is beschikbaar in alle landen waar het product officieel wordt gedistribueerd door Philips Consumer Electronics. In landen waar Philips Consumer Electronics het product niet distribueert, zal de plaatselijke Philips-serviceorganisatie trachten service te verlenen (ofschoon er vertraging kan optreden als de juiste reserveonderdelen en technische handleiding(en) niet dadelijk beschikbaar zijn).

#### **WAAR KAN IK MEER INFORMATIE KRIJGEN?**

Voor meer informatie neemt u contact op met het Philips Customer Care-centrum door telefoonnummer (877) 835-1838 (alleen voor Amerikaanse klanten) of (919) 573-7855 te bellen.

#### *Voordat u om service verzoekt…*

Raadpleeg a.u.b. uw eigenaarshandleiding voordat u om service vraagt. Het gedeelte daarin over het aanpassen van de monitorinstellingen kan u een servicebezoek besparen.

#### **OM SERVICE ONDER GARANTIE IN DE VERENIGDE STATEN, PUERTO RICO OF DE**

#### **AMERIKAANSE MAAGDENEILANDEN TE VERKRIJGEN…**

Bel het telefoonnummer van het Philips Customer Care-centrum dat hieronder staat vermeld voor hulp voor uw product en serviceprocedures:

*Philips Customer Care-centrum*

*(877) 835-1838 of (919) 573-7855* 

*(In de Verenigde Staten, Puerto Rico en de Amerikaanse Maagdeneilanden zijn alle geïmpliceerde garanties, inclusief geïmpliceerde garanties van verkoopbaarheid en geschiktheid voor een bepaald doel, van een beperkte duur tot de tijdsduur van deze uitdrukkelijke garantie. Maar aangezien sommige staten geen beperkingen toestaan op de tijdsduur van een geïmpliceerde garantie is het mogelijk dat deze beperking niet op u van toepassing is.)*

Om service onder garantie te verkrijgen in Canada…

Neem a.u.b. contact op met Philips op telefoonnummer:

*(800) 479-6695*

Drie jaar lang gratis onderdelen en arbeidsloon wordt op het Philips Canada-depot geboden, en op alle geautoriseerde servicecentra.

(In Canada wordt deze garantie verstrekt in plaats van alle andere garanties. Er zijn geen andere uitdrukkelijke of geïmpliceerde garanties, met inbegrip van alle geïmpliceerde garanties van verkoopbaarheid of geschiktheid voor een bepaald doel. Philips kan onder geen enkele voorwaarde aansprakelijk worden gesteld voor enige directe, indirecte, speciale, incidentele of middelijke schade, op welke wijze dan ook verkregen, zelfs indien zij van de mogelijkheid van zodanige schade op de hoogte is gesteld.)

NIET VERGETEN… Noteer het model- en serienummers hieronder van uw product, a.u.b.

MODELNUMMER# \_\_\_\_\_\_\_\_\_\_\_\_\_\_\_\_\_\_\_\_\_\_\_\_\_\_\_\_\_\_\_\_\_\_\_\_\_\_\_\_\_\_\_\_\_\_\_\_

SERIENUMMER# \_\_\_\_\_\_\_\_\_\_\_\_\_\_\_\_\_\_\_\_\_\_\_\_\_\_\_\_\_\_\_\_\_\_\_\_\_\_\_\_\_\_\_\_\_\_\_\_\_

*Deze garantie geeft u bepaalde wettelijke rechten. Het is mogelijk dat u andere rechten hebt, die van staat/provincie verschillen.*

Zorg ervoor dat u de volgende gegevens bij de hand hebt voordat u contact opneemt met Philips. Wij kunnen u dan snel helpen.

Philips-typenummer Philips-serienummer Aankoopdatum (een kopie van de aankoopbon kan vereist zijn) PC-omgeving Processor:

❍ CUP , naam van videokaart en versie van stuurprogramma

- ❍ Besturingssysteem
- ❍ Toepassing is in gebruikt
- Overige kaarten

Houd ook de volgende informatie gereed:

het bewijs van aankoop met: aankoopdatum, naam van leverancier, monitormodel en het serienummer van het apparaat.

het volledige adres waar het vervangende apparaat naar toe moet worden gestuurd.

# **Een telefoontje is voldoende**

De klantenservice van Philips is wereldwijd beschikbaar. Binnen de Verenigde Staten kunt u Philips Customer Care bereiken van maandag tot vrijdag van 8.00 AM – 9.00 PM Eastern Time (ET) en op zaterdag van 10.00 AM – 5.00 PM ET door een van de contactnummers te bellen.

Kijk voor verdere informatie over dit en andere geweldige Philips-producten op onze website op:

Website: *[http://www.philips.com](http://www.philips.com/)*

- <span id="page-84-0"></span>[•](#page-84-0) Het stuurprogramma voor de LCD monitor installeren
- [•](#page-84-0) Download- en afdrukinstructies

# **Downloaden en Afdrukken**

# **Het stuurprogramma van de LCD monitor installeren**

*Systeemvereisten:* 

● PC met Windows® ; 2000, Windows® XP of Windows® Vista nieuwer Zoek uw driver ".inf/.icm/.cat" bij : /PC/drivers/

**Lees het "Readme.txt" bestand alvorens het programma te installeren .**

Verwijst naar<http://www.p4c.philips.com/>voor het downloaden van de laatste versie van monitorstuurprogramma's.

Deze pagina geeft u de optie de handleiding in .pdf formaat te lezen. De PDF-bestanden kunnen op uw harde schijf worden gedownload en vervolgens met Acrobat Reader of in uw browser worden bekeken en uitgedrukt.

Als Adobe® Acrobat Reader niet op uw computer geïnstalleerd is, klik dan op de link om de toepassing te installeren. [Adobe® Acrobat Reader voor PC](file:///E|/manual SPEC/813/spec/cd/20/Q70G20C1813 1A 201EL1/CD/lcd/pc/acrobat/ar405eng.exe) / [Adobe® Acrobat Reader voor Mac.](file:///E|/manual SPEC/813/spec/cd/20/Q70G20C1813 1A 201EL1/CD/lcd/mac/acrobat/Reader%204.05%20Installer)

## *Downloadinstructies:*

Een bestand downloaden:

1. Houd de muisknop op het onderstaande pictogram ingedrukt. (Voor Win95/98/2000/Me/XP/Vista gebruikers de rechtermuisknop)

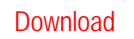

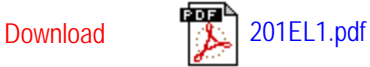

2. Kies uit het menu dat verschijnt 'Save Link As...' [Koppeling opslaan als..., 'Save Target As...' [Doel opslaan als...] of 'Download Link to Disk' [Koppeling naar schijf downloaden].

3. Kies waar u het bestand wilt opslaan; klik op 'Save' [Opslaan] (als u wordt gevraagd om het bestand als hetzij 'text' [tekst] of 'source' [bron] op te slaan, kies dan 'source' [bron]).

Downloaden en Afdrukken

# *Afdrukinstructies:*

De handleiding afdrukken:

Volg terwijl de handleiding open is de instructies van uw printer en druk de gewenste pagina's af.

# TERUG NAAR BOVEN